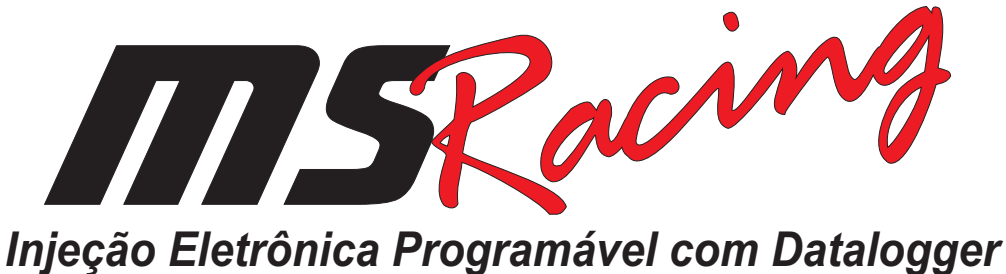

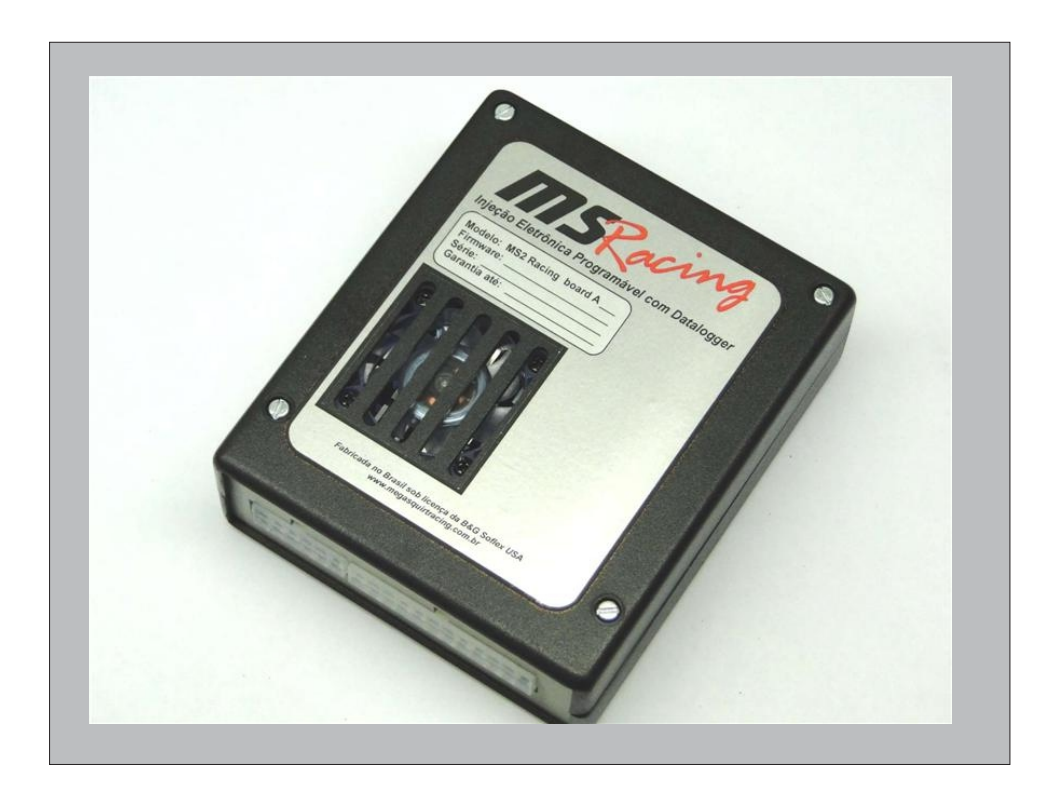

# *Manual do Usuário MS2 Racing*

### *Antes de começar o tuning*

*Esse manual tem como objetivo apresentar as diversas funções e parâmetros que a MS2 Racing possui, além de ser um guia de referência para futuras consultas. O manual pode ser atualizado sem prévio aviso, conforme novas funções e atualizações de software forem sendo disponibilizadas. O projeto Megasquirt é um exercício de criatividade entre os usuários do produto e sempre aceita novas sugestões para atender as necessidades de quem a utiliza. Mantenha-se atualizado consultando nosso site regularmente .*

*Antes de começar a calibração do motor, é necessário que o usuário/calibrador/preparador saiba o que o motor necessita em termos de avanço de ignição, mistura nas diversas faixas de trabalho, tempo de pulso dos bicos e mias importante ainda e que o calibrador tenha um feeling para sentir o que está errado, caso o comportamento do motor não seja o esperado em determinada situação. Ainstalação e calibração de um sistema de injeção eletrônica completo era até pouco tempo atrás um serviço que somente engenheiros de montadoras estavam em condições de fazer. Isso mudou com as ferramentas disponíveis atualmente, como sondas wideband, dataloggers e laptops e dinamômetros, e foi possível trazer para o mundo das oficinas de mecânica e mesmo ao entusiasta DIY a possibilidade de instalação, configuração e acerto de sistemas de injeção com praticamente todas as funções de uma injeção original de fábrica e muitas vezes ainda melhor que a original como nos casos de injeções já obsoletas.*

*Porém é importante lembrar que a eletrônica disponível atualmente é apenas uma ferramenta entre tantas outras, necessárias para que o conjunto alcance o objetivo final. Quem deve estar no comando é o profissional que deve ter bom-senso e saber o que o motor pede, para que através das ferramentas disponíveis, possa lhe dar o necessário para o correto funcionamento, sem criar condições que coloquem o motor em perigo. Infelizmente, na maioria das vezes esse bom-senso somente vem acompanhado de experiência, nem sempre boas, de quebras anteriores.*

*Não ignore sintomas estranhos que o motor possa lhe passar durante a fase de calibração, como barulhos estranhos, grilados, temperatura excessiva e etc.*

*Divida a instalação e acerto em fases e apenas passe para a fase seguinte se a anterior for completada com sucesso e não tenha restado nenhum problema a ser resolvido.*

*Tenha sempre em mãos um caderno para anotar ítens que serão utilizados durante a fase de calibração. Qualquer coisa que chame a atenção deve ser anotada para futuras consultas, além do básico como vazão dos bicos, valores de TPS e ensaios de sensores de temperatura, valores de sonda e outras coisas. Não confie apenas na memória.*

*Caso essa seja sua primeira instalação de uma injeção baseada na Megasquirt, tenha em mente que como todo sistema novo, é necessário atenção redobrada para ítens que aparentemente parecem banais, mas tem grande influencia no desempenho final, como ligações elétricas bem feitas, aterramentos feitos corretamente como manda o diagrama e mais importante que tudo, faça tudo isso tendo tempo de sobra. Evite trabalhar à noite com horário contado e sempre tenha à mão um computador com conexão a internet para consultas de última hora. Isso pode lhe poupar horas de espera por alguma informação.*

*Siga esse manual à risca. Não imagine que pequenos sintomas estranhos que podem aparecer somem sozinhos e não tem importância. Pequenas falhas podem terminar em grandes quebras.*

*Seguindo essas dicas você terá seu sistema funcionando de forma sólida e em pouco tempo. Não exagere nos limites e lembre-se que a eletrônica faz o que se manda... Amecânica não, ela pode quebrar.* 

*Tenha bom-senso na hora da calibração e terá por muito tempo um motor forte, confiável e eficiente.*

*Equipe Megasquirtracing*

**ATENÇÃO: As injeções da linha MS Racing não são projetadas para uso em veículos que rodem sob limites de poluição controlados por lei. Seu uso é destinado a veículos de competição e off-road. Qualquer uso indevido será por conta e risco exclusivo do proprietário. A MS Racing LTDA. não se responsabiliza pelo mau uso ou uso de seus produtos ou uso em discordância da lei vigente.**

### *Megasquirt™ MS2 Racing - Introdução à Megasquirt™*

#### *Introdução à Megasquirt™*

Aforma mais rápida de se obter êxito no seu projeto com a Mega™ é seguir as instruções de instalação e calibração na exata ordem que esse manual as descreve.

Ele apresenta a MS2 Racing e suas funções respeitando-se a sequencia de instalação e acerto, por isso não ignore a ordem dos passos apresentados, principalmente se esse for o seu primeiro projeto baseado na Mega™.

Como o projeto Megasquirt™ está em constante evolução, pode-se atualizar esse manual conforme novas funções forem adicionadas. Siga a ordem abaixo durante o projeto e rapidamente terá seu projeto em funcionamento e usufruindo de todos os benefícios que a Mega™ lhe oferece:

#### 1- Definir o projeto:

- *Potência pretendida*
	- *Bicos*
	- *Bobinas*
	- *Sonda lambda e condicionadores Wideband* ●
	- *Atuador de marcha lenta* ●
	- *Funções especiais* ●

#### 2- Como a Megasquirt™ funciona.

- *Características técnicas da MS2 Racing ●*
- *Algoritmo de controle de combustível ●*
- *Injeção simultânea, banco-a-banco e sequencial ●*
- *Como a Mega™ controla a ignição ●*
- 3- Instalar o programa no computador e estabelecer comunicação.
	- *O programa Tuner Studio™* ●
	- *Como instalar o Tuner Studio no computador* ●
	- *Instalando o driver USB* ●
	- *Estabelecer comunicação e carregar o arquivo de configuração básico* ●

#### 4- Fazer a instalação do chicote e sensores.

- *Diagrama de instalação da MS2 Racing* ●
- *Descrição das entradas e saídas* ●
- *Sensores compatíveis* ●
- *Soldar os conectores* ●

#### 5- Configurar os parâmetros e calibrar os sensores.

- *Reconhecer os diversos sensores* ●
- *Calibrar os sensores* ●
- 6- Afinar os mapas de combustível e ponto de ingição.
	- *Interpretando e alterando mapas ●*
	- *Definir limites ●*
	- *Aárea de marcha lenta ●*

#### 7- Afinar as correções.

- *Tempo de pulso na partida ●*
- *Enriquecimento pós partida ●*
- *Correção de combustível durante aquecimento ●*
- *Correção de ponto pela temperatura do ar ●*
- *Correção pela sonda lambda ●*
- *Suavização das leituras dos sensores ●*

#### 8- Controle de marcha lenta

- *Tipos de atuadores de marcha lenta ●*
- *Correção por temperatura ●*
- *Correção em malha fechada ●*

#### 9- Funções especiais

- *Launch control/2step ●*
- *Boost control ●*
- *Cut-off de combustível ●*
- *Injeção simultânea, banco a banco, semi-sequencial e sequencial ●*
- *Injeção suplementar ●*
- *Saídas programáveis de controle ●*

#### 10- Datalogger

- *Como fazer o log ●*
- *Pprograma Megalog Viewer ●*
- *Autotuning com o Megalog Viewer ●*

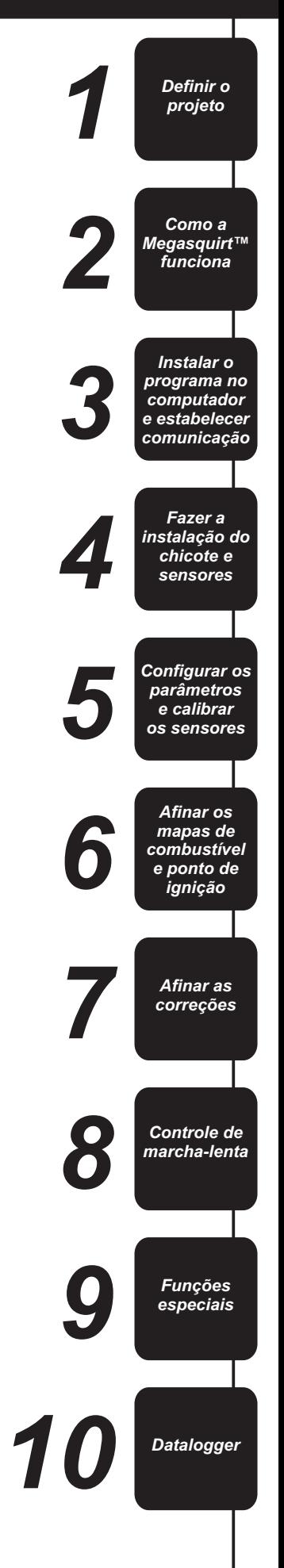

### **Definir o Projeto**

Quando iniciamos um projeto de alta performance, é normal termos como referência carros que se destacam em competições. Isso ocorre muito frequentemente, porém é fácil de esquecer que carros de performance extrema abrem mão de muitas características que são importantes num carro de rua, principalmente no quesito dirigibilidade em baixos e médios regimes. Por outro lado, quando iniciamos um projeto puramente de pista, podemos deixar de lado alguns ítens que não teriam importância em uma prova onde potência máxima e confiabilidade são mais importantes que funções importantes num carro de uso diário.

Uma grande parte dos projetos que nasce com boa dose de bom senso nunca chegam ao seu final como foram inicialmente idealizados, porque durante o processo de montagem, planos mudam quase sempre em favor de mais potência e por causa disso, menos dirigibilidade

A Megasquirt™ sempre teve como alicerce a qualidade e precisão no gerenciamento dos motores os quais ela controla e graças a isso, foi capaz de construir uma reputação sólida em todo o mundo, devido aos resultados sempre além do esperado. Mas para que esses resultados sejam alcançados é imprescindível que se tenha um projeto bem definido no início para que todas as expectativas sejam superadas no final.

Para isso, estipule no início do projeto pelo menos os seguintes ítens:

#### *● Uso do carro*

*Defina se o carro é pra uso exclusivo em pista ou se é um carro de uso diário, ou ainda um carro de fins de semana que seja capaz de viajar para outras cidades. Isso é importante para que não ocorram escolhas erradas em peças importantes (como comandos de válvulas e bicos injetores) que deixem a performance do carro abaixo do esperado nas condições reais de uso. Não adianta utilizar um comando 316º em um carro de uso diário, sendo que sequer é possível passar num teste de emissões obrigatório para licenciamento do veículo com um comando com essa graduação. Por outro lado, injeção sequencial não lhe dará mais potência do que injeção banco a banco num carro de arrancada que percorre 201 ou 402m de cada vez, mas faz toda a diferença num carro de rua com preparação pesada que é obrigado a parar a cada semáforo sem intoxicar os ocupantes pelo excesso de combustível necessário para manter o motor em marcha lenta, devido ao uso de bicos injetores enormes.*

*Trace o objetivo de uso do carro e siga-o até a conclusão do projeto.*

#### *● Potência pretendida*

*Seja coerente na hora de definir a potência do motor. A potencia deve ser definida no início do projeto e todas as peças devem ser providenciadas visando a potência pretendida, com um pouco de margem de folga. A potência final deve ser conseguida sem surpresas, e não resultado de uma loteria do tipo "vamos montar com essas peças e ver no que dá". Por mais que se tenha opções de controle e domínio sobre os parâmetros da Mega™, ela não é capaz de corrigir projetos mecânicos mal dimensionados.*

*Defina a potência pretendida e faça todo o trabalho focado nesse valor.*

#### *Bicos* **●**

*Escolha os bicos segundo o uso do carro e a potência máxima do motor. A MS2 Racing possui saídas para bicos de alta impedância (10 a 18 ohms) sendo que cada saída é capaz de acionar até 3 bicos em paralelo. Isso torna possível a injeção sequencial em motores de 4 cilindros, com 1 bico por cilindro ou semi-sequencial em motores 4 cilindros com 2 bancadas de bicos e 2 bicos por saída.*

*É necessário que se tenha os seguintes dados dos bicos a serem utilizados, já que são parâmetros necessários durante a configuração dos parâmetros:*

*1- Vazão real em lib/h (libras por hora) ou cc/min (centímetros cúbicos por minuto).*

*2- Dead-time em milissegundos, obtidos por ensaio dos injetores (descrito adiante como fazê-lo).*

*Tenha em mãos, os dados de vazão e dead-time dos bicos injetores*

#### *Bobinas* **●**

*As bobinas de ignição são componentes importantes no sistema, porém muitas vezes são erroneamente escolhidas, mais pela estética do que pela eficiência. Sistemas de ignição de carros originais modernos em sua totalidade são de alta energia, capazes de trabalhar adequadamente mesmo em motores turboalimentados com altas pressões. Sempre que possível, opte por bobinas de carros originais, que são desenvolvidas para alta confiabilidade e somente em caso de necessidade absoluta opte por bobinas ditas "alta-performance". Bobinas de alta performance normalmente são projetadas para uso com módulos de ignição tipo CDI (descarga capacitiva) e possuem resistência primária muito baixa, colocando em risco a integridade dos drivers de ignição (indutivos) e não são capazes de gerar mais energia na centelha quando estão ligadas em módulos de ignição indutivos, como na MS2 Racing.*

#### *Utilize bobinas de ignição originais sempre que possível*

#### *Sonda lambda e condicionadores Wideband* **●**

*A MS2 Racing, assim como todas as versões da Mega™ é compatível com sondas lambda comuns (narrowband) e também com sondas wideband através de condicionadores com saída 0-5V. As sondas Narrow devem ser utilizadas apenas em carros originais depois de corretamente mapeados com uma sonda wideband ou lambda-meter externo. Ela servirá apenas para se manter a estequiometria durante os regimes de baixa/média solicitação do motor. Para qualquer outro uso do carro, é mandatório o uso de uma sonda wideband com o respectivo condicionador. Para que a MS2 Racing faça a correção pela sonda lambda corretamente, é necessário calibrá-la inserindo-se os dados de tensão/lambda do condicionador utilizado.*

*Tenha em mãos a tabela tensão/lambda do seu condicionador Wideband*

#### *Atuador de marcha lenta* **●**

*A MS2 Racing é capaz de corrigir a marcha lenta do motor através do atuador tipo motor de passo ou PWM. Para que essa função seja corretamente executada, o usuário/calibrador deve dominar todos os outros parâmetros de controle de mistura e ponto e entender a interrelação entre eles e como isso afeta a marcha lenta. Por isso mesmo o controle de marcha lenta só deve ser calibrado após o motor exibir funcionamento perfeito e lambda estável em todo os regimes de uso.*

#### *Acalibração do controle de marcha lenta é o último passo do mapeamento do motor*

#### *Funções especiais* **●**

*As funções especiais como launch control, cut-off,boost control, troca de mapas e etc. só devem ser habilitadas após os mapas de combustível e ponto estiverem já calibrados e exibindo funcionamento perfeito e estável. Concentre-se em acertar uma função por vez e seja*  criterioso durante esse acerto, para ter certeza de que tudo está funcionando sob seu controle e não o contrário. Sempre faça backups das *configurações e em caso de perda de dados ou corrupção de mapas, restaure a configuração anterior com as bobinas e bicos desligados. Isso previne que configurações erradas ou arquivos corrompidos possam danificar os drivers de bicos e bobinas. Não carregue arquivos de configurações (MSQ) vindos de outras instalações sem ter certeza absoluta de que os parâmetros críticos como saídas de bobina, dwell e saídas programáveis estão corretamente configurados.*

*Sempre tenha backups dos arquivos MSQ e desconecte as bobinas e bicos ao carregá-los*

#### **Como a Megasquirt™ funciona**

A MS2 Racing é um módulo de controle total de injeção, ignição e datalogger que utiliza a CPU Megasquirt™2. Baseado em um microcontrolador Motorola 9S12 de 16 bits e 24MHz, essa CPU é capaz de controlar sequencialmente 4 canais de injetores, mais 2 canais de ignição além de um canal de motor de passo e várias entradas e saídas de funções programáveis, possibilitando o controle total de motores ciclo-otto. A Megasquirt™2 possui um conversor analógico/digital interno de 10 bits ou seja, ela lê os sensores TPS, MAP, temperatura, etc com 1024 passos de resolução. Isso significa que um TPS que trabalhe com 0-5 volts será processado em passos de 0,005V. O sensor MAP é lido com resolução de menos de 1Kpa (0,01bar). Avelocidade de processamento é tamanha que a resolução para cálculos de rotação é de 1 RPM.

Com o hardware Megasquirt™2 totalmente redesenhado visando extrair o máximo da capacidade da CPU, ela possui comunicação USB, entradas para sensores de rotação e fase hall ou indutivos, entradas adicionais para log de sensores auxiliares, launch control, além de todas as funções básicas de controle já amplamente conhecidas da Megasquirt™2 original.

#### *Características técnicas da MS2 Racing:*

- *Hardware:*
- *Processador Motorola MC9S12, 16 bits, 24MHz, memória flash interna. ●*
- *4 canais independentes de controle de injetores de alta impedância. ●*
- *2 canais de ignição com driver embutido. ●*
- *1 canal de boost control para solenóide de 3 vias. ●*
- *1 canal de controle PWM, para atuador de marcha lenta. ● 1 canal de controle para motor de passo. ●*
- *4 saídas de função programável. ●*
- *Sensor MAP interno pra até 3Kg de pressão de boost. ●*
- *Controle da bomba de combustível temporizada. ●*
- *Comunicação USB com o computador. ●*
- *2 entradas analógicas 0 a 5V para log de sensores adicionais. ●*
- *Entrada para 2Step/launch control automático. ●*
- *2 entradas para sensor Hall (rotação e fase do comando) ●*
- *2 entradas para sensor indutivo (rotação e fase do comando) ●*

#### *Software : Combustível*

- 
- *Controle de combustível por MAPxRPM (speed density) ou TPSxRPM (Alpha-N). Resolução de tempo de pulso de 0,001mS (um milésimo de milissegundo). ● ●*
- *Mapa de combustível com 16 x 16 linhas configuráveis em rotação e pressão. ●*
- *Mapa de fase de injeção. Pulsa os injetores com as válvulas abertas, fechadas ou em qualquer posição. ●*
- *Mapa de ajuste fino de combustível (TRIM) cilindro por cilindro. ●*
- *Injeção full-group, banco a banco, semi-sequencial ou sequencial. Mapa de fase de injeção, com 6x6 linhas configuráveis. ● ●*
- 
- *Cut-off de combustível através de pressão, TPS, RPM e temperatura. ●*
- *Injeção com bancadas separadas, baixa e alta vazão. ●*
- *Corte de combustível por excesso de pressão de turbo. ●*
- *True Auto-mapping em tempo real para mapa de combustível. ●*

#### *Ignição*

- *Mapa de ponto de ignição com 12 x 12 linhas configuráveis em rotação e pressão. ●*
- *Resolução de ponto de ignição de 0,1º ●*
- *Leitura de roda fônica com qualquer número de dentes. ●*
- *Lê vários sensores de rotação originais, Mitsubishi, Nissan, Subaru, EDIS, etc. ●*
- *Lê sensores de rotação na borda de subida, descida ou ambos. ●*
- *Faz controle de ponto de motores Odd Fire. ●*
- *Controle de Dwell separado para a partida. ●*
- *Limitador de giro por corte de combustível, faísca, atraso de ponto ou todos esses juntos. ●*
- *Tabela de avanço de ponto com o motor frio. ●*

#### *Funções extras*

- *Controle de marcha lenta em closed loop, com tabela-alvo de RPM. ●*
- *Marcha lenta com algoritmo PID, como nos carros originais. ●*
- *Controle temporizado da bomba de combustível. ●*
- *Saídas programáveis de relê para acionamento por RPM, MAP, TPS, Temperatura, ou combinação dessas e outras. ●*
- *Boost control com mapa de pressão x RPM em closed ou open loop. ●*
- *Controle de largada, com pré-corte e flat-shift (troca de marchas sem aliviar o acelerador). ●*
- *Troca de mapas externa ou automaticamente. ●*
- *Controle de detonação (com módulo knock sensor externo). ●*
- *Trabalha com qualquer sensor de temperatura de ar/água. Não é necessário utilizar sensores específicos. ●*
- *Trabalha com qualquer TPS, inclusive invertidos. ●*

#### *Correções*

- *Correção de mistura com sonda narrow ou wideband com algoritmo PID. ●*
- *Mapa lambda com 12 x 12 linhas, para correção em qualquer regime de uso do motor. ●*
- *Autoridade de correção lambda totalmente configurável, de 0 a 100%. ●*
- *Correção de aceleração rápida em 4 níveis. ●*
- *Correção de aceleração rápida TAU, como nas injeções originais. ●*
- *Tabela de correção de dwell para voltagem da bateria. ●*
- *Curva de enriquecimento com motor frio com 10 pontos. ●*
- *Curva de correção de mistura x temperatura do ar com 6 pontos. ●*
- *Curva de atraso de ponto x temperatura do ar com 6 pontos. ●*
- *Correção barométrica. ●*

#### *Datalog e comunicação com LapTop*

- *Datalogger para todos os parâmetros da injeção sem necessidade de módulos externos. ●*
- *Log de sensores da injeção e parâmetros, como enriquecimento, tempo de pulso, duty-cycle, correções, etc. ●*
- *Mais de 50 parâmetros nos logs. ●*
- *Restabelecimento instantâneo de comunicação com lap-top em caso de desligamento do motor. ●*
- *Log com tempo indefinido. ●*

#### **Como a Megasquirt™ funciona (continuação)**

Ao contrário das injeções mais simples, que buscam o tempo de injeção<br>diretamente numa tabela em milissegundos, a Megasquirt™ calcula o tempo de  $\frac{1}{2}$  (definido pela possão contrário das contratinats porcentagens de<br>p

**Req\_Fuel** = constante de vazão do bico

**EV** = Eficiencia volumétrica **MAP** = Pressão absoluta no coletor de admissão

**GammaE**= Enriquecimento Gamma, que é a soma de todos as correções (aquecimento, sonda, barométrico, densidade do ar, etc)

**accel**= enriquecimento de rápida

**Deadtime** = Tempo total de abertura e fechamento do bico

Graças ao uso do modelo matemático, o controle de combustível é extremamente otimizado, cobrindo a totalidade da faixa dinâmica do motor em todas as condições de funcionamento, desde a partida a frio, até o regime de potência máxima, passando pelas faixas de baixa carga, marcha lenta e médios regimes.

Explorando cada uma dessas variáveis:

*Req\_Fuel* é a principal componente nesse algoritmo. Ele é definido como o *tempo em milissegundos que o bico precisa ficar aberto, para alimentar o cilindro por 1 ciclo de funcionamento, com mistura estequiométrica e eficiência volumétrica de 100%*.

O software de calibração é capaz de calcular esse tempo de injeção se fornecermos a vazão do bico em libras/hora ou cc/minuto, a cilindrada do motor

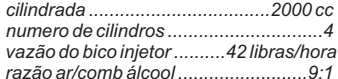

c o m b u stível durante 12.4<br>milisse que dos para alimentar um

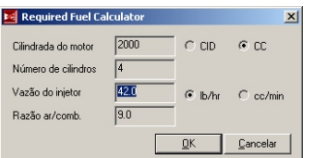

Por isso é imprescindível ter a correta vazão dos bicos em mãos, aferidos de pressão utilizado (400Kpa no caso da MS2 Racing). Dessa forma, não é<br>na mesma pressão de uso no carro, para que o correto cálculo do tempo de pre injeção seja computado e a tabela de EV fique com valores corretos. motores sobrealimentados.

tabela X-Y onde no eixo X estão os valores de rotação (16 valores definidos pelo praticamente seguindo o mesmo valor de porcentagem para o valor de pressão<br>calibrador) e no eixo Y estão os valores de pressão absoluta no co calibrador) e no eixo Y estão os valores de pressão absoluta no coletor de absoluta. Esse valor de porcentagem é o valor de "carga" que o motor exibe<br>admissão ou carga do motor (também 16 valores). No cruzamento dos eixos admissão ou carga do motor (também 16 valores). No cruzamento dos eixos quando em funcionamento e pode ser definido como se o motor estiver<br>correspondentes à rotação e à pressão absoluta estão as células com os valores tra

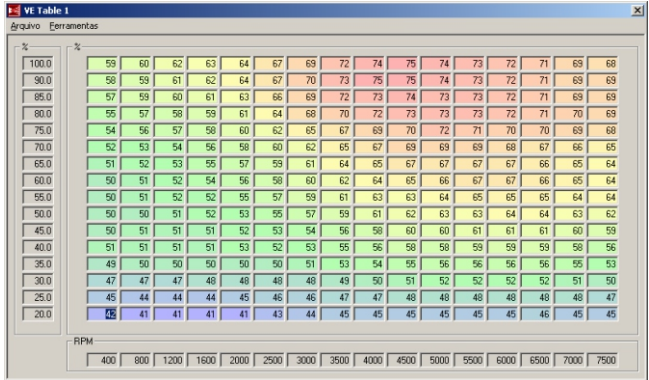

"respira" efetivamente de mistura ar/combustível durante o ciclo de admissão, de diagnóstico. comparado com a cilindrada nominal. Um cilindro não é preenchido totalmente com mistura ao completar o ciclo de admissão. Isso depende de muitos fatores

*Algoritmo de controle de combustível* entre eles a graduação do comando de válvulas, dutos do cabeçote, rotação e principalmente a abertura da borboleta.<br>Dessa forma, dependendo da rotação e da pressão absoluta no coletor

ser direcionados em um eixo Z, temos um mapa tridimensional da eficiência volumétrica do motor em questão, podendo ser visualizado e manipulado diretamente em 3D. *Ti = Req\_Fuel x EV x MAP x GammaE + accel + Deadtime* Utilizar a visualização em 3D torna a tarefa de calibração rápida e

eficiente, pois é muito fácil identificar degraus não característicos de um mapa Onde: corretamente montado. **Ti** = tempo de injeção total em milissegundos

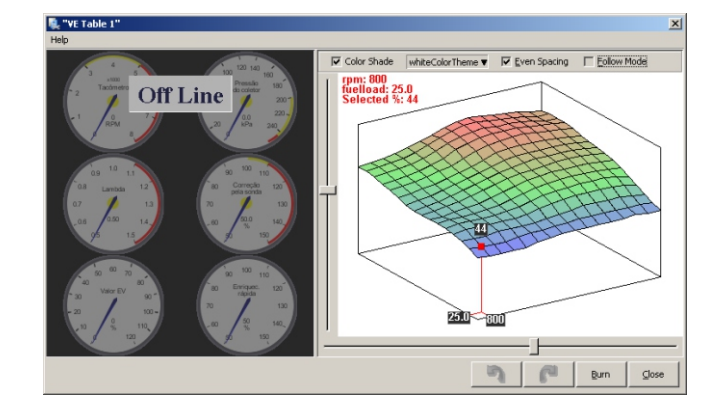

MAP (Manifold Air Pressure) é a pressão absoluta no coletor de admissão, medida por um sensor que envia a informação para a CPU. De posse<br>Ge tomarmos como exemplo um motor VWAP 2.0 que irá utilizar álcool: do valor da pressão absoluta, a CPU tem condições de calcular o tempo de injeção, pois com a borboleta restringindo a passagem de ar, a pressão absoluta *cilindrada ...................................2000 cc* no coletor será menor que a pressão atmosférica, e consequentemente irá fazer com que o cilindro admita menos ar, e dessa forma precisará de menos combustível injetado para manter a mistura ar/combustível em valores ideais. O valor medido pelo sensor MAP da MS2 Racing vai de 0Kpa (vácuo total) até 400Kpa (300Kpa acima da pressão atmosférica, ou seja 3 bar de pressão de boost).

O resultado será 12.4 El <u>required fuel calculator a caso de calibrador</u> a variável MAP pode ser omitida do algoritmo de injeção, caso o calibrador assim deseje, para que a tabela VE reflita mais fielmente à curva de calib de 42 libras/hora precisa injetar efficiência volumétrica do motor. O default é incluir o MAP no cálculo de tempo de<br>com bustível durante 12.4 verbe efficiência processor de la processor de la processor de la processor de

milissegundos para alimentar um existencia para elemente de la medida de pressão do coletor que é o Kna (Kilonascal). O Kilonascal é uma cilindro de 500cc com eficiência medica productiva de pressão do coletor, que é o Kpa (Kilopascal). O Kilopascal é uma<br>Volumétrica de 100% para obter mistura volumétrica de 100% para obter mistura unidade unidade de medida de pressão absoluta muito utilizada pelas montadoras e<br>estequiométrica. pelas injeções originais, pois interage facilmente nas fórmulas matemáticas por ser uma medida contínua de pressão, que vai de 0 (zero) até o limite do sensor

Ao nível do mar, a pressão atmosférica é de cerca de 100Kpa e assim dá Tabela de EV é mais conhecida como "mapa de combustível". É uma pra perceber que pode-se atribuir um valor de 0 a 100% ao valor do MAP<br>tabela X-Y onde no eixo X estão os valores de rotação (16 valores definidos pelo<br>pratic correspondentes à rotação e à pressão absoluta estão as células com os valores trabalhando em 2000RPM com pressão absoluta de 100Kpa no coletor, ele está sujeito a uma carga de 100% também.

Caso esse mesmo motor esteja funcionando nos mesmos 2000RPM, porém com pressão no coletor de 70KPa, diz-se que ele está sob carga de 70%.

Mas e o que ocorre quando trabalhamos com motores turbo alimentados? Simples: Se forçarmos a entrada de ar em maiores volumes do que o motor admite normalmente, aumentaremos a pressão absoluta em seu coletor de admissão, e essa pressão irá ser maior que a pressão atmosférica.

Com o uso de uma turbina soprando 50% mais volume de ar do que o motor admitiria normalmente, criaremos uma pressão 50% acima da atmosférica ou seja 150Kpa no coletor. Ou ainda pode ser considerado como 50Kpa de boost, ou 0,5Kg de pressão, conforme é dito popularmente.

200Kpa de pressão absoluta no coletor significa 100Kpa a mais que o atmosférico ou seja, 1 bar ou 1Kg de pressão de boost. Ou ainda que o motor está sob 200% de carga.

Durante a marcha lenta, podemos observar um vácuo bem forte no coletor de admissão. Nessas condições é normal observarmos cerca de 30 a 35 Kpa de pressão absoluta. Quanto mais próximo de 0Kpa, mais intenso é o vácuo.

Por isso mesmo é necessário que o calibrador entenda como a Mega™ interpreta o sinal de MAP para que ele consiga dominar seu funcionamento e consequentemente diagnosticar comportamentos estranhos do motor quando Dizemos que a eficiência volumétrica de um motor é o quanto ele em mal-funcionamento, onde o sinal do MAP nos traz importantes informações

#### **Como a Megasquirt™ funciona (continuação)**

**GammaE** é a soma das correções que são aplicadas ao tempo de injeção principal. São elas:

- correção barométrica - correção por temperatura de ar

- correção por temperatura de água
- c orreção pela sonda lambda
- 

- ASE (after-start-enrichment) enriquecimento-pós-partida A Mega™ trata as correções todas como **enriquecimentos**, porém

esses enriquecimentos podem ser acima de 100% ou abaixo de 100%. Enquanto o *GammaE* for de 100%, significa que o tempo de pulso original não é alterado. Caso o *GammaE* seja de 110% significa que está-se enriquecendo a mistura em 10%. Assim como se o *GammaE* apresentar valor de 95%, significa que a mistura estará sendo empobrecida em 5% em relação ao tempo de injeção originalmente calculado.

**Accel** é a variável que adiciona a correção de aceleração rápida ao tempo de pulso.

Sempre que a borboleta é movimentada no sentido de acelerar o motor, existe um aumento de pressão absoluta no coletor de admissão.

Devido à dinâmica dos fluidos compressíveis, existe uma tendencia a se empobrecer a mistura de ar/combustível nessa condição, sendo necessário se corrigir a mistura injetando uma quantidade maior de combustível durante o tempo dessa transição. Esse enriquecimento é chamado de **correção de rápida** e é calculado pela Mega™ lendo-se o sinal do TPS, ou também pode-se corrigir através da leitura do sinal do MAP. Ainda existe a possibilidade de misturar os dois sinais e ter uma porporção linear entre os dois de 0 a 100%.

Numa aceleração, a CPU monitora a posição da borboleta e mede o tempo em que ela demorou para ir da posição anterior até a nova posição, além de medir o quanto ela abriu, através do sinal de voltagem do sensor TPS.

O sinal de tensão do TPS varia de 0V (borboleta fechada) até 5V (borboleta totalmente aberta). Quando a borboleta vai da posição fechada até a posição totalmente aberta em 1 segundo, dizemos que a taxa de velocidade de abertura dela foi de 100%/segundo. Ou que o *tpsDOT=100%/seg.*

Se demorarmos 2 segundos pra abrir totalmente a borboleta, partindo do acelerador fechado, o tpsDOT será igual a 50%/seg. Assim como se abrir-mos a borboleta em 0,5 segundos a velocidade de abertura será de 200%/seg, então o tpsDOT=200%/seg.

É importante entender completamente o que é o tpsDOT, pois dele depende o correto ajuste da aceleração rápida, que na Mega™ é feito em 4 níveis, cobrindo desde pequenas variações de movimento da borboleta até rápidas variações, como trocas de marcha em regime de corrida onde variações do TPS chegam a mais de 500%/seg.

**Deadtime** como o próprio nome sugere, é o tempo-morto em que o bico leva desde o momento em que é energizado até o momento em que ele começa efetivamente a injetar combustível. Por ser um componente eletromecânico, o bico injetor apresenta inércia ao movimento do êmbolo que veda o fluxo de combustível e esse tempo é considerável, devendo fazer parte da fórmula que calcula o tempo de injeção. A grande maioria dos bicos injetores possui Deadtime que varia entre 0,5 e 1,5 milissegundos, sendo que esse tempo não é fixo, e varia com a voltagem de alimentação, pressão de combustível e outros fatores. Como a pressão de combustível é relativamente constante e os outros fatores como acúmulo de sujeira interferem em menor grau, a maior variação do deadtime fica por conta da voltagem de alimentação dos injetores, o que faz com que o **Deadtime diminua conforme a voltagem aumenta**. Um bico injetor que apresente 1.0ms de deadtime quando alimentado com 12V, pode ter seu tempomorto reduzido pra 0,95mS quando a voltagem subir pra 13V ou seja, uma variação de 0,05ms/volt. Essa variação é corrigida pela Mega™ e por isso mesmo deve-se ter em mãos esse valor de variação de tempo-morto/voltagem, para que a vazão efetiva dos bicos utilizados se mantenha constante por toda a faixa de voltagem que o sistema encontrará durante seu funcionamento. A Mega™ possui em seu software, ferramentas para fazer ensaios de deadtime e correção por voltagem, aplicando pulsos aos bicos com duração programável pelo calibrador, a fim de aferir essas características dos bicos utilizados.

De posse de todas as informações, **Req\_fuel, EV, MAP, GammaE,Accel e Deadtime**, a CPU tem todos os dados para calcular o tempo de injeção corretamente, e dessa forma **tratar cada variável de forma independente**, ou seja, é possível que o calibrador corrija apenas a curva de correção de combustível pela densidade ou temperatura do ar sem precisar mexer na tabela de EV, o que teria impacto em todas as outras correções de forma indesejada.

Se o seu motor necessita de muito mais combustível durante a fase de aquecimento, para não perder qualidade de condução do carro, o calibrador pode alterar somente a curva de enriquecimento do motor quando frio, e assim que o motor atingir a temperatura normal de trabalho, essa correção passa a ser zero.

Outra vantagem de se trabalhar com algoritmo baseado em mapas de EV é o fato de que pode-se trocar os bicos injetores do motor por outra vazão, alterando-se apenas a constante Req\_Fuel, já que o mapa de EV é característico do motor e ele não muda sem que sejam feitas alterações mecânicas mais serias como troca de comandos, coletores etc... Isso facilita muito a experimentação de bicos diferentes e métodos diferentes de injeção, como banco a banco ou sequencial, para avaliar as diferenças de comportamento de um motor, sem que seja necessário refazer toda a tabela de tempo de injeção, como nas injeções mais simples.

#### *Injeção simultânea, banco a banco e sequencial*

A MS2 Racing™ possui 4 canais de injeção, ou seja, pode controlar individualmente 4 bicos injetores com suas respectivas tabelas de correção individuais por cilindro. Assim ela consegue trabalhar em modo sequencial real, ou ainda nos modos de injeção simultânea e banco-a-banco. Um resumo de como funciona cada modo é dado abaixo:

O modo **Simultâneo** faz com que todos os injetores pulsem ao mesmo tempo, a cada evento de ignição. Acada centelha gerada, é também gerado um pulso de injeção em todos os cilindros. Para que a mistura se mantenha correta, cada pulso tem 1/4 da duração do pulso calculado para o ciclo completo. Os pulsos de injeção que são dados com a válvula de admissão fechada ficam retidos nos dutos do cabeçote e são absorvidos para o cilindro no momento em que a válvula de admissão abre. Dessa forma, 75% do combustível injetado fica aguardando no duto do cabeçote enquanto 25% é injetado efetivamente com a válvula de admissão aberta. Quando se usa o sinal de rotação vindo de um distribuidor de 4 janelas, é esse modo de trabalho que se deve escolher.

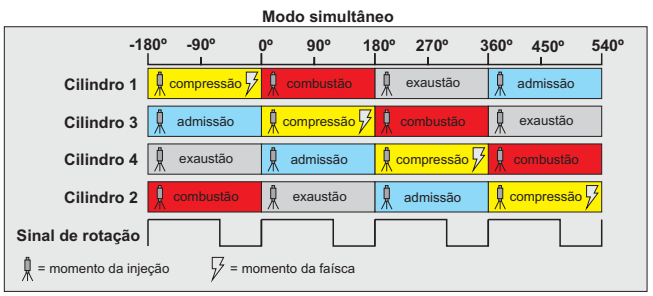

No modo **banco-a-banco** os pulsos de injeção são dados somente nos cilindros que estão na mesma posição, porém enquanto um está na fase de admissão,o outro está em fase de combustão. Dessa forma otimiza-se a eficiência da injeção, pois apenas 50% do volume injetado fica aguardando no duto do cabeçote com a válvula fechada, e 50% é efetivamente injetado com a válvula aberta. De um modo geral, o funcionamento em marcha-lenta e baixos regimes do motor é otimizado, pois utiliza-se apenas 2 deadtimes do injetor a cada ciclo, ao invés de 4 do modo simultâneo, o que reduz pela metade a variação do volume causado pelo tempo-morto do injetor. Só se consegue trabalhar em modo banco-a-banco utilizando-se sinal de rotação vindo de uma roda fônica com dente ausente, ou sinal de rotação + fase do comando. Também é chamado de modo **semi-sequencial**.

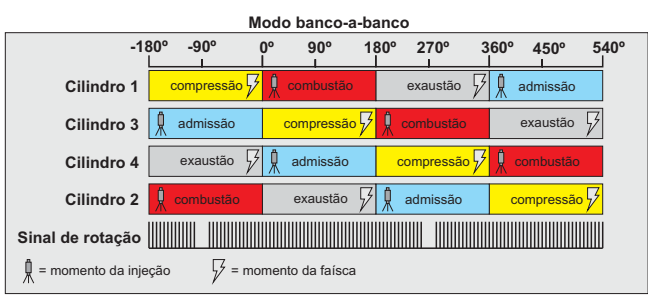

No modo **sequencial** cada um dos 4 canais de injetores é acionado individualmente e no ciclo de admissão do cilindro correspondente. Todo o volume de combustível é injetado em um único pulso e isso contribui muito com a qualidade da mistura e suavidade de funcionamento, já que o calibrador possui controle total sobre o momento em que o injetor abre, sendo possível inclusive montar um mapa de fase de injeção em função da rotação e da carga do motor.

Até o momento em que o tempo de pulso é inferior ao tempo de abertura das válvulas, não fica combustível acumulado nos dutos do cabeçote, otimizando muito a qualidade da mistura e aproveitando o máximo de tempo disponível do bico injetor, já que só existe um dead-time no ciclo de injeção. O uso de bicos grandes em motores de pequena cilindrada torna-se perfeitamente possível e o nível de emissões pode ser otimizado.

Para utilizar o modo sequencial, é necessário além do sinal de rotação, um sinal de fase do comando.

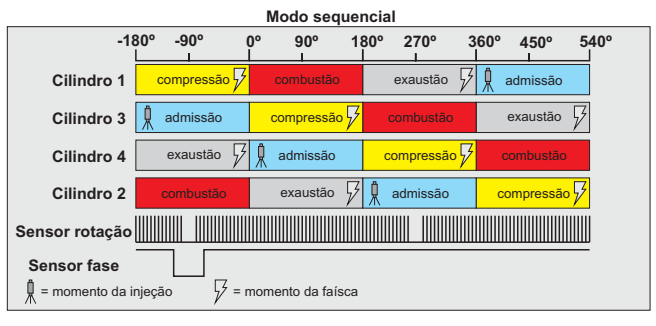

### **Como a Megasquirt™ funciona - Timing de ignição e injeção**

Para ser trabalhar em modo sequencial, é necessário que o processador saiba a qualquer momento em que parte do ciclo de funcionamento o motor se encontra. Ele faz isso através do sensor de rotação e fase do comando. Isso é feito para cada cilindro independentemente e dessa forma consegue-se acionar as bobinas e os bicos no momento exato para que ocorram a faísca e a injeção de combustível conforme o calibrador definiu nos mapas de ponto de ignição e fase de injeção.

Para controlar com precisão o momento exato em que ocorre a centelha e o momento da injeção, o processador se posiciona perante o motor, criando um gráfico virtual em sua memória que vai de 0 a 720 graus (duas voltas completas do virabrequim).

*A referência é SEMPRE o PMS de compressão, e esse ponto é igual a 0º (zero grau).*

O timing do avanço de ignição (faísca) e fase de injeção (combustível) é sempre calculado em cima do PMS de compressão. Quando dizemos que o avanço está em 20º, significa que a faísca é gerada com o virabrequim faltando 20 graus para chegar no PMS.

Quando dizemos que a fase de injeção está em 380º, final do pulso, significa que o bico injetor irá terminar de injetar (fechar) quando o virabrequim estiver em 380 graus antes do PMS. Ou seja praticamente uma volta e mais um pouco adiantada em relação ao PMS de compressão, já que uma volta completa seria 360 graus.

Já que o funcionamento do motor é cíclico e repetitivo, podemos ilustrar o ciclo-motor em um gráfico circular, onde uma volta completa no círculo corresponde a um ciclo completo de 2 voltas do virabrequim (720 graus).

Quando estudamos o funcionamento do motor ciclo-otto, aprendemos a dividir o ciclo motor em 4 "tempos" distintos: admissão, compressão, combustão e exaustão.

No gráfico cada tempo corresponde a um quadrante de 90 graus, contudo, no funcionamento do motor, cada tempo corresponde a aprox. 180 graus do movimento do virabrequim.

Dessa forma podemos enxergar um ciclo-motor completo sem haver sobreposições nos tempos e nos eventos, facilitando muito a análise das ocorrências e até mesmo para plotar cartas de comando e avaliar a interação entre os eventos.

É importante o calibrador se localizar no ciclo-motor e saber o momento em que cada evento mecânico ocorre. Para isso é necessário colocar no gráfico a graduação do comando de válvulas utilizado, de forma a definir os mapas de fase de injeção, de forma que coincidam com o funcionamento do comando de válvulas e assim tirar o maior proveito possível da injeção sequencial.

Para isso é necessário ter em mãos a carta do comando utilizado e plotar no gráfico esses valores. Vamos usar como exemplo a carta do popular comando VW 027.7 retirado do site da SPA turbo, que fabrica uma cópia desse comando:

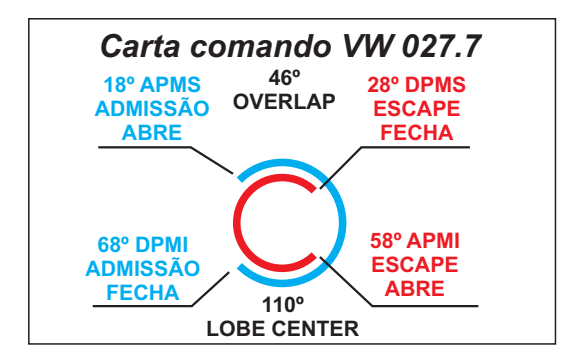

O gráfico abaixo mostra os dados do comando 027.7 inseridos no gráfico de timing padrão megasquirt. Na Megasquirt, não existe as divisões APMS, DPMS, APMI e DPMI.

Esses 4 tempos são apenas sequenciados de 0 a 720 graus do virabrequim.

No caso do comando 027.7, a válvula de admissão abre em 18º APMS, e procurando esse ponto no gráfico, encontramos o valor de 378º. O mesmo ocorre para o fechamento da válvula, que ocorre em 68º DPMI. No gráfico da Megasquirt, esse ponto corresponde a 112º. Fica fácil também de observar a duração do overlap, bastando ver a extensão da coincidência entre as duas faixas sobrepostas. Tudo sem fazer cálculos, apenas observando o gráfico.

#### **P a d r ã o M e g a s q u i r t** Admissão abre: 378<sup>°</sup><br>Admissão fecha: 112<sup>°</sup> Admissão fecha: 112<sup>°</sup><br>Escape abre: 598<sup>°</sup> Escape abre: 598°<br>Escape fecha: 332° Escape fecha: 332<sup>°</sup><br>Overlan: 46° Overlap: 46<sup>°</sup><br>
l obe center: 410<sup>°</sup> Lobe center:<br>Duração:  $266^\circ \times 266^\circ$ **P a d r ã o Tr a d i c i o n a l** Admissão abre: 18º APMS<br>Admissão fecha: 68º DPMI Admissão fecha: 68º DPMI<br>Escape abre: 58º APMI Escape abre: 58° APMI<br>Escape fecha: 28° DPMS Escape fecha: 28º DPMS<br>Overlan: 46° O v e r l a p : 46°<br>
Lobe center: 110° Lobe center:<br>Duração: 266° x 266° Semido de funcionamento do ciclomotor  $0<sup>c</sup>$ 40º 60º  $\frac{8}{3}$ 100er 18g **140** 160º  $PMI \approx$ 200º  $22^{\circ}$ 240º 260º 280º 300º 320º 340º  $380^\circ$   $360^\circ$ **100° DEN PAR 1998** 480º 500º 520º 540º 560º 580º  $\mathring{\%}$  $\frac{\partial}{\partial \theta_0}$ **e**go  $\mathcal{E}_{\sigma o}$  $680^\circ$ 700º *compressão combustão admissão escape* adm. fecha radic. 68º DPMI mega 112º escape abre tradic. 58º APMI mega 598º Curva de ignição 5º a 45º Ponto ignição c/ launch control  $-20^\circ$  $20^\circ$  APMS  $0^\circ$ 40º  $60^\circ$  $^{\circ}_{\circ}$  $\mathscr{S}$ 60º 40º  $20^{\circ}$ 0º 20º  $\delta$  $^{\circ\hspace{-0.50ex}\circ}$  $\mathcal{C}_c$  $\delta_{\!\scriptscriptstyle O_{\rm c}}$  $6<sub>O</sub>$  $40<sub>°</sub>$ 20º  $\delta$ 20º  $\mathscr{S}$  $\%$ 80º  $^{\circ}$  $^{o}O$ g  $00b$  $0<sub>o</sub>$ 0º 20º  $\sqrt[6]{0}$  $60^{\circ}$  $8<sup>o</sup>$ 80º 60º 40º 20º  $DP<sub>0</sub>$ DPMI APMI APMI DPMI  $SWAC$ Overlan 46° PMS PMS PMI PMI escape fecha tradic. 28º DPMS mega 332º adm. abre adm. abre<br>tradic. 18º APMS<br>mega 378º mega 378º *Gráfico de timing padrão Megasquirt* Com o ciclo-motor representado em um gráfico circular, fica fácil entender como a megasquirt processa o timing de ignição e de injeção. O processador cria um gráfico virtual como esse para cada cilindro. Com os dados do comando inseridos no gráfico, pode-se determinar inicialmente a fase de injeção e tirar proveito da injeção sequencial em termos de economia e emissões. *Comando VW 027.7*

#### **Timing map Padrão Megasquirt**

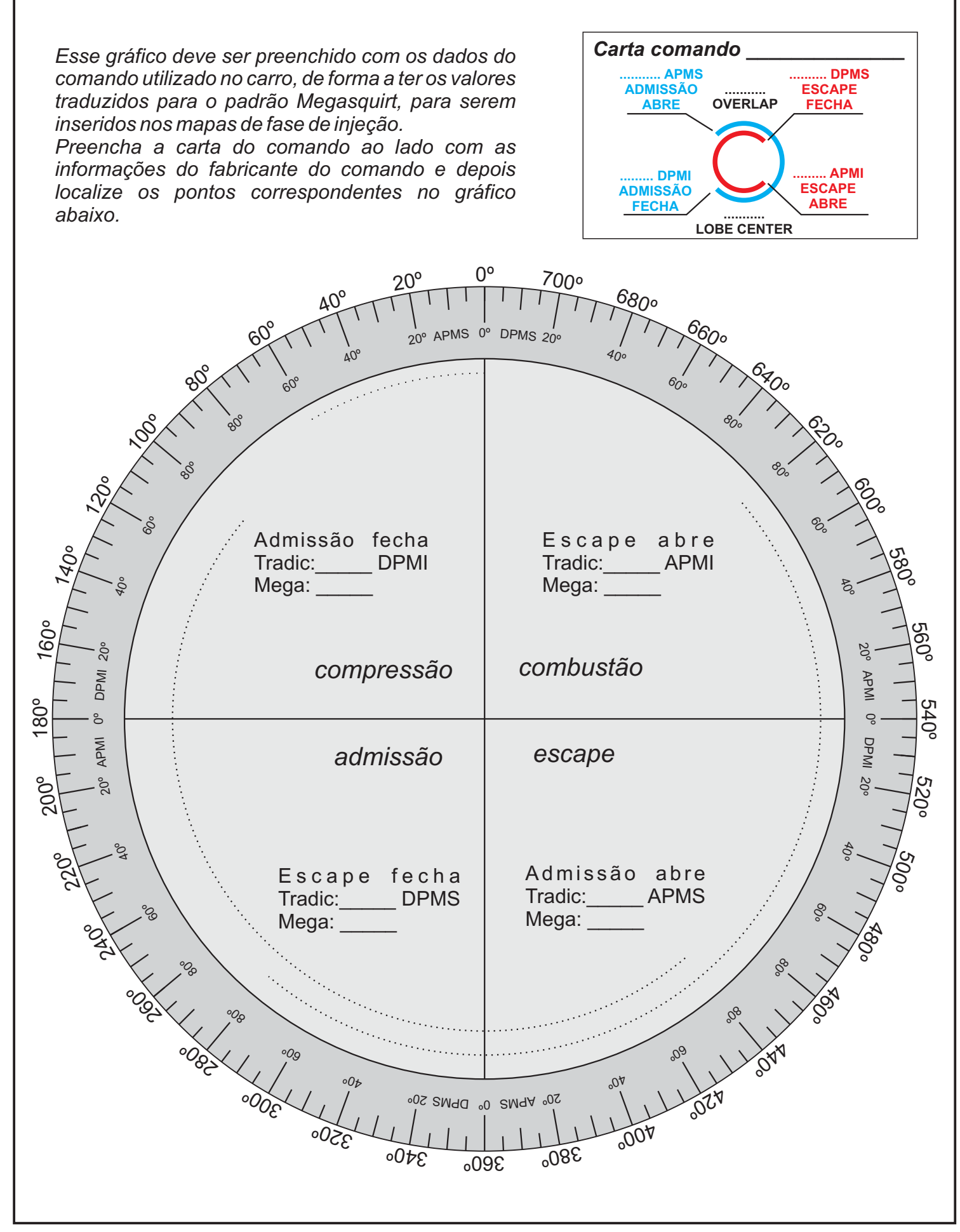

#### **Como a Megasquirt™ funciona (continuação)**

#### *Como a Mega™ controla a ignição*

Para que a Mega™ consiga determinar o momento exato de soltar a centelha na ponta da vela, ela precisa saber em que posição o virabrequim está durante o funcionamento do motor.

Essa é a função do sensor de rotação. O sensor de rotação é fixado no bloco do motor, e faz a leitura de dentes de uma polia ou uma roda fônica, que informa tanto a rotação como a posição do virabrequim. A MS2 Racing é compatível tanto com sensores do tipo Hall, que utilizam alimentação para funcionar, como também sensores indutivos, que geram voltagem própria e não precisam de alimentação para gerar o sinal de rotação.

Ela também possui entrada para sensor de fase do comando, seja ele hall ou indutivo de forma que ela consegue interpretar a fase de admissão e escape do motor, caso seja necessário.

Ela é compatível com sinais de rotação vindo de um distribuidor, com 1 pulso por evento de ignição, e também com sinais vindo de rodas fônicas, com qualquer número de dentes e não somente os tradicionais 60-2 ou 36-1.

Para que o sinal seja corretamente interpretado, ele precisa ser posicionado entre 60 e 120 graus antes do PMS (ponto morto superior) do primeiro cilindro. Dessa forma, a CPU tem tempo suficiente para calcular o momento de soltar a centelha e trabalhar corretamente a curva de avanço do motor.

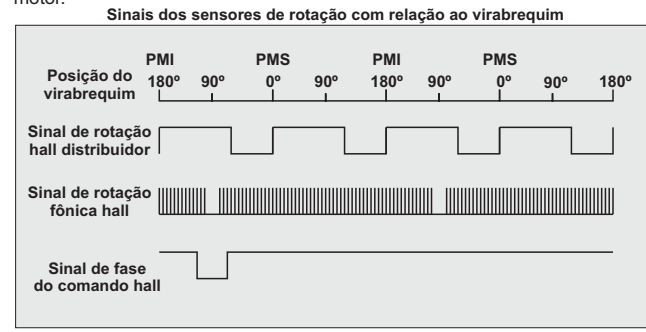

Repare no diagrama acima que a posição da borda de descida do sinal do distribuidor, a falha dos dentes da roda fônica e o sinal de fase do comando devem ocorrer com o virabrequim em cerca de 60 a 120 graus antes do PMS. Essa é a posição correta para o funcionamento da Mega e que a maioria

das fábricas utilizam nos carros originais. Por isso mesmo é fácil perceber que a compatibilidade com os sensores originais é mantida e facilita muito o uso da Mega sem alterações nos motores de fábrica.

Uma vez alimentada com o sinal de rotação correto, a Mega pode então calcular o avanço para a centelha, seguindo a tabela de avanço de ignição.

Essa tabela é muito parecida com a tabela de EV, porém possui em suas células o valor em graus do avanço de ignição, ou seja a posição do virabrequim em que deve ser dada a centelha.

Como na tabela de EV, a coluna à esquerda define o valor de MAP ou carga do motor e a linha inferior define as rotações. ambas podem ser preenchidas com qualquer valor definido pelo calibrador.

As células contem diretamente o valor do ponto de ignição e esse valor é interpolado entre as células próximas caso a RPM ou o MAP esteja em um valor intermediário entre as células. **Tabela de avanço de ignição**

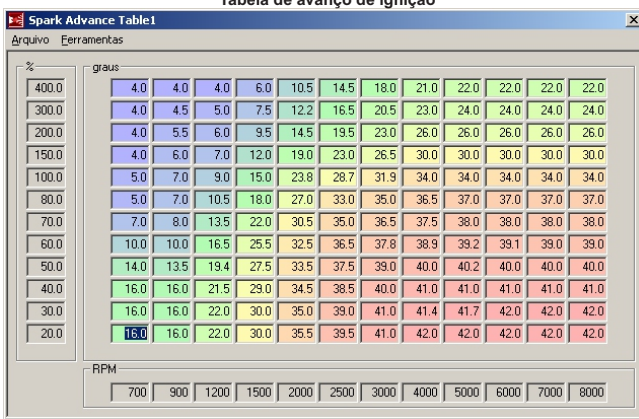

Além do controle de avanço, a Mega também precisa definir qual bobina deve receber o sinal de ignição, caso ela esteja trabalhando com mais de 1 bobina. A MS2 Racing possui 2 canais de ignição, podendo acionar diretamente 2 bobinas separadas para trabalhar e modo de centelha perdida em motores 4 cilindros. Para uso com motores 6 cilindros, é obrigatório o uso de 1 bobina apenas com distribuidor para direcionar as faíscas ao cilindro correto.

O controle de ignição também é afetado por 2 funções especiais, o **limitador de rotação** e o **2Step/controle de largada**.

O limitador de rotação pode ser configurado para segurar a rotação do motor através do atraso de ponto ou mesmo o corte total da centelha. normalmente usa-se 2 valores para o limitador de rotação, o limite suave e o corte final. No limite suave, pode-se definir que o ponto atrase em até 13 graus, amarrando o motor e evitando que ele atinja a rotação crítica, que é o limite de corte final. Esse segundo limite pode ser configurado para que se corte totalmente as faíscas das velas, inibindo momentaneamente o funcionamento do motor, até que a rotação caia para um valor seguro. Só então o controle de ignição libera novamente o funcionamento das bobinas.

O Dwell, que é o tempo de carga das bobinas pode ser configurado para qualquer valor pelo calibrador, e inclusive conta com um valor de Dwell independente para a partida. A Mega também possui uma curva de correção de Dwell conforme se varia a voltagem de alimentação. Quanto mais baixa a tensão de alimentação, maior tem que ser o Dwell para que a centelha se mantenha com a mesma intensidade.

**Opções do limitador de rotação**

#### **E** Limitador de giro  $\vert x \vert$ Método do limitador Atraso de ponto, co v ┯ Normal Limitador por temp de água Retardo de ponto máximo (graus)  $13$ Eson Limite de corte suave (RPM) **GSOO** Limite de corte final (RPM) Rotação adicional ao limite (RPM). Ignora corte x temperatura com (TPS %) Limite de rotação (BPM) Corta X faíscas 厎 厉 De cada Y eventos Ler da central Fechar Gravar

O 2Step/controle de largada permite que se consiga uma largada com turbina cheia. Para isso o calibrador estipula um limite de rotação inferior ao limite máximo e uma rotação de "gatilho". Ao acionar a função, e acelerar de todo o pedal, a Mega atrasa o ponto de ignição para valores negativos, ou seja a faísca é dada após o PMS e dessa forma, muita energia é expelida pela válvula de escape na forma de gases muito mais quentes que o normal, alimentando a turbina e criando-se pressão na admissão sem que o motor precise de uma rotação elevada e sem que o motor precise de carga para criar o mesmo volume de gases. É usual termos ponto de ignição da ordem de -20 graus ou seja, a faísca é dada com o pistão já em 20 graus após o PMS. Consegue-se até mais de 200Kpa de pressão absoluta na admissão com essa técnica.

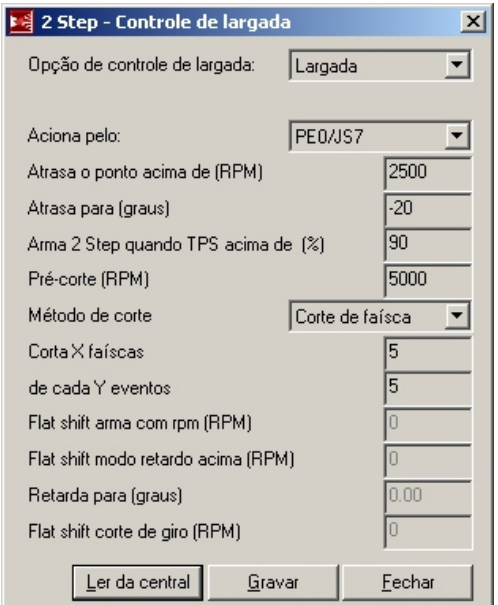

Existem outras variáveis que interferem no sistema de ignição, como a correção de ponto por temperatura de ar e água, que serão vistos no capítulo correspondente à calibração das correções.

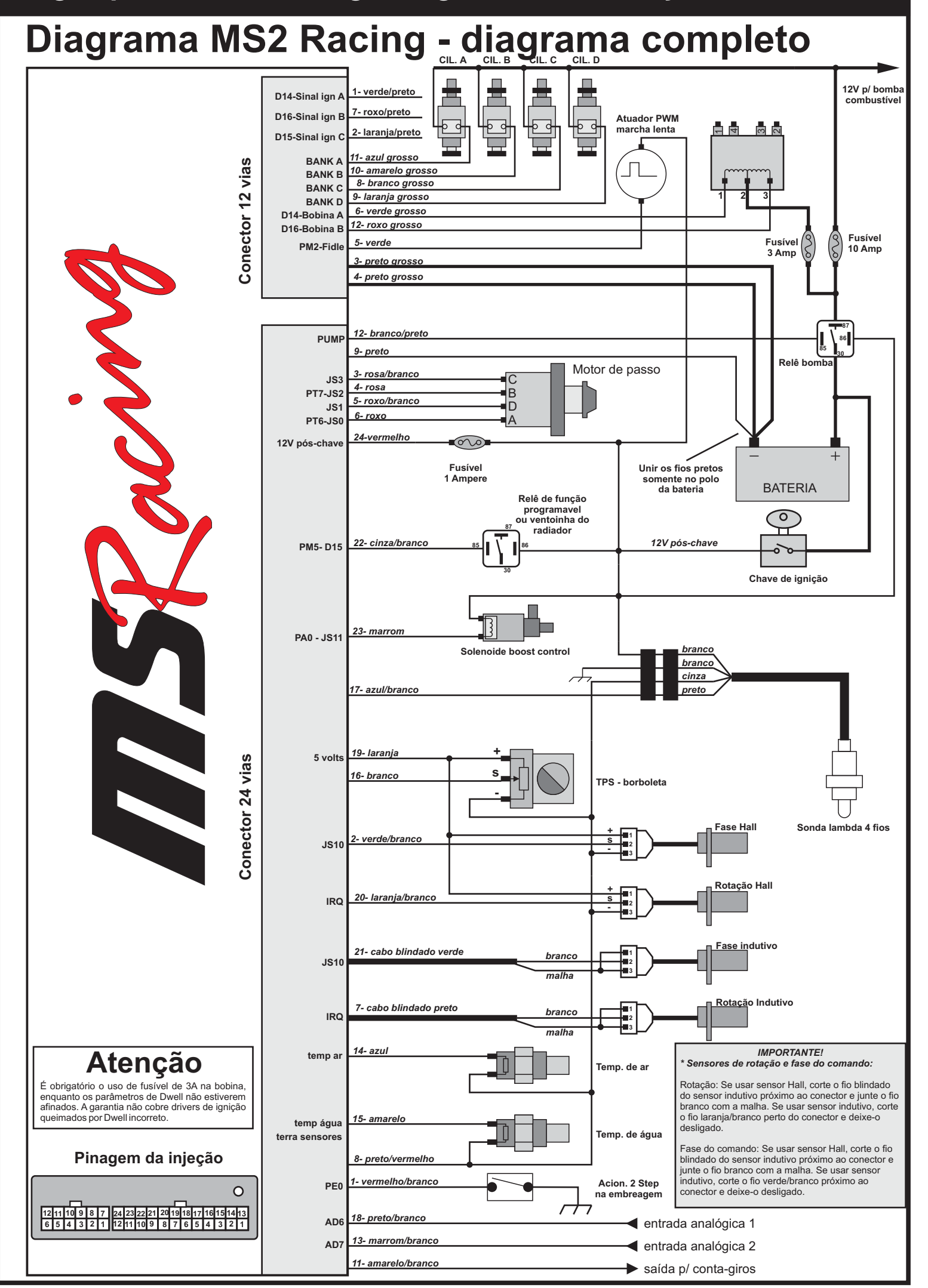

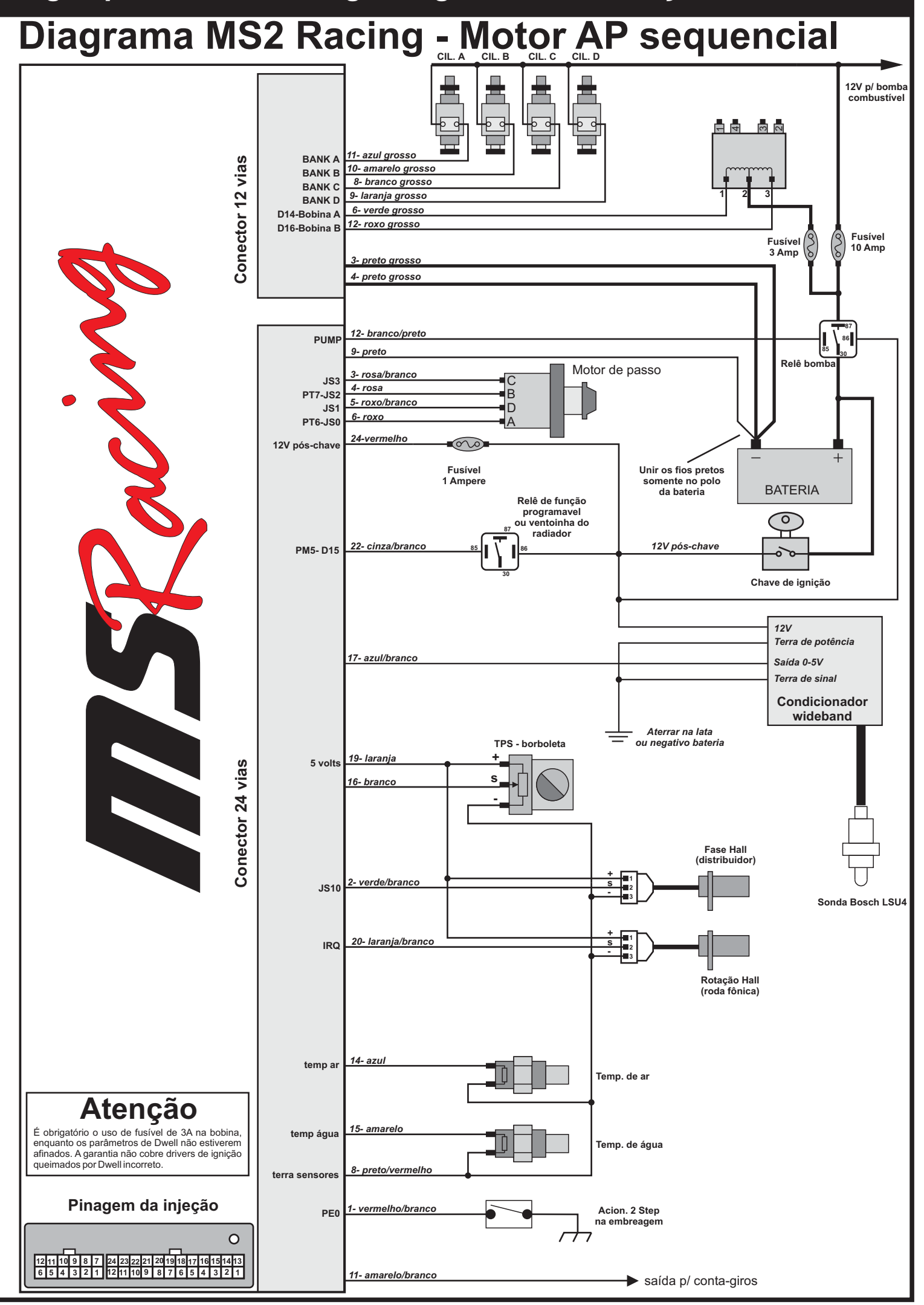

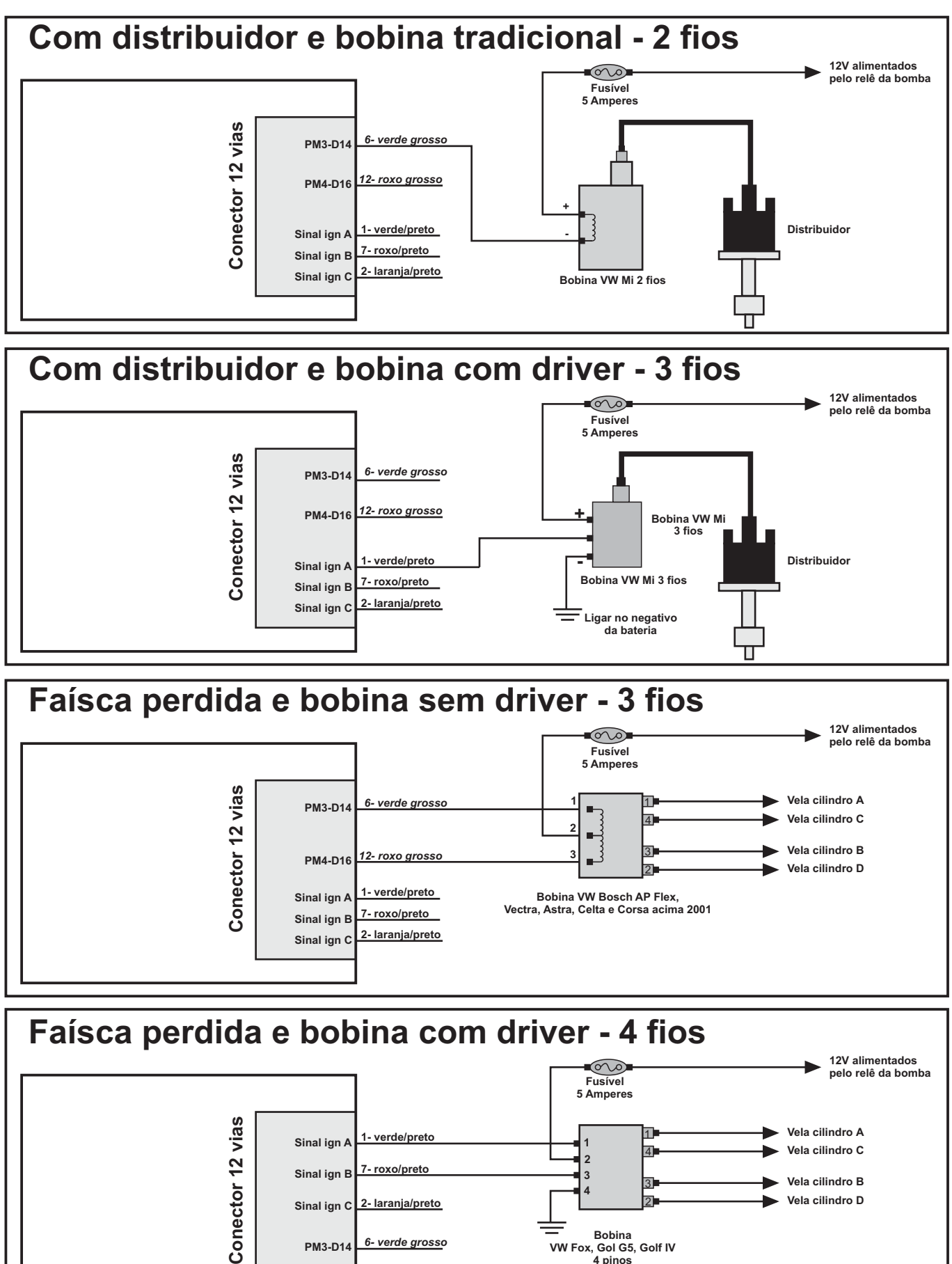

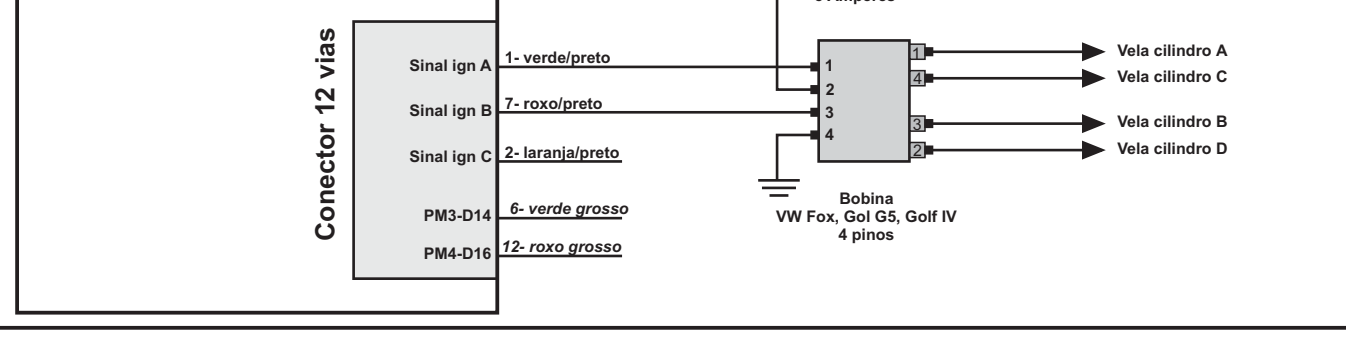

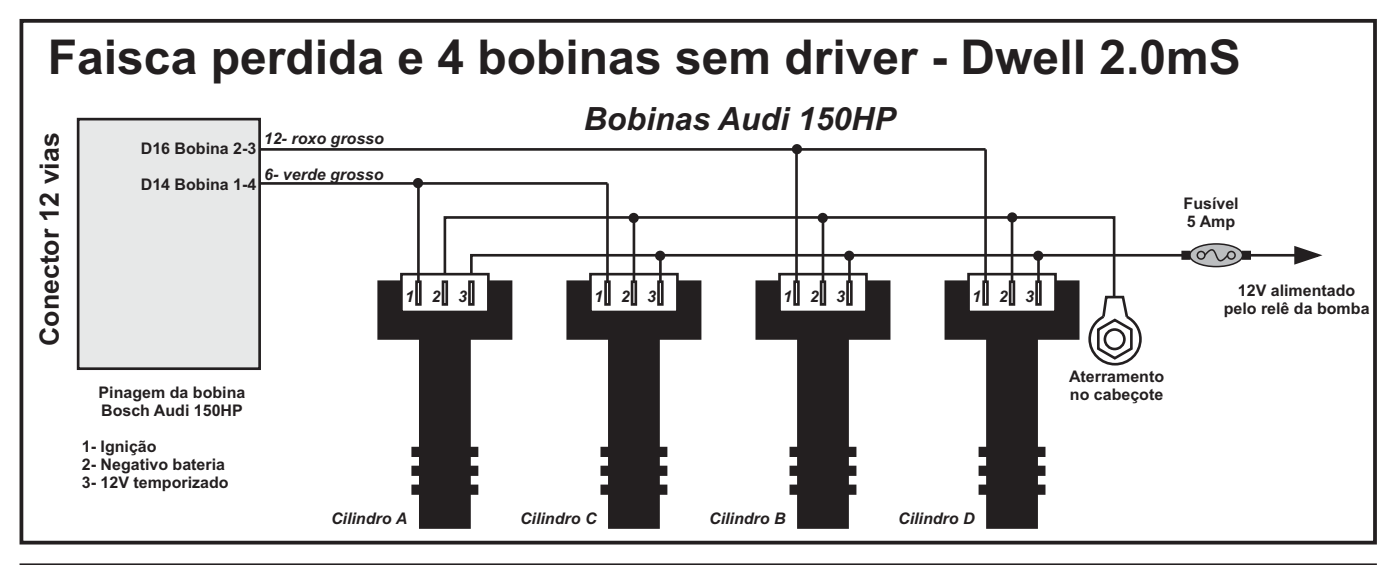

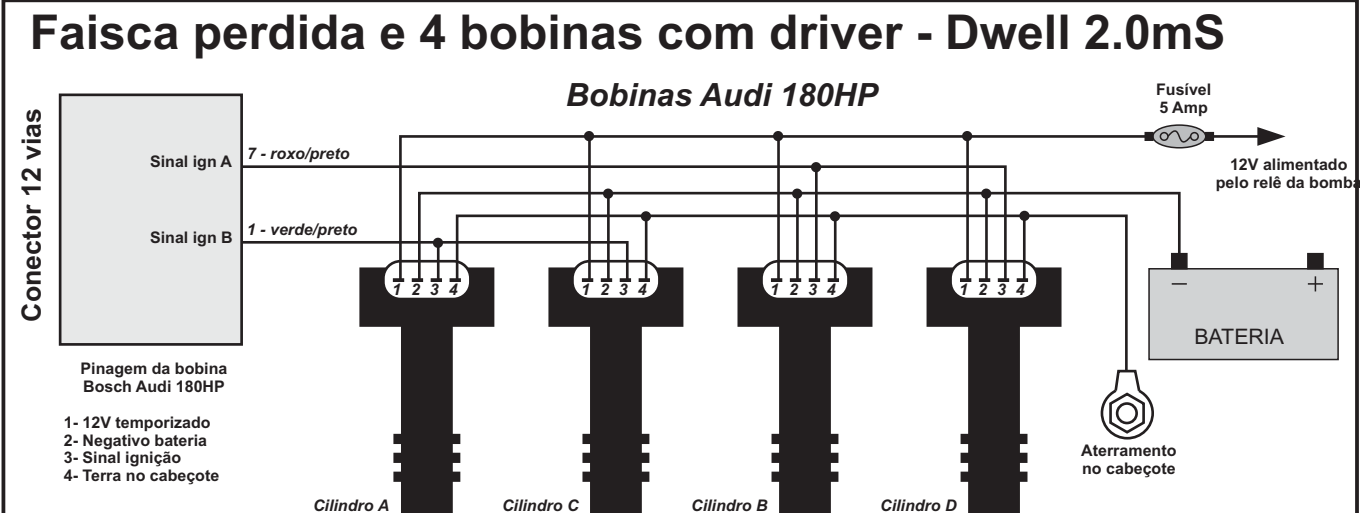

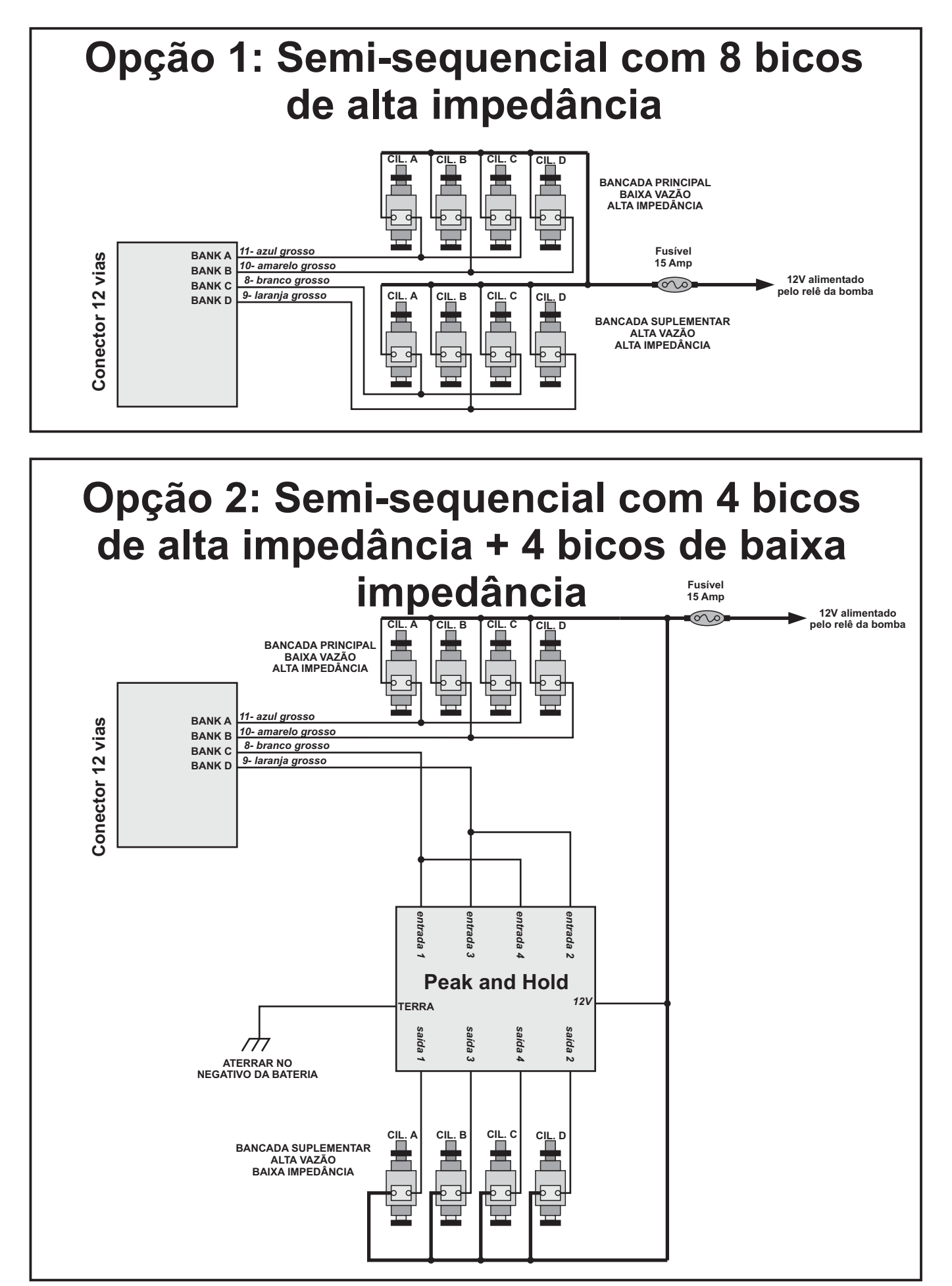

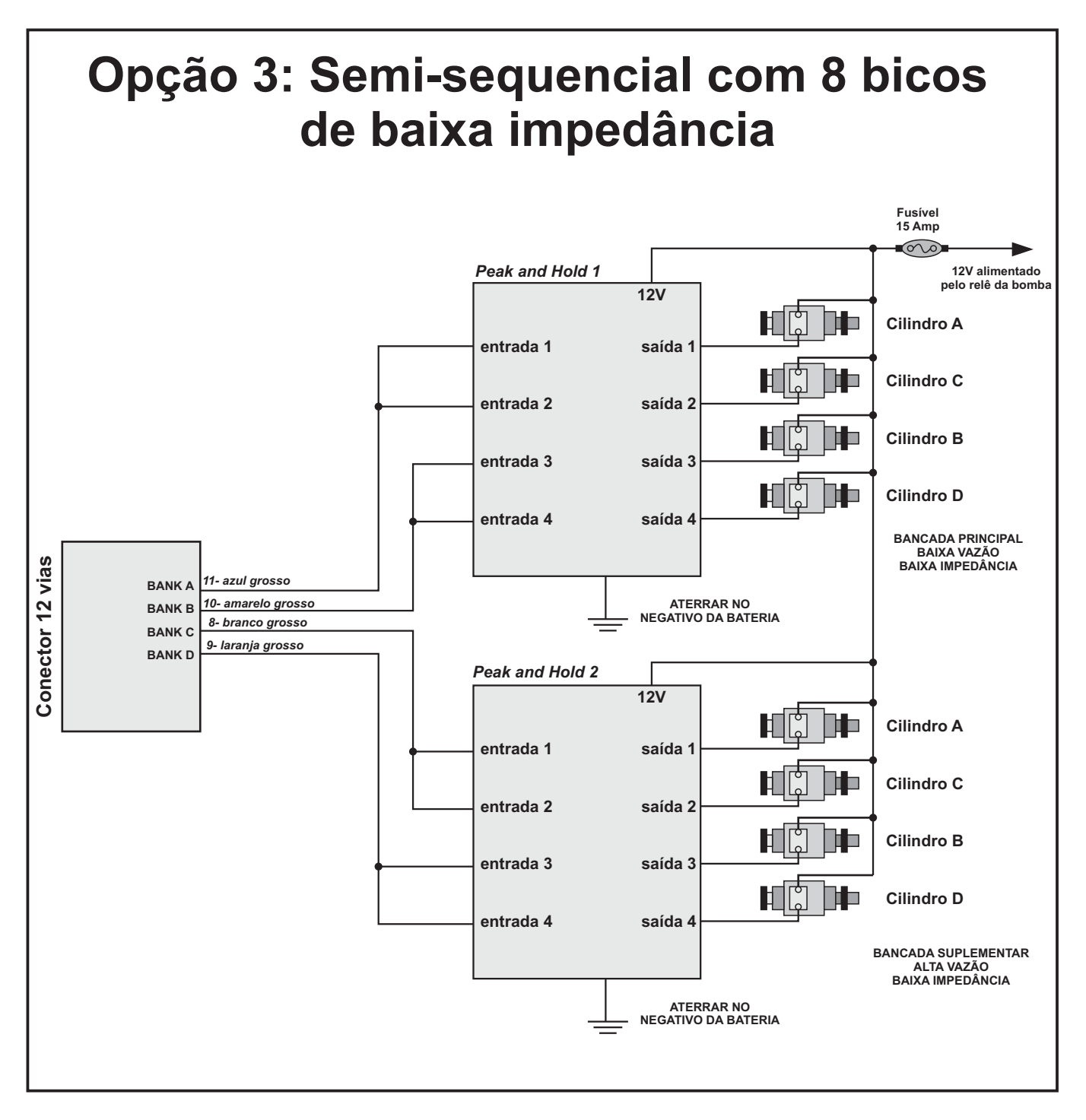

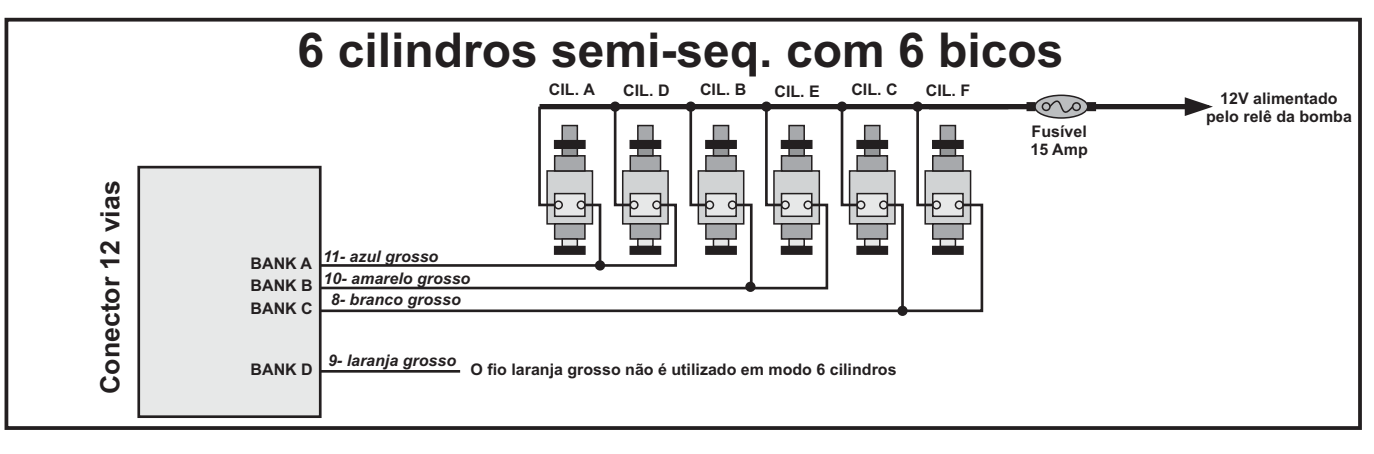

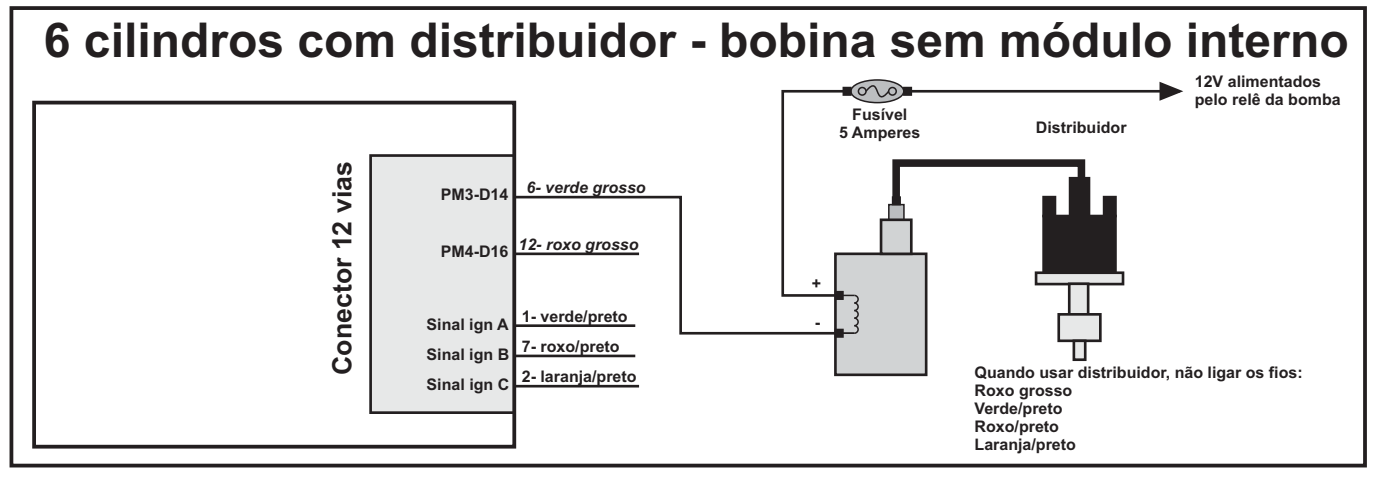

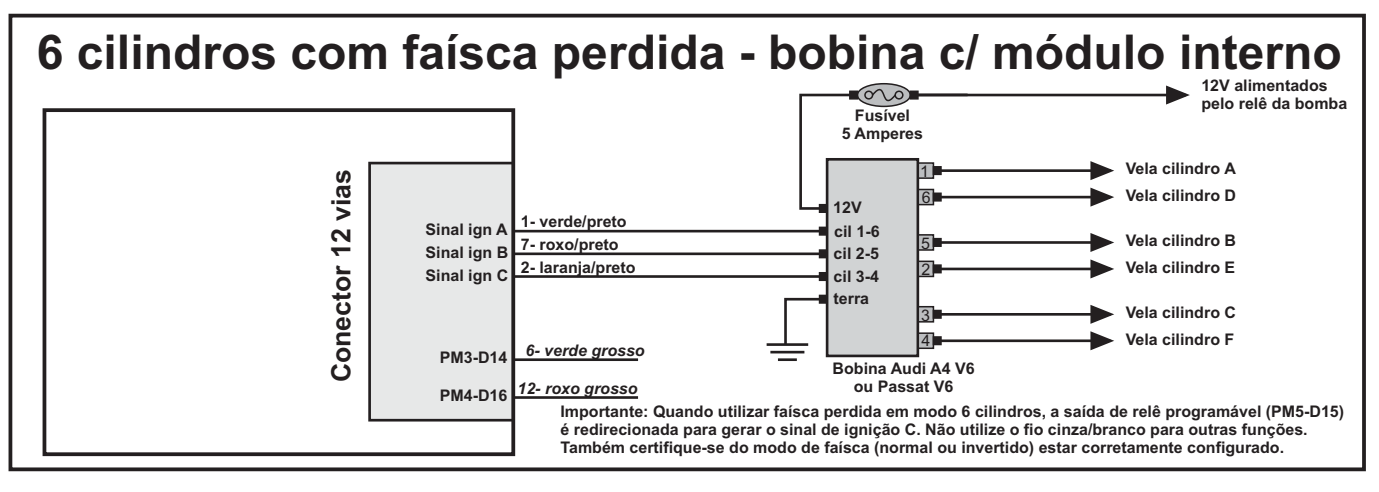

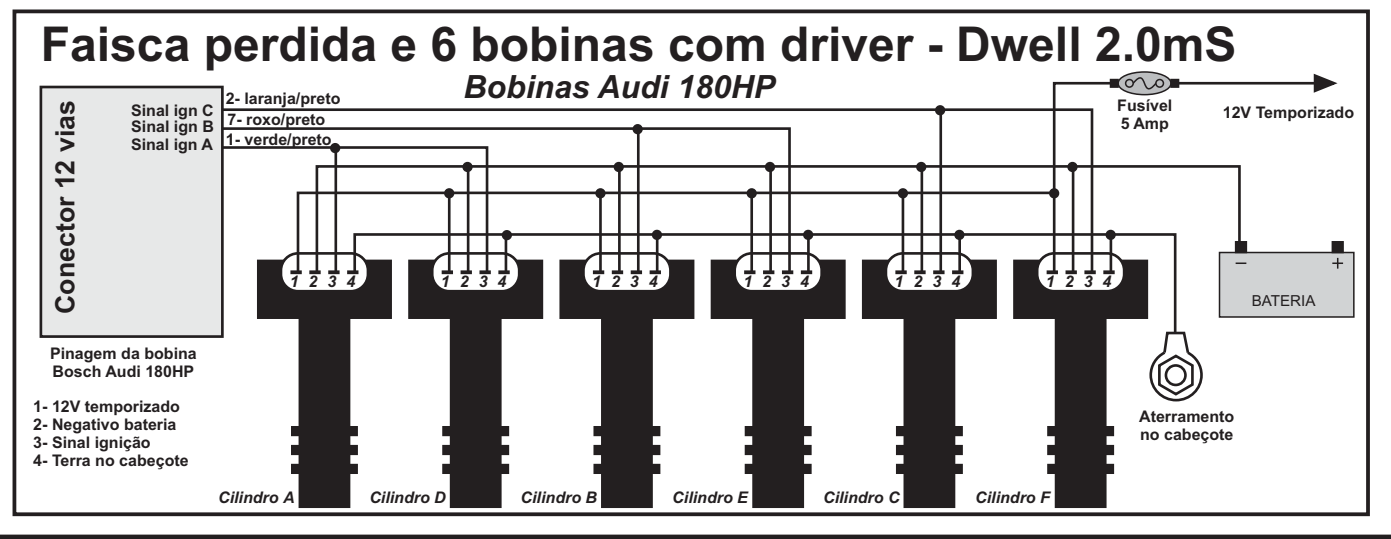

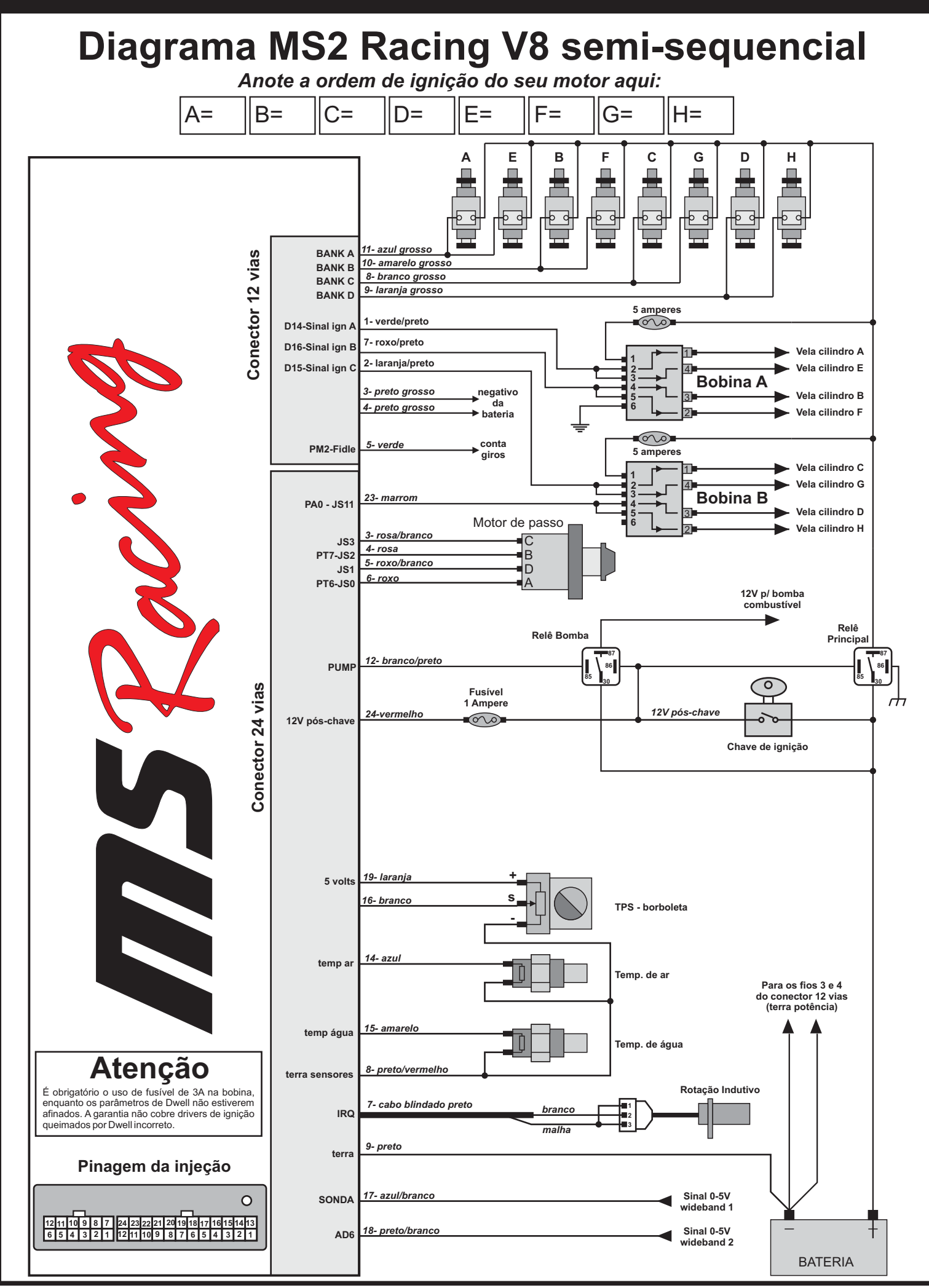

### **Diagrama MS2 Racing 8 cilindros**

*Anote a ordem de ignição do seu motor aqui:* A= B= C= D= E= F= G= H= **8 cilindros semi-seq. com 8 bicos 12V alimentado pelo relê da bomba CIL. A CIL. E CIL. B CIL. F CIL. C CIL. G CIL. D CIL. H**  $\circledcirc$ **Fusível 10 Amp Conector 12 vias** Conector 12 vias *11- azul grosso* **BANK A** *10- amarelo grosso* **BANK B** *8- branco grosso* **BANK C** *9- laranja grosso* **BANK D**

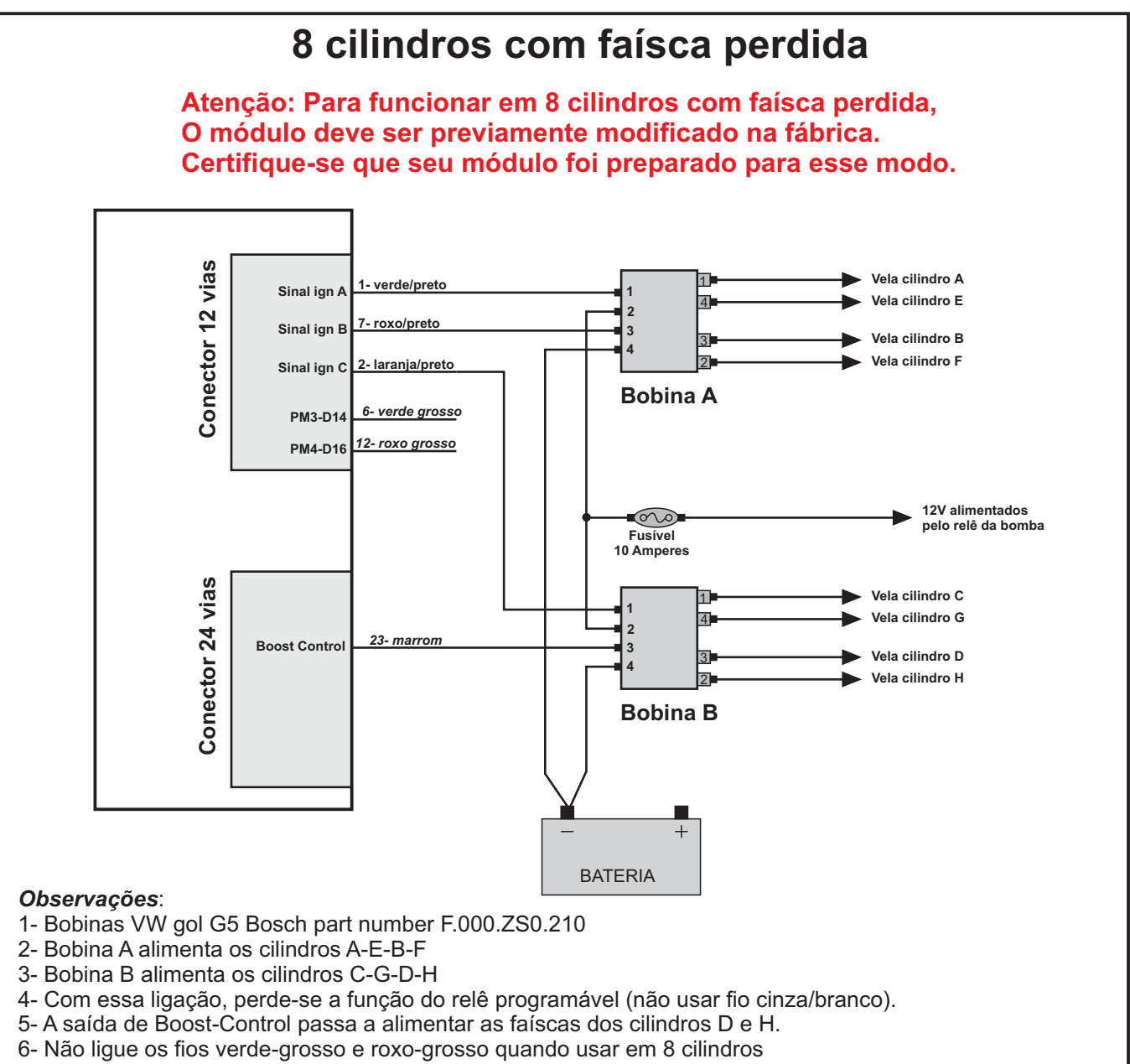

7- Os 12V de cada bobina devem vir do relê temporizado, protegidas por um fusível de 10A

### **Diagrama MS2 Racing 8 cilindros**

*Anote a ordem de ignição do seu motor aqui:*

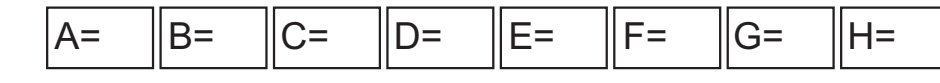

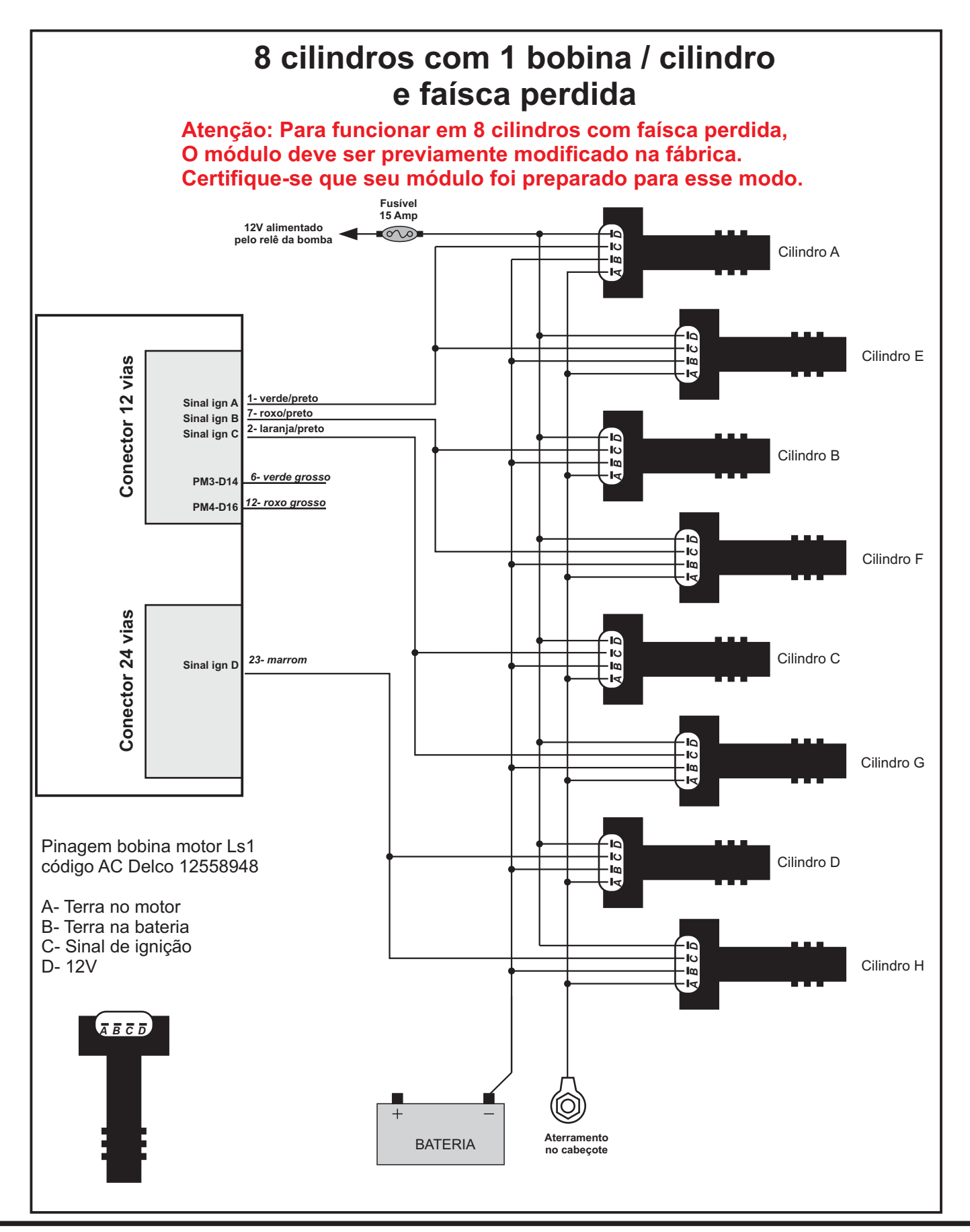

#### **Diagrama MS2 Racing 12 cilindros** *Anote a ordem de ignição do seu motor aqui:* A= B= C= D= E= F= G= H= I= J= K= L= **12 cilindros c/ 3 bancos de 4 bicos Fusível 12V alimentado 15 Amp pelo relê da bomba**  $\circledcirc$ A D G J | B E H K | C F I L  $\Box$ г ▬ г п ▬ **Conector 12 vias** Conector 12 vias *11- azul grosso* **BANK A** *10- amarelo grosso* **BANK B** *8- branco grosso* **BANK C** *9- laranja grosso* **BANK D**

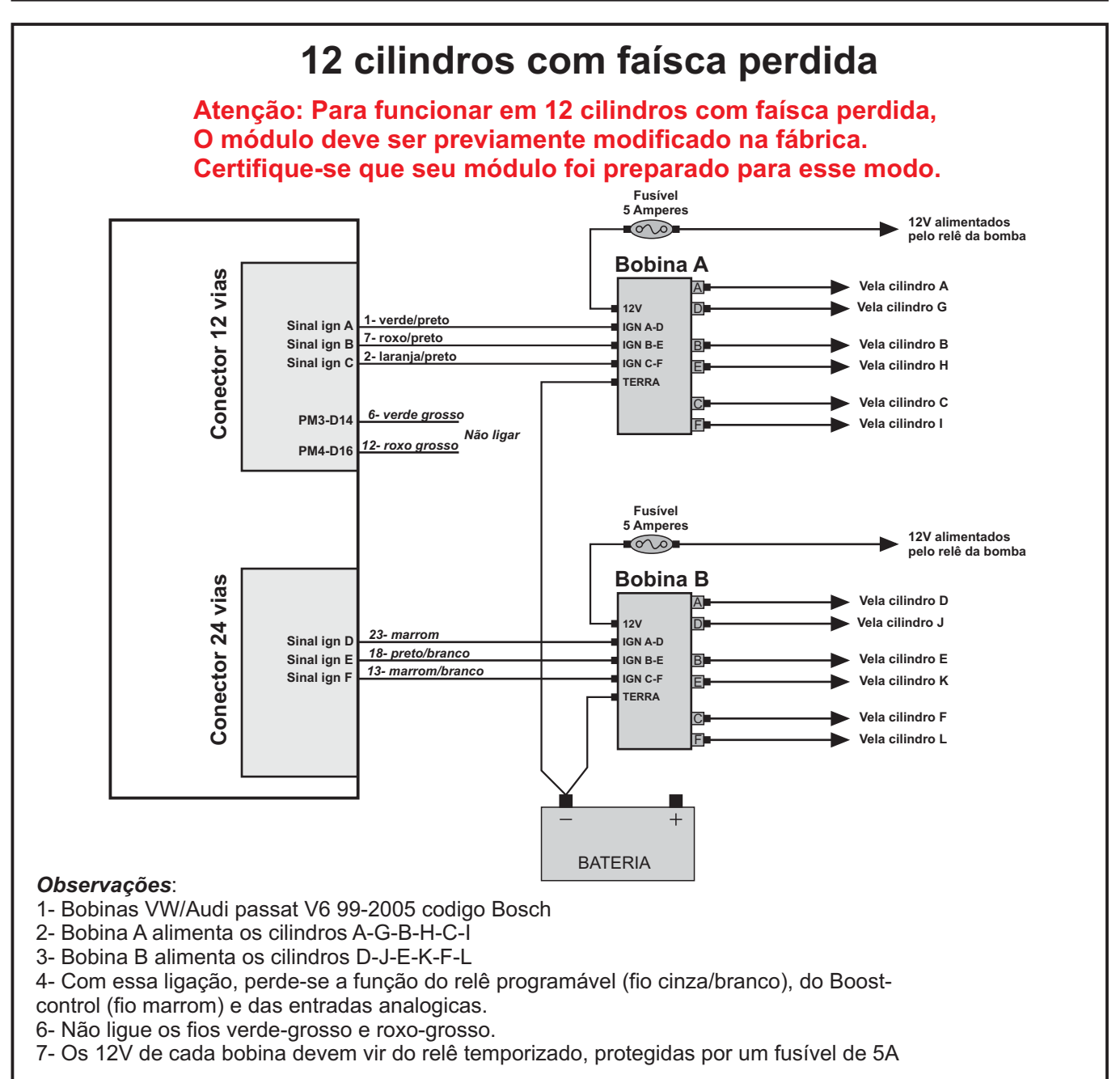

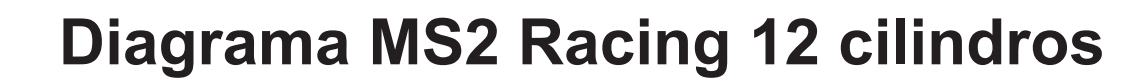

*Anote a ordem de ignição do seu motor aqui:*

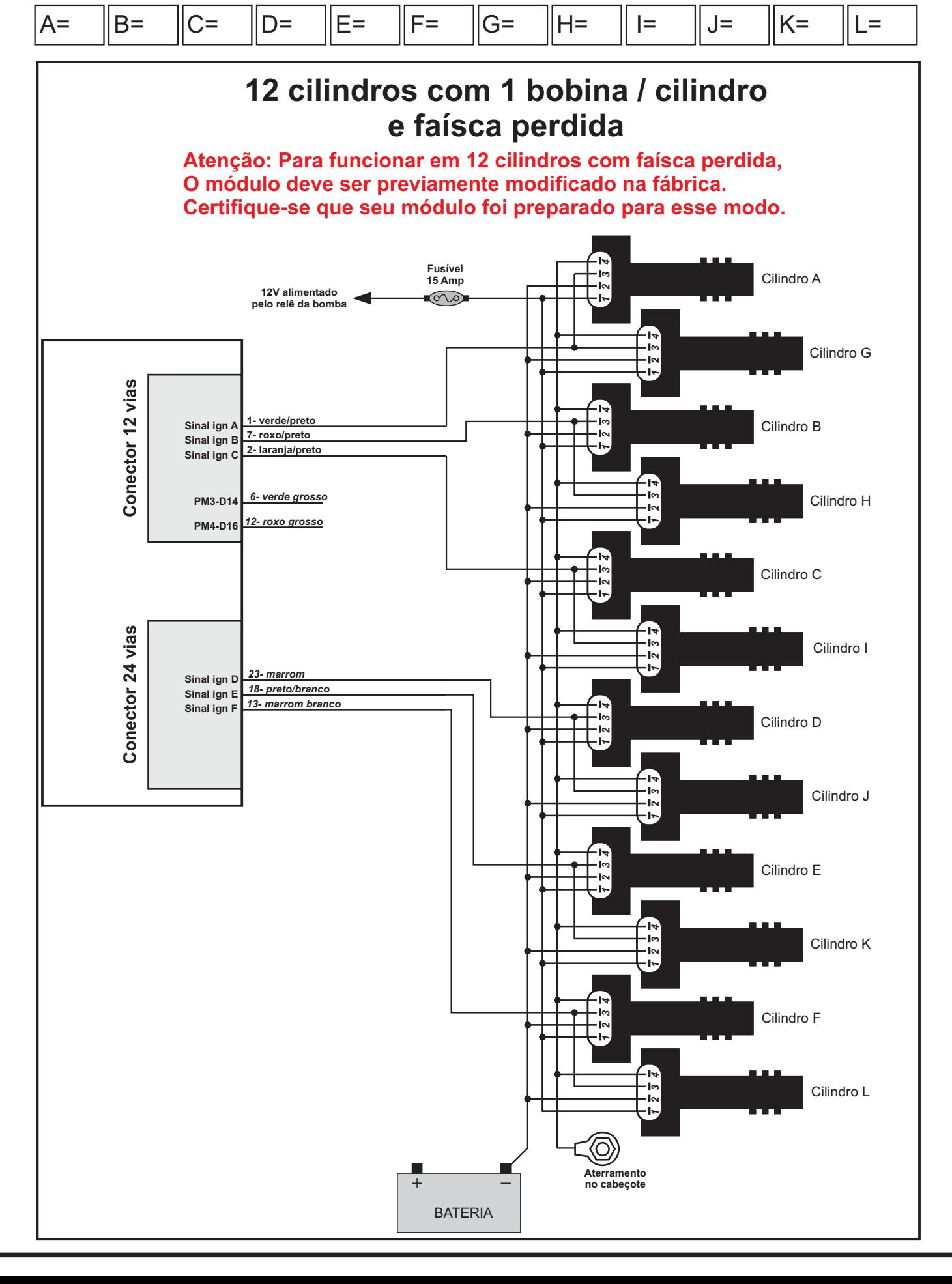

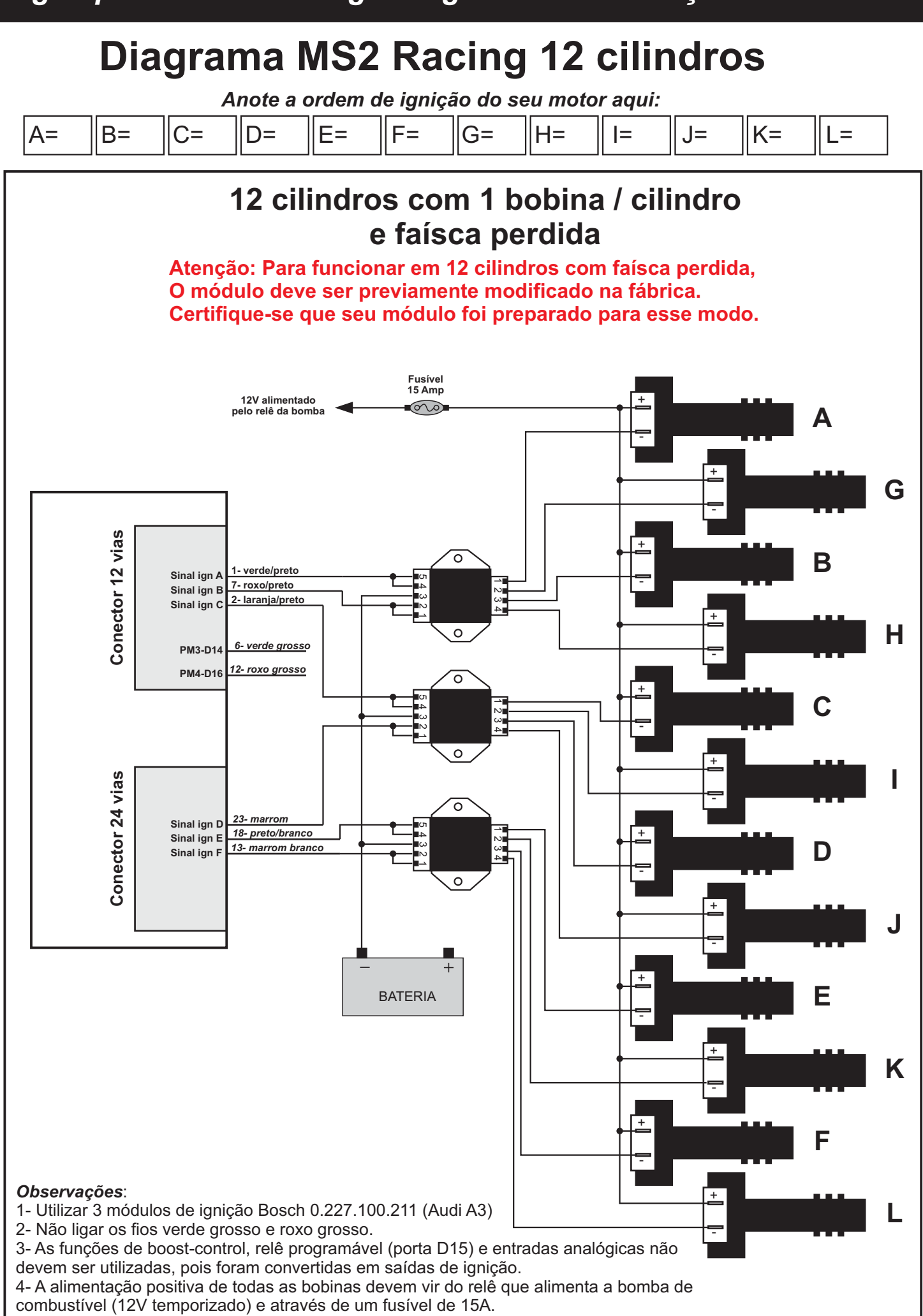

#### **Descrição das entradas/saídas da MS2 Racing**

Os pinos de entradas e saídas da MS2 Racing possuem limites que devem ser respeitados para que não ocorra a queima dos circuitos eletrônicos internos. Dessa forma, é muito importante que o instalador conheça esses limites e saiba como funcionam internamente cada entrada e saída para extrair o máximo de desempenho de cada instalação.

#### *1) Saídas de injetores:*

A MS2 Racing possui 4 saídas de injetores, cada qual pode acionar até 3 bicos de alta impedância, totalizando 12 bicos.

As saídas de injetores, são classificadas com letras de A até D. Elas são acionadas sempre nessa ordem, primeiro a saida A, depois a saída B, e assim por diante.

Dessa forma, deve-se ligar as saídas de A a D sempre respeitando a ordem de ignição do seu motor.

Quando montar em motores com mais de 4 cilindros, deverá ser utilizado tantos bicos quanto necessários e divididos igualmente entre as saídas A, B, C e D.

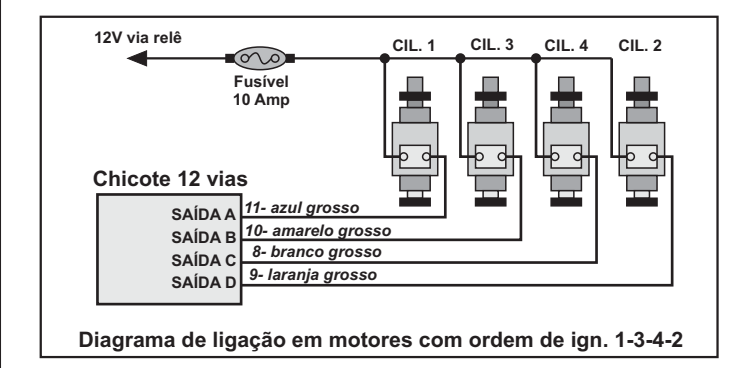

Quando montada em motores 4 cilindros e com 4 injetores, cada saída deve acionar apenas 1 injetor. O modo de injeção (simultâneo, banco a banco ou sequencial) é controlado via software. O acionamento dos bicos que injetam simultaneamente é controlado pela injeção, e não é necessário ligá-los juntos no mesmo fio de saída de injetores.

Quando utilizar 8 bicos, com cada saída alimentando 2 bicos, a ordem deve ser:

#### *Saída A- bicos de baixa vazão cilindros 1 e 4. Saída B - bicos de baixa vazão cilindros 2 e 3. Saída C - bicos de alta vazão cilindros 1 e 4. Saída D - bicos de alta vazão cilindros 2 e 3.*

Quando utilizar 8 bicos em motores 4 cilindros, somente pode-se trabalhar em modo de injeção simultânea ou semi-sequencial, já que temos 4 saídas disponíveis e 2 bicos ligados em cada saída.

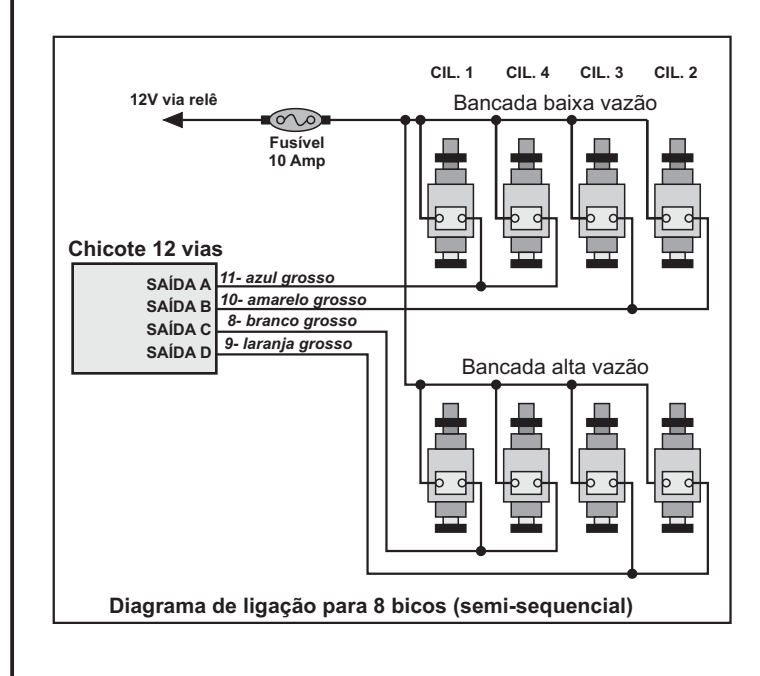

Trabalhando-se com 8 bicos divididos em 2 bancadas, a saída A pulsa os bicos dos cilindros 1 e 4, enquanto saída B pulsa os cilindros 2 e 3, alternadamente ou simultaneamente, conforme o modo de injeção configurado. Quando o limite de transição é atingido, começam a pulsar as saídas C e D, sendo que a saída C controla os bicos 1 e 4 da segunda bancada enquanto a saída D controla os bicos 2 e 3. A bancada de alta vazão também pulsa simultanea ou alternadamente, de acordo com o modo de injeção escolhido.

É normal o uso de bicos de baixa impedância na bancada de alta vazão. Quando for esse o caso, é necessário utilizar um módulo Peak-and-Hold para utilizar bicos de baixa impedância com a MS2 Racing. O modelo do Peak-and-Hold deve ser compatível com os bicos utilizados. A ligação deve ser como o diagrama abaixo:

Quando os bicos de baixa impedância forem de 2 ohms, utilizar

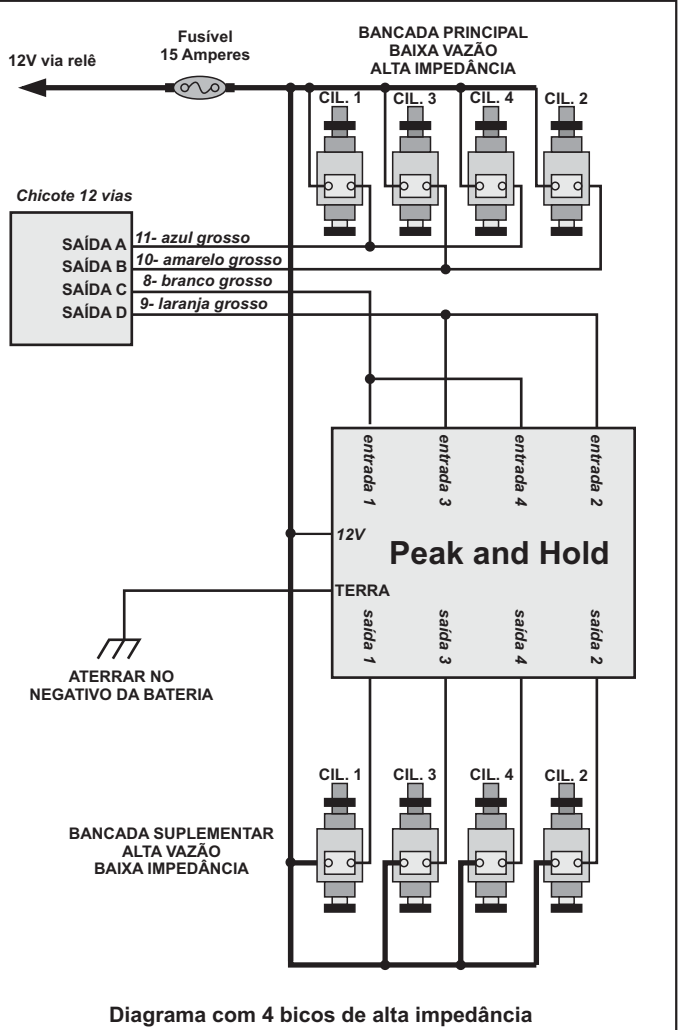

**+ 4 bicos de baixa impedância**

módulo Peak-and-Hold de 4-1 Amperes e quando utilizar bicos de 4,5 ohms, utilizar módulo de 2-0,5 Amperes.

Os fios utilizados na linha de 12V devem ser de 2,5mm para os bicos de alta impedância e 4mm para bicos de baixa impedância.

É muito importante que os fios pretos grossos do chicote de 12 vias (pinos 3 e 4) sejam ligados diretamente no polo negativo da bateria. Esses fios são do aterramento dos drivers de bicos/bobinas e conduzem uma corrente alta, podendo passar de 10 amperes de pico cada fio. Não faça emendas e ligue-os de forma que se encontrem somente no polo negativo.

#### **Descrição das entradas/saídas da MS2 Racing**

#### *2) Aterramentos*

AMS2 Racing possui aterramentos separados para o circuito de sinal (CPU e sensores) e o circuito de potência (drivers e saídas programáveis).

O aterramento de potência é feito pelos fios pretos do conector de 12 vias (pinos 3 e 4) e o aterramento de sinal é feito pelo fio preto (pino 9) do conector de 24 vias.

Todos esses fios devem ser ligados diretamente no polo negativo da bateria. Também deve haver uma malha ligando o polo negativo até o chassis do carro e bloco do motor.

Não faça emendas nos fios de aterramento e não faça junções nesses fios.

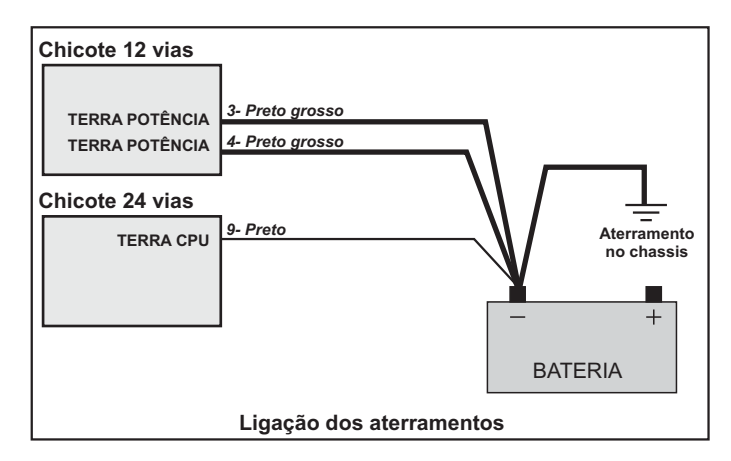

#### *3) Negativo dos sensores*

Os sensores que possuem conexões com o terra devem ser ligados somente ao fio preto/vermelho (pino 8) do conector de 24 vias. Isso é necessário para que os sinais provenientes dos sensores estejam livres de ruídos espúrios causados por loops de terra. Esses sinais possuem amplitude e corrente muito baixa, e qualquer corrente que seja descarregada nessa linha causará leituras indesejáveis nos sensores, que por sua vez irá interferir nos cálculos de tempo de pulso e/ou avanço de ignição. O negativo do aquecedor da sonda não deve ser ligado no terra dos sensores. Apenas o negativo de sinal da sonda deve ser ligado ao fio preto/vermelho (pino 8).

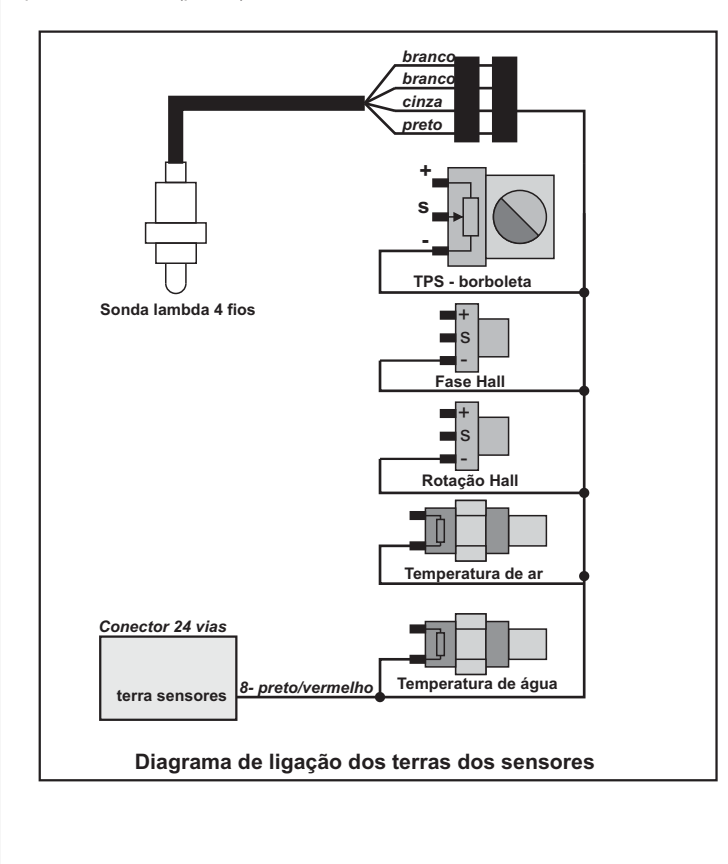

#### *4) Saídas de ignição*

A MS2 Racing possui 2 saídas de ignição amplificadas e 3 saídas não amplificadas (sinal de ignição de 5V).

As saídas de ignição estão disponíveis no conector de 12 vias e são identificadas como:

*Bobina A: pino 6 - Fio verde grosso Bobina B : pino 12 - Fio Roxo grosso Sinal ign A: pino 1 - Fio verde/preto Sinal ign B : pino 7 - Fio roxo/preto Sinal ign C : pino 2 - Fio laranja/preto*

Quando se utiliza bobina sem driver interno, deve-se ligá-las às saídas *Bobina A*e *Bobina B*.

Quando se utiliza bobina com driver interno, deve-se utilizar as saídas de *Sinal de ignição A, B e C*.

Quando utilizar distribuidor, seja com 4, 6 ou 8 cilindros usa-se somente a saída A, tanto faz se a saída amplificada ou a saída de sinal de ignição.

Quando utilizar faísca perdida (sem distribuidor), utiliza-se as saídas Ae B.

Quando utilizar faísca perdida em 6 cilindros, utiliza-se obrigatoriamente as saídas de sinal de ignição A, B e C, com bobinas que possuam o driver embutido, já que a MS2 Racing somente posui 2 saídas amplificadas e no motor 6 cilindros seriam necessárias 3 delas.

Também é obrigatório o uso de um fusível na linha de 12V que alimenta o positivo das bobinas. Esse fusível deve ser de 3 a 5 amperes inicialmente e não deverá em hipótese alguma ter seu valor aumentado, mesmo em caso de queima. Ele serve para proteger os drivers de ignição durante a fase de acertos iniciais, momento em que os drivers podem sofrer muito stress.

A ligação dos aterramentos de potência (fios pretos grossos) do conector de 12 vias são muito importantes para o correto funcionamento dos drivers de ignição internos do módulo. esses fios devem ser ligados diretamente ao polo negativo da bateria, sem emendas.

Após ter o motor funcionando, com os parâmetros de dwell corretamente dimensionados, e tendo absoluta certeza que tudo está corretamente dimensionado, o fusível pode ter seu valor aumentado para um valor que não ocorra a queima, com o motor trabalhando em rotação máxima.

Abaixo temos 2 exemplos de ligação mais populares. Outros exemplos estão ilustrados na área de diagramas desse manual.

*TENHA EXTREMO CUIDADO NA HORA DE CARREGAR O ARQUIVO .MSQ CORRETAMENTE CONFIGURADO PARA O SEU SISTEMA DE IGNIÇÃO (DISTRIBUIDOR/FAÍSCAPERDIDA/DRIVER EMBUTIDO, ETC). O USO DO FUSÍVEL NA LINHA DE ALIMENTAÇÃO DAS BOBINAS É OBRIGATÓRIO E SE NÃO FOR UTILIZADO, INVALIDAIMEDIATAMENTE AGARANTIA.*

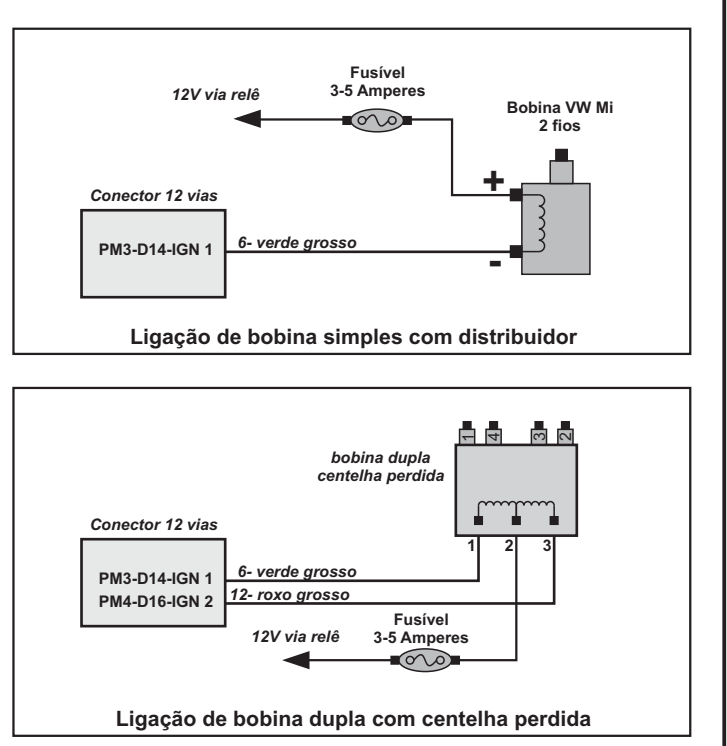

#### *5) Saídas programáveis*

As saídas programáveis da MS2 Racing possuem capacidades de corrente distintas, conforme a função:

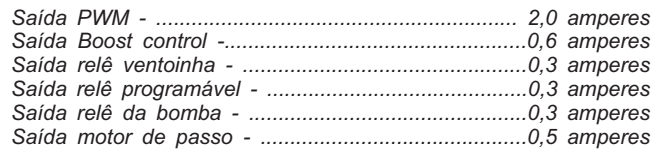

Todas as saídas, com excessão da saída de motor de passo possuem lógica negativa ou seja, quando ativadas aterram a saída correspondente. O aterramento é feito internamente nos terminais de terra de potência ( pinos 3 e 4 do chicote de 12 vias).

As saídas não possuem poteção contra curto-circuitos ou excesso de corrente. Deve-se ter cuidado na hora de definir o que será ligado à elas.

Asaída do relê da bomba de combustível não pode ser reprogramada para outra função, e deve sempre controlar o relê da bomba.

Abaixo temos as nomenclaturas das saídas programáveis e como elas são identificadas no programa:

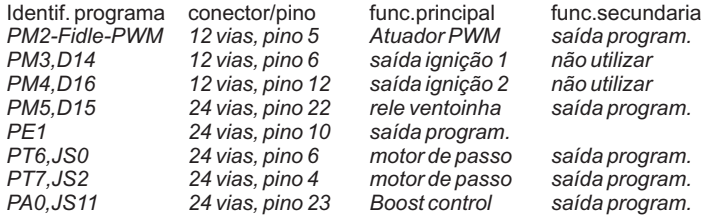

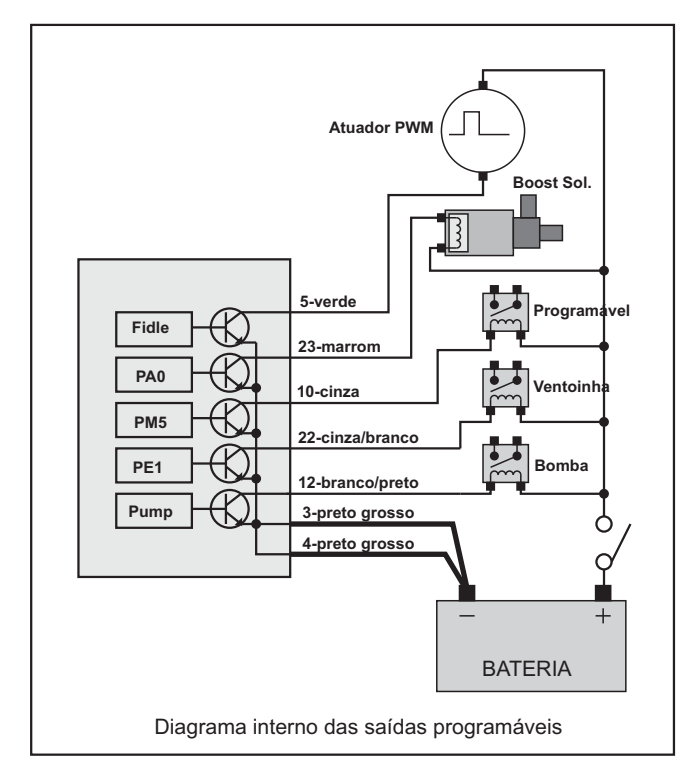

As saídas programáveis podem acionar qualquer carga tipo ON-OFF ou seja, liga-desliga. Relês, solenóides, lâmpadas, atuadores de comando variável e mesmo motores de baixa potência, repeitando-se os limites de corrente de cada saída, podem ser acionados segundo as variáveis definidas no programa pelo calibrador.

Caso a carga a ser controlada pela saída programável seja de corrente superior ao limite de cada saída, deve-se utilizar um relê controlado pela respectiva saída, de forma que a corrente total seja manejada pelos contatos do relê.

#### *6) Saída para motor de passo*

A saída para o motor de passo é capaz de controlar atuadores de marcha-lenta de 4 fios, como os atuadores VW Mi, GM e Fiat. Deve-se observar com cuidado a ligação dos fios, pois a pinagem muda de acordo com o fabricante do atuador.

O par de fios roxo + roxo/branco deve ser ligado em um dos enrolamentos, enquanto o par de fios rosa + rosa/branco deve ser ligado ao outro enrolamento.

Caso não tenha o diagrama ou pinagem do seu atuador, identifique cada enrolamento com um multímetro na escala de 200 ohms e ligue-os nos pares de fios correspondentes. Aligação estará correta quando ao ser energizada a injeção, o êmbolo do atuador avance pra fora e retorne à posição de descanso.

Caso o funcionamento do atuador esteja ao contrário (recuando no momento em que liga-se a chave), inverta apenas um dos pares de fios. Por exemplo, o pino que estava ligado ao roxo deve ser ligado ao roxo/branco e vice-versa.

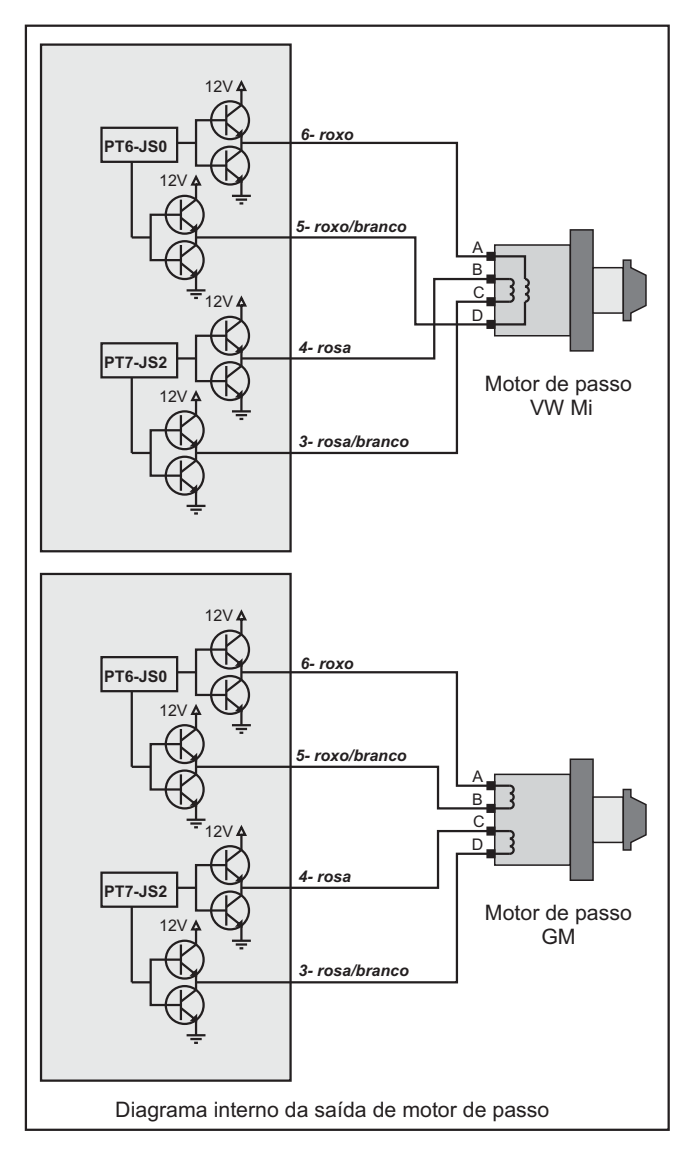

Se o motor não estiver utilizando atuador tipo motor de passo, podese utilizar as saídas como programáveis. Essas saídas podem acionar relês, lâmpadas, solenóides e outras cargas que consumam até 0,5 amperes. Elas são identificadas no menu de saídas programáveis como PT6-JS0 e PT7-JS2. Embora existam 4 saídas, somente 2 delas estão disponíveis quando configuradas como programáveis. São elas os pinos 6-fio roxo e pino 4-fio rosa do chicote de 24 vias.

Essas saídas podem tanto aterrar a carga quanto fornecer 12V e não possuem proteção contra curto-circuitos ou sobrecorrente.

#### *7) Saída tacômetro (conta-giros)*

Asaída de conta-giros envia um pulso negativo de 12V com o mesmo tempo de duração do Dwell, a cada evento de ignição.

O diagrama interno da saída de tacômetro está representado abaixo, com a forma de onda que ela envia ao conta-giros.

Para utilizar essa saída, não é necessário mexer no menu de saída do tacômetro. Ela é uma saída independente e fornece o sinal sempre que o motor estiver funcionando.

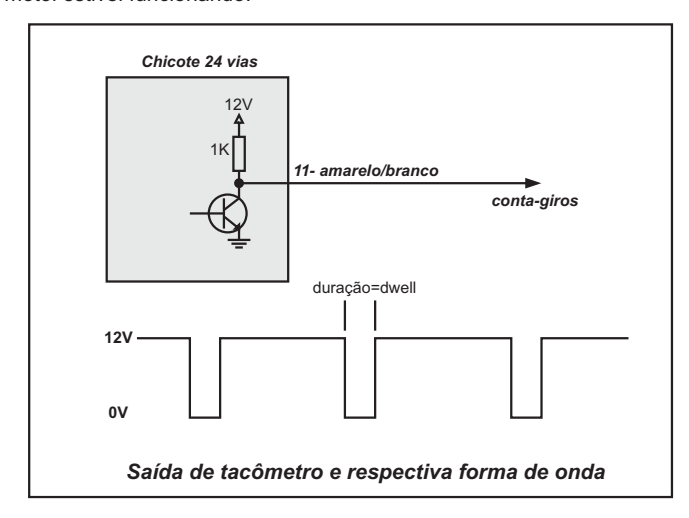

Esse sinal de pulso negativo de curta duração é aceito pela maioria dos conta-giros modernos, como os originais de fábrica.

Contudo, se o conta-giros utilizado for incompatível com esse sinal, pode ser necessário utilizar uma das saídas programáveis configurada como saída de tacômetro.

Dessa forma obtém-se um sinal com duração de 50% positivo e 50% negativo, compatível com conta-giros mais antigos e deve-se utilizar externamente uma resistência de 1K 1/2 watt ou menos, e configurar a saída utilizada no menu **"saída para tacômetro"**.

O diagrama abaixo mostra como deve ser feita a ligação, utilizando a saída PWM como saída de tacômetro.

Deve-se lembrar que a saída configurada não pode ser utilizada para outra função, além do tacômetro.

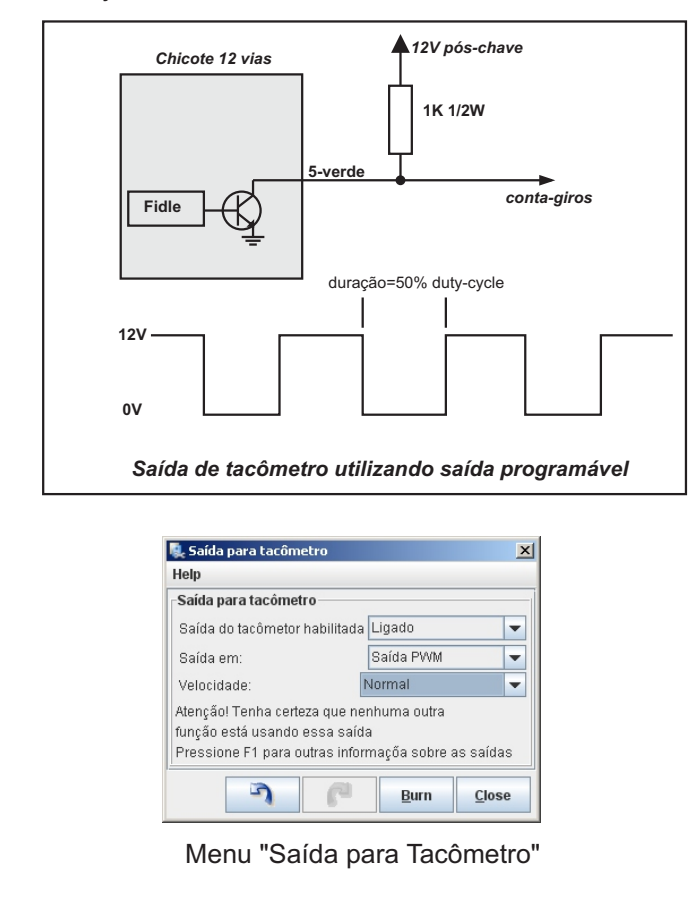

#### *8) Entrada de sensores IAT e CLT*

As entradas dos sensores de temperatura de ar (IAT) e água (CLT) são compatíveis com qualquer sensor de temperatura tipo NTC (que diminuem a resistência com o aumento da temperatura).

Esses sensores fazem um divisor de tensão alimentados internamente por 5V através de uma resistência de 2500 ohms (2K5).

Um dos terminais de cada sensor deve ser ligado ao fio correspondente no chicote de 24 vias e o outro terminal deve ser ligado ao fio do negativo dos sensores. Não ligue os terminais negativos dos sensores em qualquer outro ponto que não seja o fio correto do chicote. Caso o seu sensor de temperatura seja de um terminal apenas (com o outro ligado no corpo do sensor), troque-o por um compatível.

As entradas são protegidas contra curtos com o terra e sobrecargas de até 12V.

Aconfiguração de fábrica da MS2 Racing prevê o uso dos sensores tipo MTE-4053 e MTE-5053, porém ela é compatível com qualquer outro.

O diagrama abaixo mostra como ligar corretamente os sensores de temperatura:

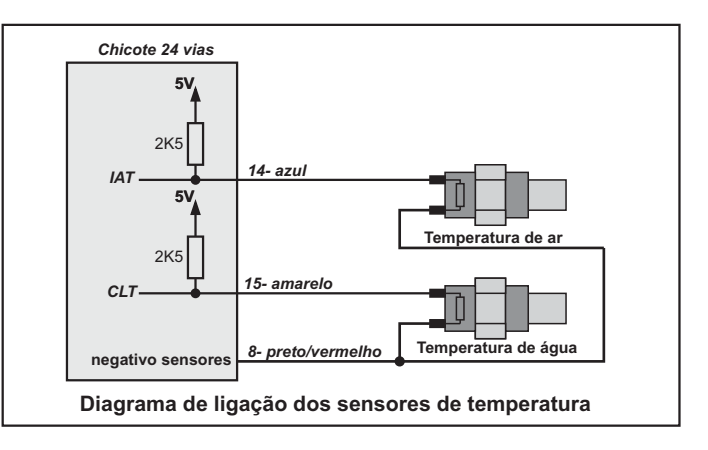

#### *9) Entrada de TPS*

O sensor TPS (posição da borboleta) deve ser ligado aos fios 5V, sinal TPS e negativo dos sensores, conforme o diagrama abaixo. O sinal do TPS varia de 0 a 5V aproximadamente, porém a MS2 Racing também é compatível com sensores com a curva invertida (5 a 0V). Quando instalado corretamente, o sinal deve variar de cerca de 0,5V (borboleta fechada) até cerca de 4,5V (borboleta aberta).

Embora a entrada de sinal do TPS seja protegida contra curtos com o terra e mesmo sobrecargas de até 12V, o fio de alimentação 5V não tem proteção, e em hipótese alguma deve sofrer curtos ou sobrecargas.

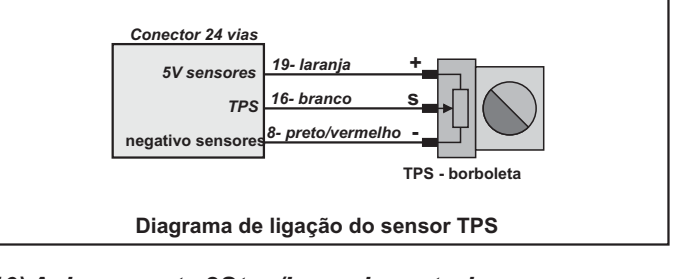

#### *10) Acionamento 2Step/Launch control*

O acionamento do 2Step ou Launch Control é feito através de uma chave que aterra o fio vermelho/branco.

Ao aterrar o fio vermelho/branco, é habilitada a função e ela entra em ação quando o TPS é pressionado até o valor configurado no menu *"2Step - Launch Control"*.

Essa chave pode ser instalada no pedal da embreagem, que fecha contato ao ser pressionada, ou um botão no volante.

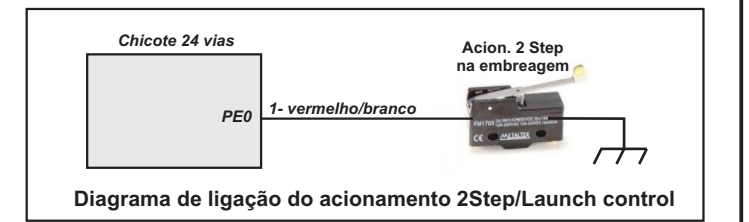

#### *11) Entrada dos sensores de rotação e fase*

Existem dois tipos principais de sensores utilizados como sensores de rotação e fase do comando: Sensores tipo *Hall* e sensores tipo *Indutivos*

#### *Sensores tipo Hall:*

Os sensores *Hall* são identificados por fornecerem uma onda perfeitamente quadrada, com amplitude de 5V constantes. Sensores Hall precisam ser alimentados, seja 5V ou 12V, dependendo do modelo e da utilização original. É importante identificar corretamente qual a voltagem de alimentação do sensor hall, para que ele não seja sobrecarregado por uma alimentação inadequada. Possuem sempre 3 pinos de conexão, um pra alimentação, um terra e um para o sinal gerado.

#### *Sensores tipo Indutivo:*

Os sensores indutivos não precisam de alimentação, pois eles geram o sinal de rotação devido a um enrolamento em seu interior. O sinal gerado é senoidal e a amplitude do sinal é variável com a rotação, podendo chegar a 50V ou mais. esse tipo de sensor exige um circuito especial para ser lido corretamente sem falhas, devido a amplitude variável do seu sinal gerado.

Deve-se utilizar cabos blindados quando utilizar sensores indutivos para ler rotação ou fase do comando. Normalmente apresentam 3 fios, sendo que um deles é a blindagem do cabo e não tem conexão com o enrolamento interno. Para identificar um sensor indutivo, com um multímetro meça o enrolamento do sensor na escala de 2000 ohms. Deve apresentar de 500 a 1000 ohms aproximadamente mesmo invertendo-se as pontas de prova.

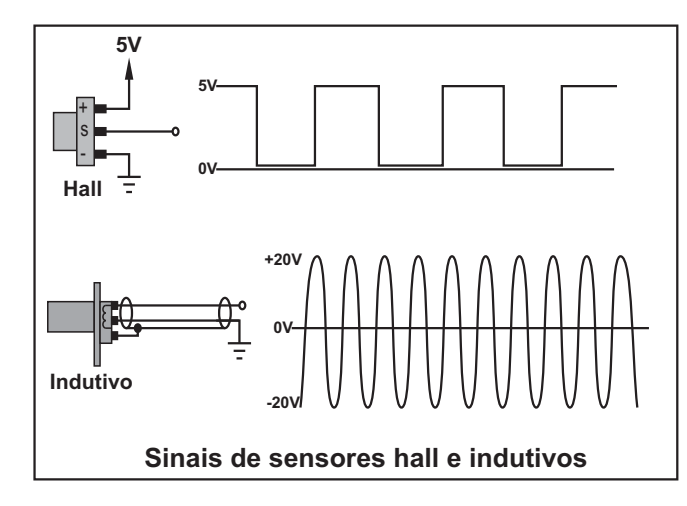

AMS2 Racing é compatível tanto com sensores de rotação e fase Hall como indutivos, bastando ligá-los nos fios correspondentes.

Os sensores tipo Hall devem ser alimentados por 5V ou 12V, dependendo do tipo do sensor. Se o hall for 5V, deve ser alimentado pelo fio laranja (pino 19) e se for 12V, deve ser alimentado pelo 12V pós chave, ligado ao fio vermelho (pino 24).

Quando utilizar sensor Hall (seja rotação ou fase), deve-se cortar o cabo blindado do sensor indutivo correspondente e deixar cerca de 15-20cm do conector apenas. É necessário juntar o fio blindado com a respectiva malha, para desabilitar a entrada indutiva correspondente.

Quando utilizar sensor indutivo, para rotação ou fase, deve-se cortar o fio de sinal do sensor hall correspondente e deixá-lo aberto (sem conectar em nada).

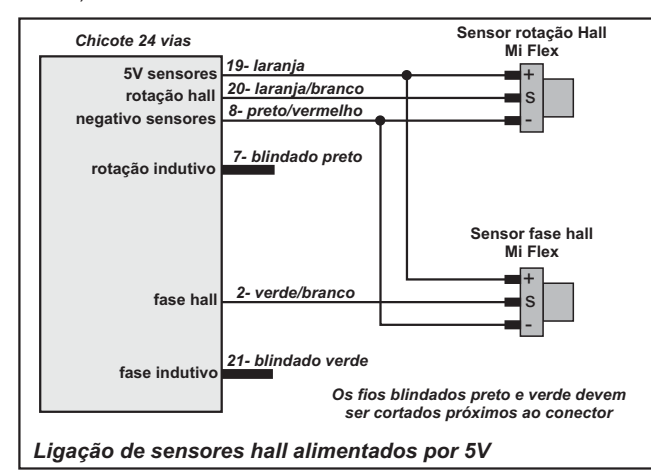

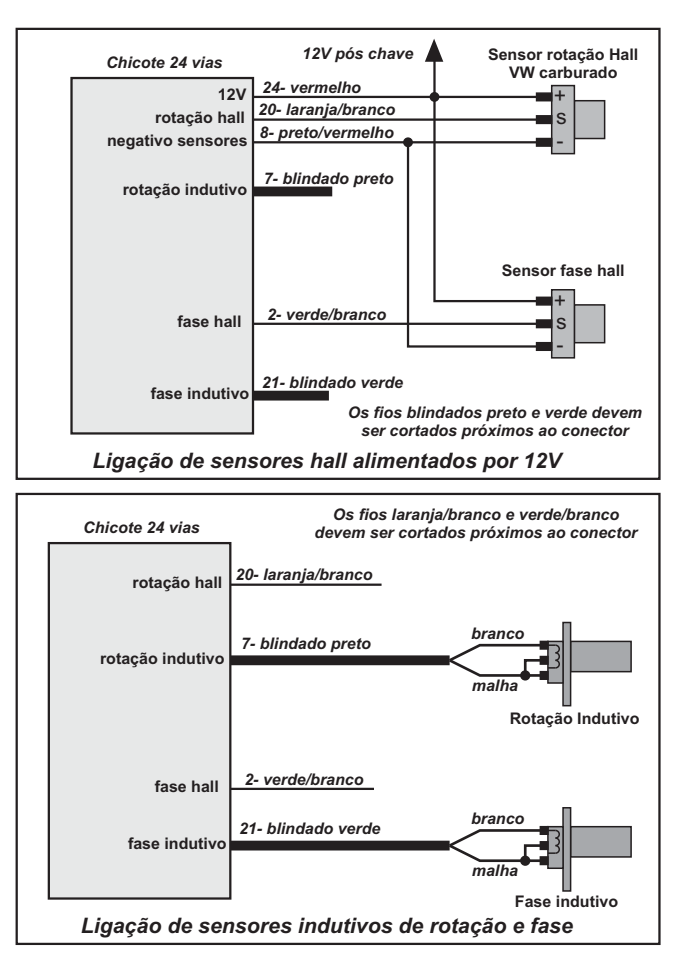

#### *12) Entradas analógicas 0-5V*

AMS2 Racing possui 2 entradas analógicas que aceitam sinais de 0 a 5V provenientes de sensores de pressão, sensores de temperatura ou outros módulos que possuam saída analógica que forneçam saída nessa faixa de voltagem. Essas entradas também são monitoradas durante o log, sendo apresentada a voltagem que elas enxergarem durante a gravação.

Elas são protegidas contra curtos com o terra e sobretensões de até 12V.

Podem ainda serem utilizadas para chavear a troca de mapas ou ainda acionar o nitro.

Quando o sensor possuir um terra de sinal, ele deve ser ligado ao fio negativo dos sensores (pino 8 do chicote de 24 vias).

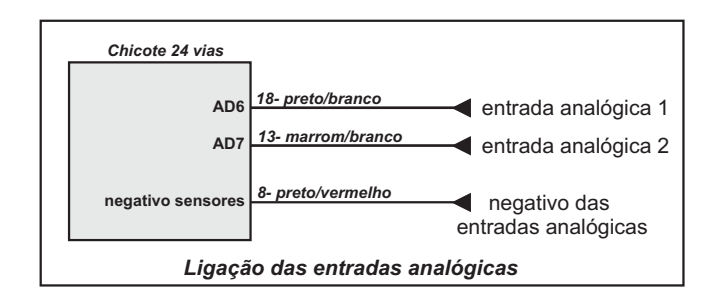

#### *13) Alimentação 12V pós-chave*

O fio vermelho (pino 24 do conector de 24 vias) deve ser ligado a um 12V que seja desligado pela chave de ignição. Esse 12V não pode ser interrompido durante o funcionamento do motor de partida, como é comum em carros mais antigos. É imprescindível que tenha um fusível de 1A instalado nesse fio, sob risco de perda de garantia do produto caso ele não seja instalado. O porta fusível tem que ser do tipo aéreo com fusível de vidro.

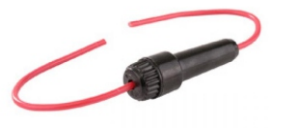

#### *14) Entrada de Sonda Lambda usando sonda comum*

Se utilizar sonda comum (narrowband), ela deve ser do tipo aquecida (4 fios) e precisa ser ligada como mostra o diagrama abaixo. A sonda recomendada é a Bosch modelo planar, que possui os fios

com as cores branca, preta e cinza.

Os fios da sonda narrowband deve ser ligada da seguinte maneira: *Branco 1-* Negativo da bateria ou chassis.

*Branco 2-* Positivo pós-chave.

*Cinza -* Ligar ao fio preto/vermelho (terra dos sensores), *Preto -* Ligar ao fio azul/branco (entrada de sinal da sonda)

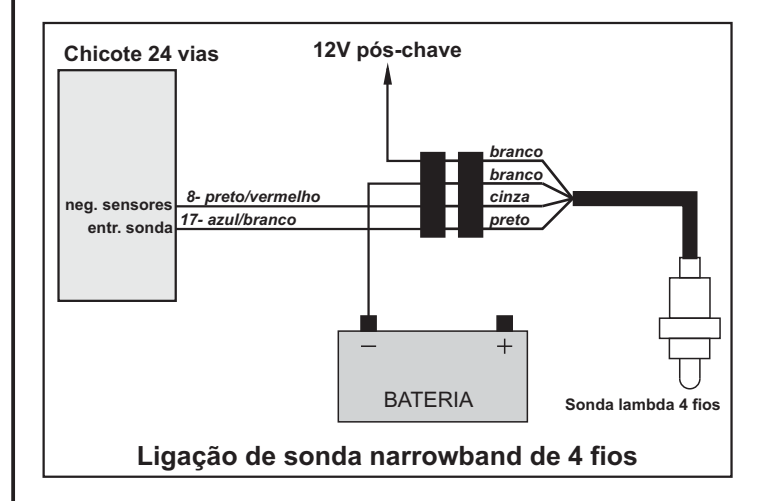

#### *14) Entrada de Sonda Lambda usando sonda Wideband*

Quando utilizar sonda Wideband, é necessário o uso de um condicionador que possua saída de 0 -5V. Os condicionadores mais populares tem essa saída e são 100% compatíveis com a MS2 Racing.

Ao utilizar o condicionador, instale-o conforme o manual do fabricante, e identifique qual é o fio que deve ser ligado ao datalogger. Ligue esse fio diretamente ao fio azul/branco da MS2 Racing (entrada de sinal da sonda).

Caso a leitura após a calibração seja ligeiramente diferente do mostrado pelo display do condicionador, pode ser necessário a ligação do fio preto/vermelho (terra dos sensores) até o ponto de referência do condicionador. Normalmente esse fio não precisa ser ligado, mas em caso de diferença entre as leituras, procure saber com o fabricante do condicionador qual é o fio de referência a ser ligado no terra dos sensores da injeção.

No caso de usar 2 condicionadores, em motores V6 ou V8, utilize o segundo condicionador ligado no fio preto/branco (AD6 - entrada analógica 1). A MS2 Racing faz a leitura independente de cada condicionador e aplica a correção somente na bancada correspondente.

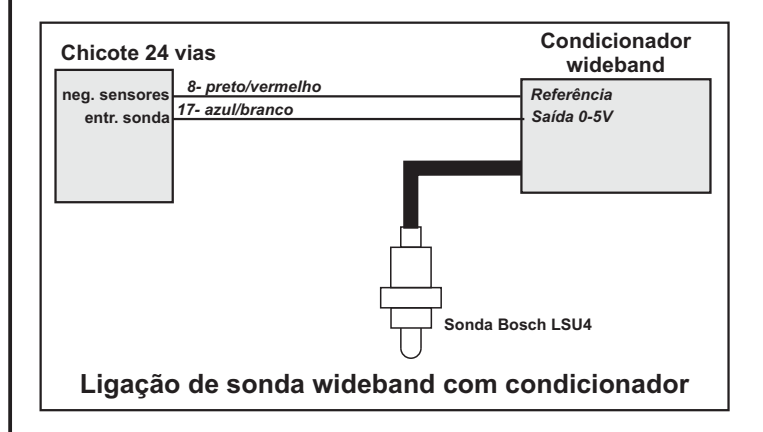

## **Configuração de entradas/saídas MS2**

O processador Megasquirt 2 é utilizado em vários modelos de injeções, inclusive os modelos plug and play, e pela natureza das suas entradas e saídas programáveis, dependendo do modelo de injeção elas são redirecionadas para funções diferentes em cada modelo.

Abaixo temos uma listagem das entradas e saídas e suas respectivas funções de acordo com o modelo de injeção:

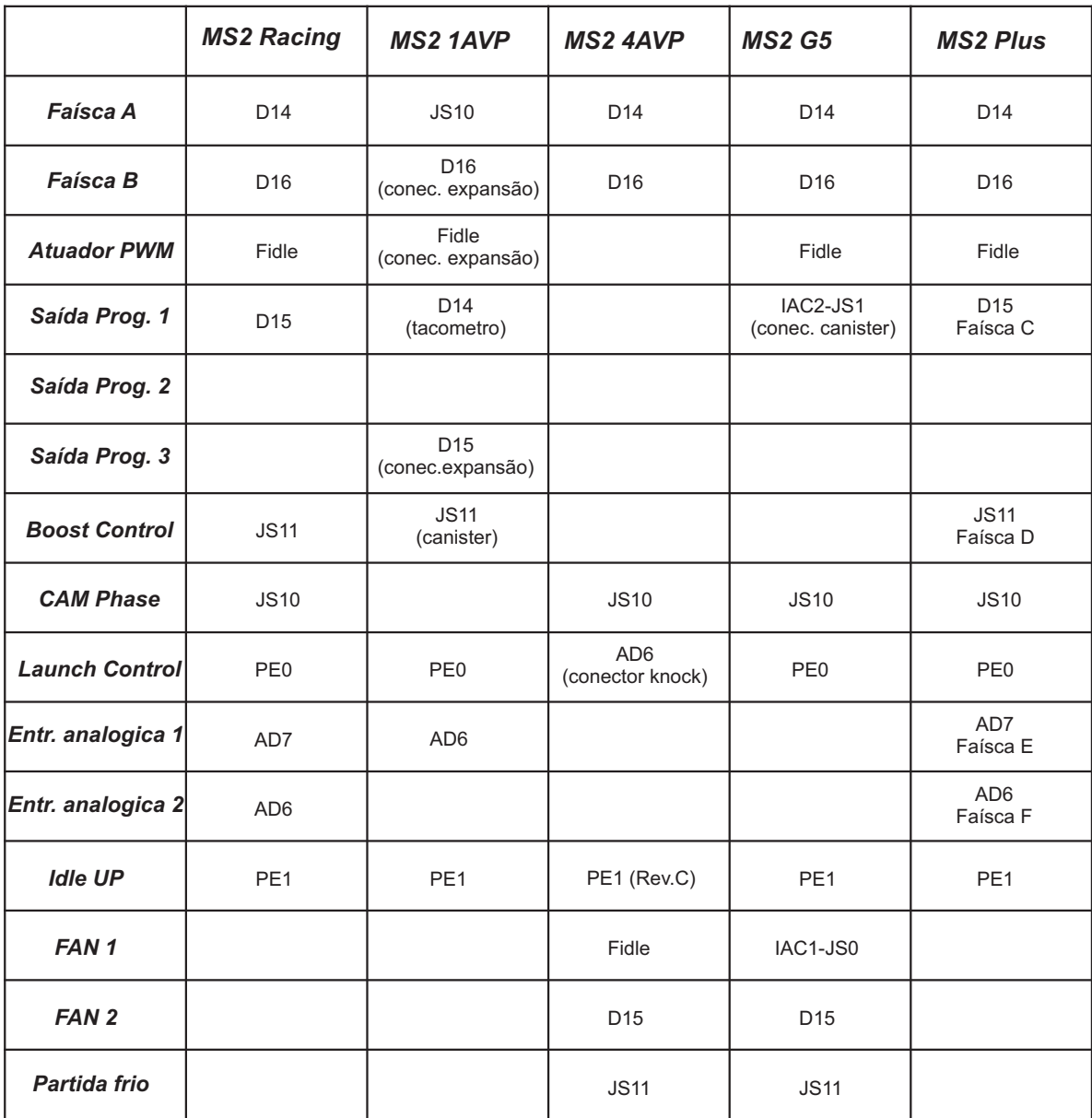

### *Metodologia de calibração*

Depois que o chicote e os sensores estiverem instalados e com as ligações revisadas, é hora de iniciar a configuração dos parâmetros da injeção, dar a primeira partida e dar início ao tuning dos mapas de combustível e ponto. O objetivo desse guia rápido é orientar os passos a serem seguidos para conseguir fazer o motor dar a primeira partida, estabilizar a marcha lenta e manter o funcionamento estável, ficando pronto para a próxima etapa que é o acerto dos mapas de combustível e ponto nos regimes medianos de uso (cargas leves e regime de cruzeiro em estradas).

Acalibração em potência máxima somente deve ser inicializada depois que a região de marcha lenta e regime de cruzeiro estiverem totalmente calibradas e as condições de mistura, ponto de ignição, limite de rotação máxima dependem de cada projeto de motor. O calibrador deve estar ciente dos limites dele.

Abaixo temos listados alguns passos para deixar a sua MS Racing pronta pra uso. É importante seguir essa sequencia na ordem em que ela está descrita, pois isso irá acelerar o processo de configuração e acerto da injeção. Não descuide de nenhum detalhe e não ache que existam passos dispensáveis. Todos eles são importantes e qualquer um que não seja executado corretamente pode influenciar nos demais.

- *1- Instale o programa TunerStudio no laptop ou computador.*
- *2- Configure os parâmetros dos bicos (vazão, dead time, etc.)*
- *3- Configure os sensores de temperatura de ar/água/TPS e verifique seu funcionamento.*
- *4- Configure a entrada do sinal de rotação e verifique o seu funcionamento.*

*5- Configure os parâmetros de ignição (saídas, dwell, etc) e verifique a presença de faísca durante a partida.*

- *6- Faça um mapa básico de combustível e ponto de ignição.*
- *7- Com as bobinas e bicos ligados, dê partida e estabilize a marcha lenta.*

*8- Inicie o acerto do mapa de combustível e ponto.*

Somente faça o primeiro teste de percurso após todos os passos terem sido completados com sucesso. Caso algum ítem cause dúvida ou incerteza, não siga em frente até ele ter sido sanado por completo.

#### Não esqueça também de:

*1-) Desconectar as bobinas, bicos e solenóides do chicote ANTES de ligar a chave pela primeira vez. Somente ligue as bobinas e bicos no momento de fazer os testes de configuração.*

*2-) NUNCA faça atualizações de firmware com as bobinas/bicos/solenóides conectados ao chicote.*

#### *3-) Não carregue arquivos de configuração, principalmente vindos de outras instalações com as bobinas, bicos e solenóides conectados.*

Isso se deve ao fato das saídas de ignição, bicos e saídas programaveis serem acionadas durante a gravação do firmware por alguns segundos, o que pode acarretar queima de bobinas e drivers caso estejam conectados e alimentados.

Normalmente, a retirada dos fusíveis de alimentação das bobinas/bicos já é suficiente para evitar qualquer avaria, mas tenha em mente que é necessário verificar isso quando fizer upgrades de software ou mesmo carregamento de configurações completas.

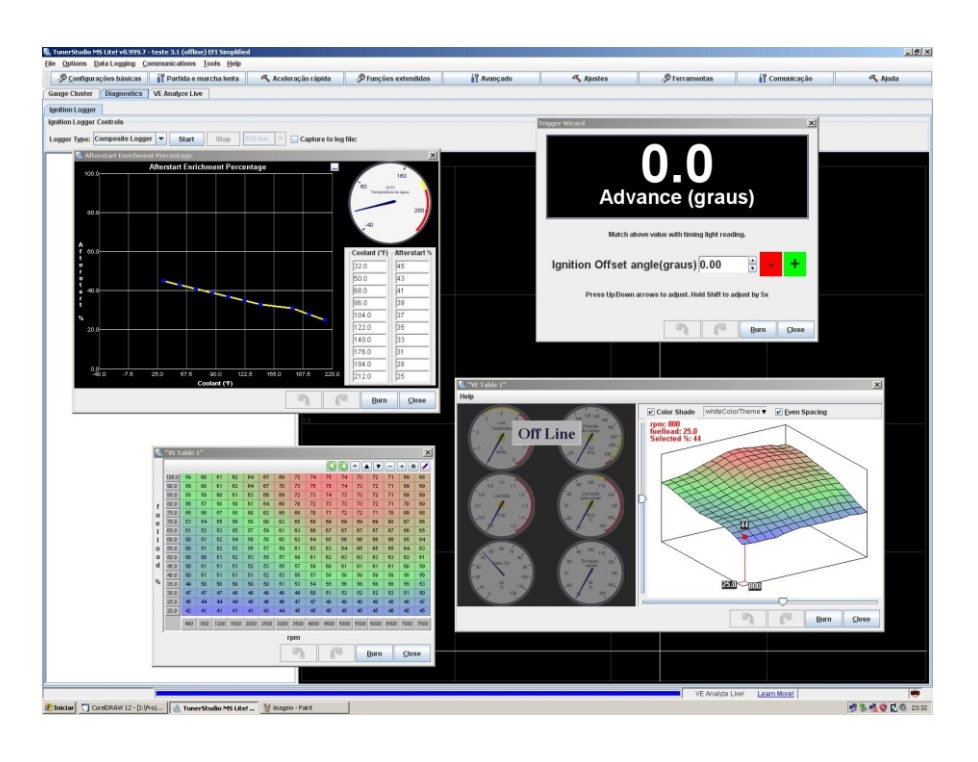

na memória Flash da MS2 Racing. Ele foi criado pela EFI Analytics, uma desenvolvedora norte-americana de softwares em conjunto com a B&G detentora

Ele roda em qualquer computador ou Notebook que tenha Windows Vista, ou laptop utilizado para o acerto da injeção.<br>ven ou mesmo Linux e MacOS e pode ser baixado gratuitamente no site Antes mesmo de abrir o programa, é nece XP, Seven ou mesmo Linux e MacOS e pode ser baixado gratuitamente no site www.tunerstudio.com além de ser um programa multilinguagem, não sendo necessário conhecero inglês para utilizá-lo. nerstudio.com aliém de ser un programa multilinguagem, não sendo<br>ário conhecer o inglês para utilizá-lo.<br>A versão gratuita tem acesso total a todas as funções da Megasquirt, porém desligada), o Windows detecta o novo hardw

se o usuário registrar o programa no site da própria EFI Analytics por um preço figura).<br>Simbólico, em torno de 40 dólares, são liberadas funções especiais, como VE-Live Essa porta COM criada pode ser COM1 até COM256, poré simbólico, em torno de 40 dólares, são liberadas funções especiais, como VE-Live Éssa porta COM criada pode ser COM1 até C<br>(automapping) e o Composite Logger, que é uma ferramenta de diagnóstico somente comunica com as por (automapping) e o Composite Logger, que é uma ferramenta de diagnóstico poderosa para se encontrar problemas de instalação e acerto.

o ve-Live é capaz de fazer o automapping em tempo real, com o motor em año estiver, é necessário que se modifi<br>Internacio que se modificando que se modificando que se modificando de modificue a porta através do gerencia a<br> funcionamento, buscando a mistura correta através da leitura da sonda lambda enquanto você dirige o carro, automaticamente e sem necessidade de intervenção pelo calibrador.

Ele possui também várias formas de visualização dos parâmetros em tempo real, como relógios analógicos, barras que correm, e até mesmo pode ter os relógios indicadores personalizados pelo usuário

Por trabalhar em 3D real, consegue-se uma eficiência muito maior no manejo dos mapas, pois qualquer discrepância nos valores das tabelas pode ser imediatamente reconhecida, o que se traduz em menos tempo gasto com dinamômetros e combustível.

Os logs também são feitos com ele, e não existe tempo limite, dependendo apenas da capacidade de armazenamento do seu computador.

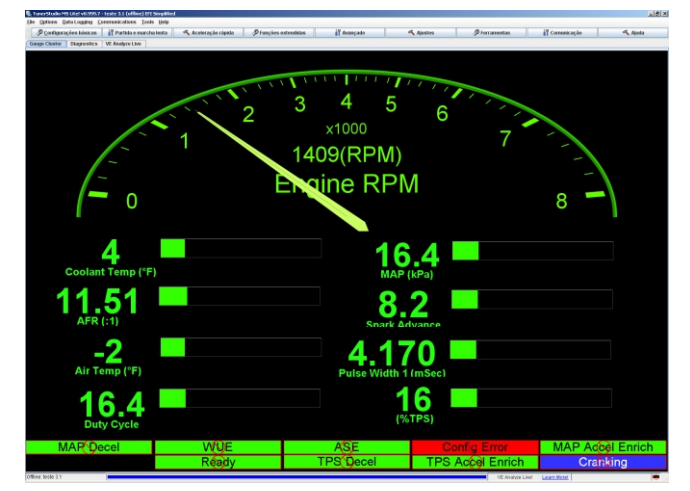

Figura 1: Exemplo de tela com indicadores em tempo-real

#### *O programa Tuner Studio Instalando o Tuner Studio em seu computador*

O Tuner Studio é o programa utilizado para acessar os parâmetros gravados Para instalar o Tuner Studio, insira o CD que acompanha a MS2 Racing no<br>mória Flash da MS2 Racing. Ele foi criado pela EFI Analytics, uma computador

da marca Megasquirt.<br>Baixe a versão mais recente para Windows e instale-a em seu computador ou Notebook que tenha Windows Vista, ou laptop utilizado para o acerto da injeção.

desligada), o Windows detecta o novo hardware e cria uma porta USB serial (veja a<br>figura).

Na grande maioria das vezes, a porta criada está dentro da faixa, porém se<br>não estiver, é necessário que se modifique a porta através do gerenciador de

| Açã <u>o</u> E <u>x</u> ibir<br>- Aj <u>u</u> da<br>Arquivo     |  |
|-----------------------------------------------------------------|--|
| e^@ e^0  21  * 28  28<br>丽                                      |  |
| Computador<br>$\overline{+}$                                    |  |
| ⊞…©" Controladores de som, vídeo e jogo                         |  |
| Controladores IDE ATA/ATAPI<br>$\overline{+}$                   |  |
| 田 <del>G2</del> Controladores USB (barramento serial universal) |  |
| Dispositivos de sistema<br>$\overline{+}$                       |  |
| Modems<br>$\overline{+}$                                        |  |
| 中…<br>Monitores                                                 |  |
| 田…<br>*) Mouse e outros dispositivos apontadores                |  |
| 白…∑ Portas (COM & LPT)                                          |  |
| $\rightarrow$ Porta de comunicação (COM1)                       |  |
| Porta de impressora ECP (LPT1)                                  |  |
| USB Serial Port (COM2)                                          |  |
| 田· <b>感</b> Processadores                                       |  |
| 中 - Teclados                                                    |  |
| till stræ i Inidades de disse                                   |  |
|                                                                 |  |

Figura 2: Gerenciador de dispositivos do windows mostrando a porta seria virtual

Caso não tenha experiência com configurações de portas, peça ajuda à alguém com conhecimento na área para que a configure para uma COM dentro da faixa que o Tuner Studio aceita.

#### *Instalando o Tuner Studio (continuação)...*

Uma vez certificado que a porta serial virtual está corretamente configurada, abra o Tuner Studio previamente instalado e digite *CTRL+N*, para criar um novo projeto.

O Tuner Studio pode ser utilizado em várias injeções e em vários carros, sendo que para cada injeção diferente deve-se criar um projeto particular, de forma que não haja conflitos entre os dados das diferentes injeções.

Nesses projetos estão gravados as configurações do programa, telas, relógios indicadores e uma cópia dos mapas gravados no processador da injeção, de forma que não seja necessário reconfigurar o programa toda vez que se conecte o computador à uma injeção diferente, muito útil em casos onde o tuner trabalha com vários carros, cada qual com seu módulo.

Voltando, com o Tuner Studio aberto, digite *CTRL+N* e será aberta a janela para se criar um novo projeto.

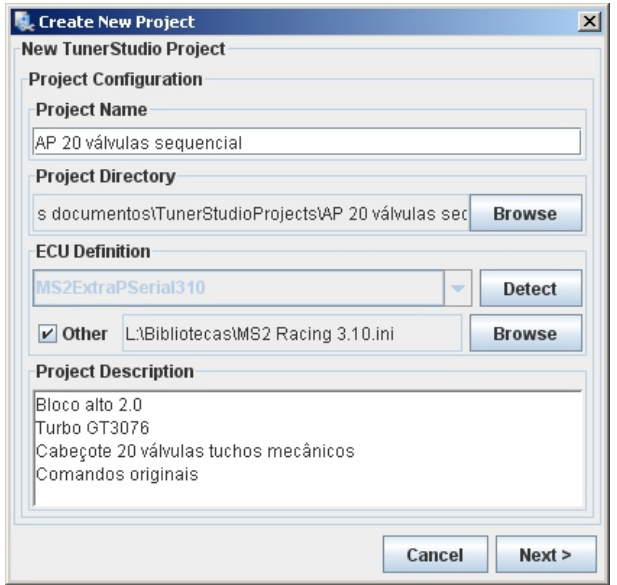

Deve se utilizar um nome de fácil identificação posterior, e após dar um nome ao projeto, deve-se escolher qual o módulo irá se conectar com o computador. Para isso clique na caixa *Other* e em seguida, localize no CD a pasta *Bibliotecas*. Selecione então o arquivo *MS2 Racing 3.10.ini* e clique em OK.

Complete a janela com uma descrição do projeto para facilitar a identificação posterior e clique em *Next*.

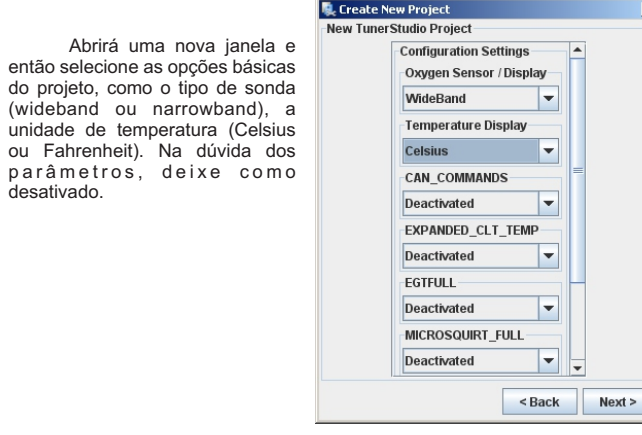

O último passo é configurar a porta de comunicação e fazer o teste de conexão. Selecione no campo *PORT*

a mesma porta serial COM que o Windows criou no Gerenciador de dispositivos.

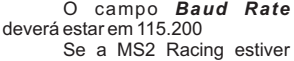

alimentada com 12V, ao clicar no botão *Test Port* deverá reportar sucesso no teste.

Caso não obtenha sucesso no teste, verifique a alimentação do<br>módulo e se a porta de se a porta de comunicação COM no gerenciador de dispositivos está entre 1 e 10.

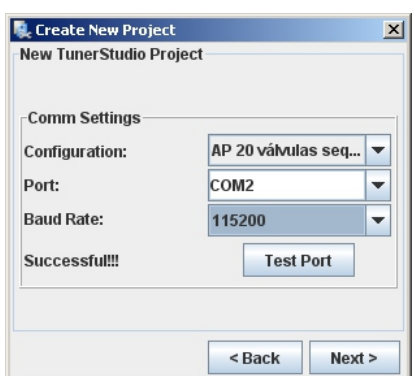

Ao clicar em Next, o programa irá perguntar qual o formato dos relógios indicadores deverá ser utilizado e caso se escolha o padrão, ele irá selecionar os 8 relógios mais utilizados, adotando o visual como padrão (pode ser trocado depois).

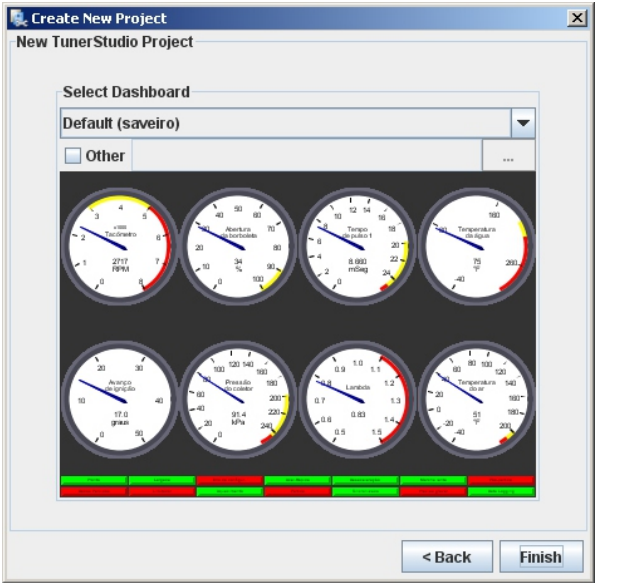

Clicando em *Finish,* o projeto estará criado e configurado, pronto para ser utilizado para o acerto dos mapas e parâmetros do módulo de injeção.

Se utilizar o computador em mais que um módulo de injeção, jamais esqueça de FECHAR o projeto assim que terminar de fazer os ajustes. Se o computador for conectado em outro módulo com um projeto diferente, pode-se corromper os dados e gerar consequencias desastrosas, desde um motor que não dê partida, ou até mesmo um calço hidráulico ou bobina queimada por corrupção da configuração dos drivers de bicos e bobinas.

#### **Estabelecendo a comunicação com a Mega**

É recomendável que a comunicação com o computador seja testada antes da instalação da Mega no carro.

Dessa forma, evita-se que ocorra imprevistos como incompatibilidade entre computadores e programas, drivers etc.

Afase de instalação dos sensores exige que o computador esteja comunicando com a injeção, de forma que a cada sensor instalado, seja feito o teste de reconhecimento do mesmo, para que um eventual erro de instalação seja diagnosticado imediatamente, não colocando em risco o conjunto todo caso seja um erro mais grave ou cause dificuldade de funcionamento e/ou acerto do mapas, caso esse problema passe despercebido no estágio da instalação.

Para que a comunicação seja estabelecida antes da Mega estar instalada no carro, basta alimentá-la com 12V na bancada com a ajuda de uma bateria de 12V automotiva, ou mesmo uma fonte de alimentação que forneça 12V estabilizados com pelo menos 0,5 Amperes de corrente.

Aligação deve ser feita conforme o diagrama ao lado. De posse do chicote de 24 vias, liga-se o fio vermelho (pino 24 do conector) no positivo da bateria ou fonte de 12V e o fio preto fino (pino 9 do conector) no negativo.

O funcionamento irá se fazer notar imediatamente, pois o cooler dos drivers de bico/bobinas deverá entrar em funcionamento.

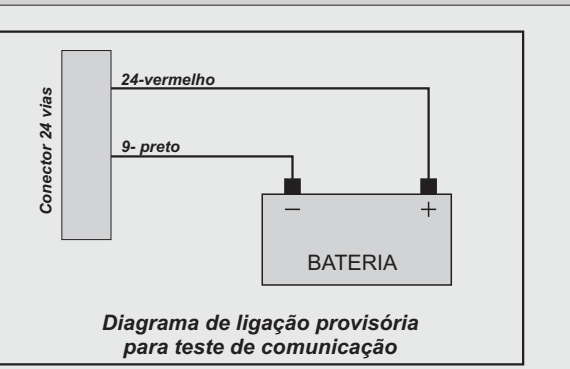

#### *Carregando o arquivo .MSQ*

Após terminar a instalação do Tuner Studio e confirmar que o computador está comunicando perfeitamente com o módulo de injeção, é hora de carregar o arquivo .MSQ, que possui a configuração do módulo para cada tipo de motor e suas características mecânicas.

Abra o Tuner Studio e com o projeto inicial carregado, digite *CTRL+O* para carregar uma nova configuração.

Localize a pasta *Bibliotecas* no CD de instalação da MS2 Racing.

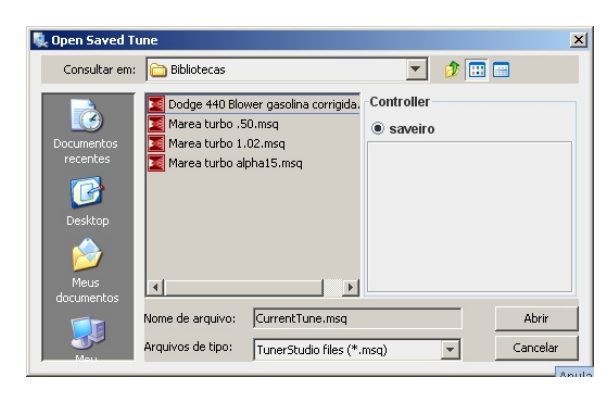

Selecione o arquivo que corresponde a sua configuração mecânica e clique em *Abrir*.

Ignore o aviso de diferença de configuração que irá aparcer e mande gravar o arquivo no módulo, clicando em *Gravar*. O processo irá durar alguns segundos e assim que for terminado, o Tuner Studio irá avisar que o processo foi concluído com êxito, na barra inferior de status, abaixo da tela dos relógios. Seu módulo já estará configurado para o motor. Se algum parâmetro precisar ser modificado, consulte a MS Racing antes de fazer qualquer alteração.

#### *Calibrando o TPS*

Após confirmar o funcionamento do TPS observando o relógio indicador, vá até o menu *Ferramentas>Calibrar TPS*.

**Calibrate Throttle** 

Closed throttle ADC count 128

Full throttle ADC count 885

Com o acelerador em descanso, clique no botão *Ler Atual* superior, para ler o valor do sensor TPS totalmente fechado. Depois pressione o

acelerador até o fim e clique no botão *Ler Atual* inferior, pare ler o TPS totalmente aberto.

Clique então em *Gravar* e aguarde a atualização do módulo.

Automaticamente o relogio indicador de posição da borboleta deverá ir de 0 a 100%, conforme o movimento do pedal do acelerador. Se isso não ocorrer, refaça a calibração.

#### *Calibrando os sensores de temperatura.*

A MS2 Racing aceita qualquer tipo de sensor de temperatura do tipo termistor (resistência que varia com a temperatura).

Originalmente ela é calibrada para ler os sensores MTE4053 (água) e MTE5053 (ar), e não é necessário fazer a calibração se utilizar esses dois sensores. Contudo se desejar refazer a calibração, você precisará ensaiar o sensor em 3 temperaturas distintas e medir a resistência dele nessas 3 temperaturas: 0ºC, 27ºC e 100ºC.

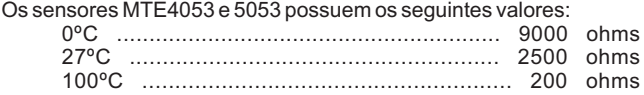

Quando utilizar o sensor de temp de ar integrado ao sensor MAP VW Mi, utilize os seguintes valores no sensor de temp de ar apenas:

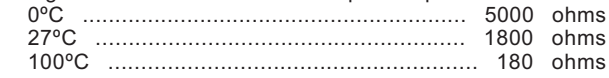

Caso utilize outro sensor, faça o ensaio deles nessas 3 temperaturas e entre com os valores no menu de calibração do sensores, *Ferramentas>Calibração da tabela de termistores.*

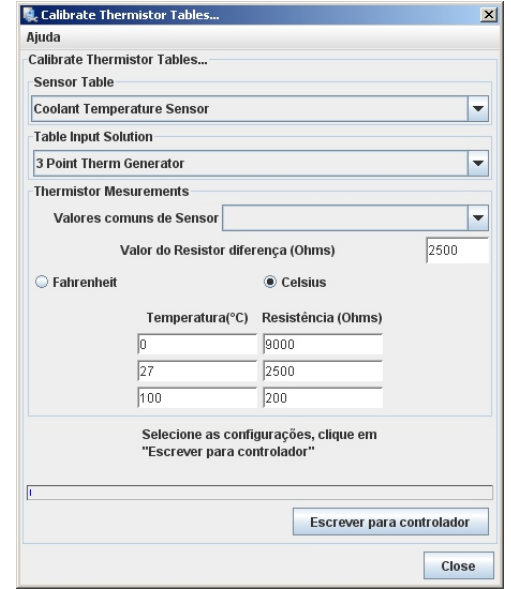

Escolha no primeiro campo se irá calibrar o sensor de água (coolant) ou o sensor de ar (air).Entre com os valores das 3 temperaturas e resistências respectivas como está ilustrado na figura acima. O valor do resistor de polarização (resistor de bias) é sempre 2500 ohms. Clique em *Gravar* e aguarde o término da gravação.

Não faça a calibração dos sensores com o motor em funcionamento.

#### *Nomenclatura dos arquivos .MSQ da biblioteca*

**Get Current** 

**Get Current** 

Cancel

Accept

Já vimos que o arquivo .MSQ possui a configuração completa do módulo, incluindo a configuração de bicos e bobinas. Por isso mesmo não se pode carregar um .MSQ originalmente feito pra um motor GM 4100 em uma instalação de motor AP 2.0. Tampouco pode-se carregar um .MSQ feito para um motor com bobina dupla em uma instalação com 1 bobina e distribuidor.

Em nossa biblioteca existem muitos exemplos de arquivos .MSQ feitos para os mais diversos motores e para diferenciá-los, utilizamos uma nomenclatura auto-explicativa, que facilita em muito a identificação do .MSQ correto para a sua instalação.

Essa nomenclatura está dividida em 7 campos, cada qual com sua função.

#### Ex.: **MS2Racing\_AP2.0\_4x60lb\_SEQ\_60-2+F\_WST\_COM.MSQ**

É facilmente identificado como sendo de um motor Volkswagen AP 2 litros, com 4 bicos de 60 libras de vazão, injetando sequencialmente, utilizando roda fônica de 60-2 dentes mais o sensor de fase, trabalhando com uma bobina dupla sem driver interno em modo wasted-spark (faísca perdida).

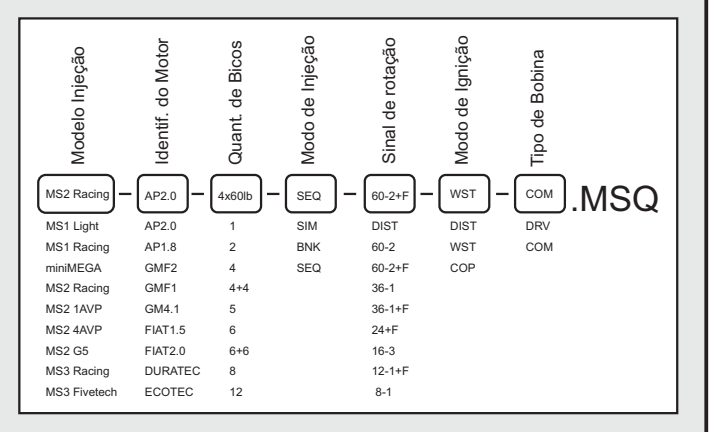

#### *Calibrando a sonda lambda*

AMS2 Racing é compatível tanto com sondas comuns (narrow) como sondas wideband. Para utilização de sonda wideband é necessário o uso de um condicionador que possua saída de 0 a 5 volts. Também é necessário a tabela de valores de voltagem/lambda ou voltagem/AFR para que se possa fazer a calibração corretamente.

No momento da criação do novo projeto, o Tuner Studio pede o tipo de sonda utilizada (narrow ou wideband) para que ele possa interpretar corretamente o sinal de voltagem (0-1V ou 0-5V) e dessa forma gerar as leituras corretas na tela e nos arquivos de log.

Também é necessário informar ao módulo qual tipo de sonda ele está utilizando, e para isso é feita a *Calibração da tabela AFR*. Dessa forma ambos irão conversar na mesma língua e as correções e logs serão feitos corretamente.

#### *Se utilizar sonda Narrowband:*

Abra o menu *Ferramentas>Calibrar tabela AFR (sonda)*.

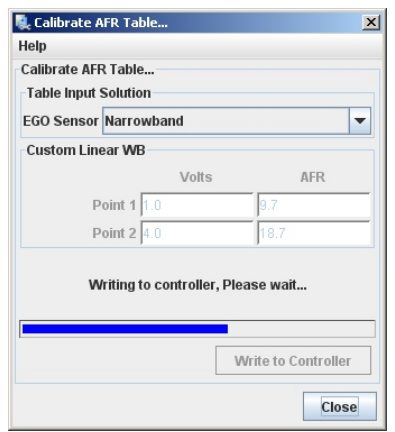

No campo EGO Sensor, escolha a opção *Narrowband* e depois clique no botão *Gravar no controlador*.

Em alguns segundos a tabela de valores da sonda narrow será gravada no módulo.

A sonda narrow somente se presta a ler misturas estequiométricas (lambda 1.00) e em áreas de baixa e média carga. Isso quer dizer que ela somente deve ser utilizada para correção de mistura em marcha lenta e regime de cruzeiro, onde o motor enxerga até cerca de 50-60Kpa no coletor e rotação abaixo de 3500-4000 RPM.

#### *Se utilizar sonda wideband com condicionador:*

Abra o menu Ferramentas>Calibrar tabela AFR.

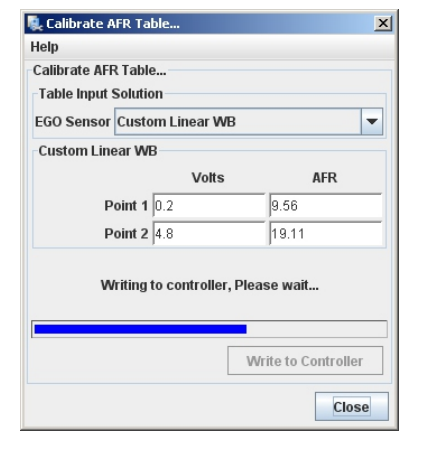

No campo *EGO Sensor*, escolha a opção *Custom Linear Wideband*.

Automaticamente serão liberados os 4 campos onde deverão ser inseridos os valores de voltagem e AFR correspondentes ao seu condicionador.

Esses 4 campos levam os valores de voltagem e AFR correspondente ao mínimo e o máximo que o condicionador lê e normalmente são fornecidos pelo fabricante do condicionador no manual do produto.

O campo *Point 1* contém o valor de voltagem e o AFR correspondente nessa voltagem, e o campo *Point 2* possui o valor máximo e também o AFR correspondente. O Tuner Studio calcula então os valores intermediários entre esses dois extremos e gera a tabela toda a ser enviada ao módulo no momento em que se clica no botão *Gravar no controlador*.

Os valores para os condicionadores mais comuns, encontrados no mercado nacional são:

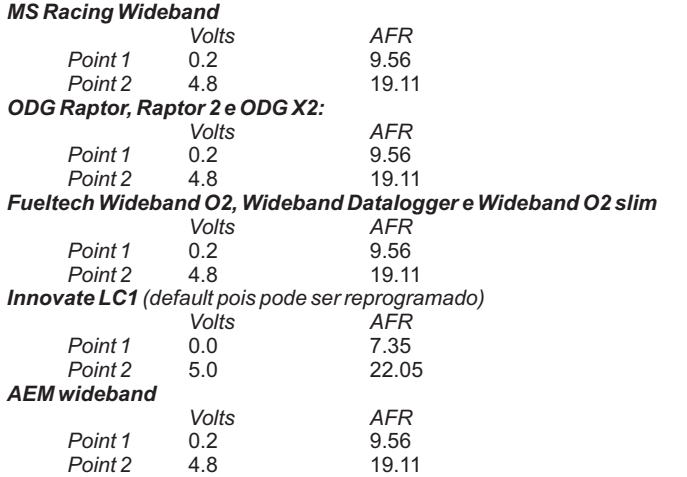

Caso o fabricante só possua a tabela em voltagem x lambda, basta multiplicar 14.7 pelo valor em lambda para obter o AFR correspondente. Por exemplo, a tabela original é 0.0V=0.68 lambda e 5.0V=1.36 lambda:

0.0V = (14.7 x 0.68) = 9.96 AFR (pode ser arredondado pra 10.0) 5.0V = (14.7 x 1.36) = 19.99 AFR (pode ser arredondado pra 20.0)

Após a calibração, certifique-se que o valor indicado nos relógios do Tuner Studio é o mesmo que o indicado pelo visor do wideband. Caso o valor seja um pouco diferente, pode-se alterar ligeiramente os valores mínimos e máximos de AFR para compensar pequenas diferenças de escala, porém isso somente deve ser feito após se certificar que as ligações estão perfeitas, principalmente se o condicionador possuir o fio de referência da saída analógica, que deve ser ligado ao fio terra dos sensores (preto com listra vermelha).

#### *Conferindo o sinal de rotação*

Para que o motor parta, é necessário que o sinal de rotação esteja em perfeitas condições. É fácil de se verificar o correto funcionamento do sensor:

Desconecte todos os bicos e bobinas.

Com o computador conectado à injeção e já com as configurações corretamente feitas, através do carregamento do .MSQ correspondente, dê a partida no motor e verifique a rotação no relógio indicador de RPM.

A rotação durante a partida deverá ser estável em torno dos 200 a 400RPM e não deverá variar, acusar picos ou sumir com o motor de partida girando.

Confirmando que o sinal de rotaçõa está perfeito, pode-se considerar o motor pronto para a primeira partida a início da fase de acerto.

Mesmo assim, é interessante fazer o teste das faíscas, para se certificar de que as bobinas estão funcionando perfeitamernte.

Para isso, conecte uma vela em cada cabo, aterrando a rosca das mesmas através de um fio fino enrolado no sextavado e ligado ao cabeçote, conectando o corpo metálico da vela ao terra do motor.

Ainda com os bicos desligados, conecte a bobina ao chicote e dê a partida por alguns segundos. Observe se todas as velas faíscam normalmente, o que confirma o correto funcionamento do sistema de ignição. Caso não haja faísca, verifique o fusível, as ligações e o próprio cabo de vela em busca de algo errado. Somente tente dar partida com os bicos ligados após se certificar que todas as velas estão faiscando normalmente.

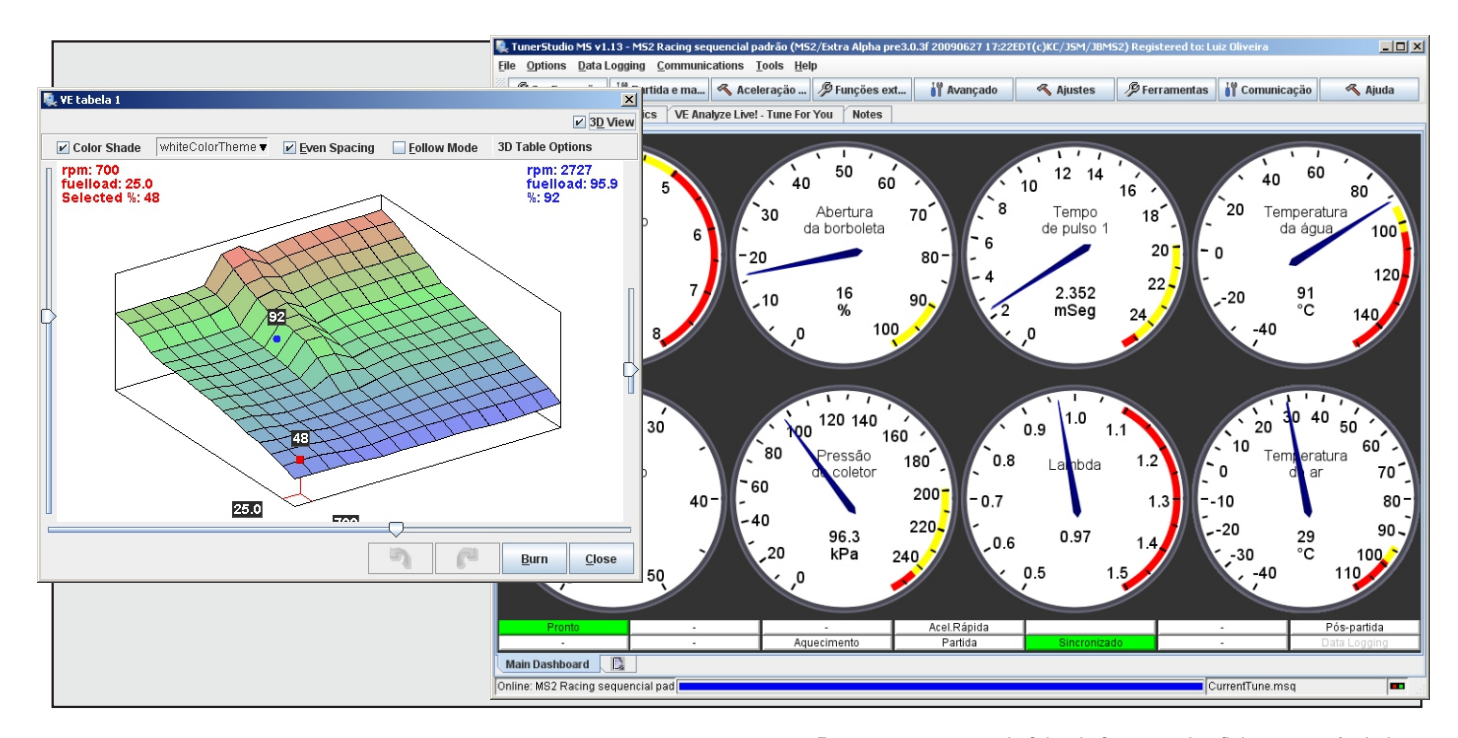

#### *Metodologia de acerto*

Após a instalação do módulo ter sido concluída e todos os sensores estiverem funcionando perfeitamente, é hora de dar a primeira partida no motor e verificar o funcionamento do mesmo.

Contudo para que a fase de acerto dos mapas seja corretamente desempenhada, é obrigatório ter-se à mão algun ítens. Uns são ferramentas obrigatórias no acerto de um motor e outros são ítens de segurança, também obrigatórios para que não se corram riscos, sabendose que estamos trabalhando com combustíveis e eletricidade, coisas que naturalmente não combinam entre si.

Tenha em mãos antes de começar o acerto:

- *1) Pistola de ponto.*
- *2) Chave de vela e um jogo novo de velas.*
- *3) Cabos de vela ORIGINAIS E NOVOS.*
- *4) Bateria totalmente carregada e um carregador pronto.*
- *5) Extintor cheio e ao alcance das mãos.*

Além disso, evite trabalhar no carro sozinho e em horário avançado ou com falta de tempo. Acerto de injeção é uma tarefa que deve ser feita calma e criteriosamente, pois estão envolvidos variáveis que não são identificadas facilmente, e que podem afetar negativa ou positivamente o andamento do acerto sem nem mesmo notarmos a influência delas.

Sempre tente manter as condições de acerto estáveis, como temperatura do motor, temperatura do ar de admissão, qualidade do combustível, voltagem da bateria. Qualquer desses ítens que sofram variações durante o acerto refletem no resultado final e são causadores de perda de tempo e dinheiro, como no caso de se acertar o carro em dinamômetros, onde o custo é proporcional às horas utilizadas.

Para que o acerto seja feito de forma mais eficiente possível, deve-se obedecer os seguintes passos, nessa ordem:

- 1 Aferir o ponto de ignição.
- 2 Acertar a marcha lenta com o motor aquecido.
- 3 Acertar a parte de baixa/média carga do motor. Ponto e mistura.
- 4 Acertar a correção de rápida
- 5 Acertar a fase de alta carga.
- 6 Acertar as correções, enriquecimentos a frio, partida, etc.

Seguindo essa ordem, o acerto se torna fácil e eficiente, e caso ocorra algum contratempo que deva ser corrigido, não perde-se tempo refazendo passos anteriores, pois a ordem está definida de forma que respeita a prória evolução dos testes do motor, caso ele esteja sendo montado do zero.

Somente deve-se avançar para o passo seguinte, caso o atual esteja 100% concluído com sucesso.

Evite carregar arquivos .MSQ desnecessariamente, como por exemplo carregar um .MSQ apenas para "ver se melhora" sem entender o que precisa ser corrigido. Caso esteja trabalhando no mapa de combustível, salve e carregue arquivos .VEX, pois eles somente atualizam os mapas, não influenciando o resto das configurações. Sempre que se carrega um arquivo .MSQ, toda a flash do módulo é reescrita, o que contribui para aumentar o risco de corrupção de dados, caso haja algum mal-contato no cabo de comunicação do notebook, coisa muito mais fácil de ocorrer do que se imagina.

Acostume-se a criar, ler e interpretar os arquivos de log .MSL pois eles são a única forma de saber o que o processador fez durante o tempo de funcionamento do motor.

Com um pouco de prática, consegue-se o resultado final sem que ocorram contratempos e diminuindo ao máximo o tempo de acerto.

#### *Identificando os arquivos utilizados pelos programas de acerto*

#### *Arquivos .MSQ*

*São arquivos gravados na memória Flash do módulo.*

*Neles estão as configurações de hardware e software do módulo, como os pinos de entrada e saída utilizados, todos os mapas, parâmetros de correção e enriquecimento, etc.*

*Tenha sempre no computador uma cópia atualizada do arquivo que está gravado no módulo como backup, em caso de perda ou corrupção de dados. Nunca carregue um MSQ com o motor em funcionamento.*

#### *Arquivos .VEX*

*São arquivos de mapas. Eles contém apenas os valores de um mapa unitário, seja ele de combustível, ponto ou lambda.*

*Pode-se gerar um arquivo .VEX antes de se fazer testes nos mapas para que se possa regavar novamente no módulo, caso se queira voltar ao acerto anterior.*

*Como tanto mapas de ponto, combustível e etc possuem a mesma extensão, deve-se tomar muito cuidado para não carregar um mapa de ponto no lugar de um mapa de combustível, causando problemas no funcionamento do motor.*

#### *Arquivos .MSL*

*São os arquivos de LOG gerados pelo Tuner Studio.*

*Esses arquivos contém todos os dados dos sensores, atuadores e saídas de controle armazenados durante uma sessão de log e possuem tamanho diretamente proporcional ào tempo da sessão.*

*São facilmente comprimíveis com WinZip para que se facilite o envio por email e são importantes no diagnóstico de algum problema de acerto. Também são utilizados para o auto-tuning off-line através do programa MegaLog Viewer.*

### *1º - Aferir o ponto de ignição*

Após confirmar o correto funcionamento do sistema de ignição, tente a primeira partida no motor. Aconselhamos que as primeiras partidas sejam feitas com gasolina, mesmo que jogadas diretamente na borboleta com um pulverizador ou frasco de desodorante, de forma a não forçar o motor de partida ou a bateria, uma vez que com o motor frio e ainda sem o acerto ideal pode ser difícil que entre em funcionamento já nas primeiras tentativas. Uma vez conseguida a partida, mantenha o motor em funcionamento até que ele atinja a temperatura normal de trabalho. É hora então de aferir o ponto de ignição com a pistola e comparar com o relógio indicador de avanço de ignição do Tuner Studio.

#### *Para quem usa sensor de rotação no distribuidor*

Entre no menu *Configurações Básicas>Mais parâmetros de ignição*.

No campo *Ponto de ignição fixo*, coloque como *Ponto Fixo* e no campo *Ponto de ignição, quando fixo* coloque 20 graus. Grave a configuração no módulo clicando em *Gravar*.

Com a pistola de ponto, verifique se o ponto de ignição está travado em 20 graus fixo em qualquer rotação.

Caso não esteja igual, vá até o menu *Configurações de Ignição* e no campo *Ângulo de correção do sensor*, modifique o valor do parâmetro até casar a leitura da pistola de ponto com o valor indicado no relógio de avanço de ponto. Esse campo deverá ficar entre 60 e 120 gaus.

Assim que casar a leitura da pistola com o relógio indicador no Tuner Studio,

retorne ao menu *Mais parâmetros de ignição* e volte o campo *Ponto*  Confira se o ponto destravou e segue exatamente o que o relógio indica.

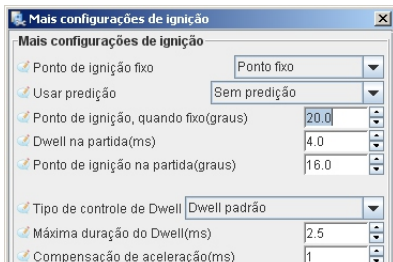

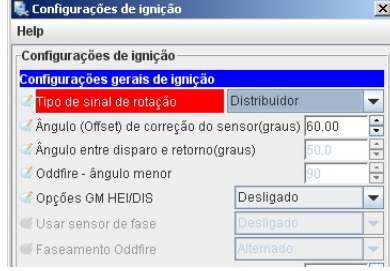

#### *Para quem utiliza roda fônica*

Entre no menu *Configurações Básicas>Mais parâmetros de ignição*.

No campo *Ponto de ignição fixo*, coloque como *Ponto Fixo* e no campo *Ponto de ignição, quando fixo* coloque 20 graus. Grave a configuração no módulo clicando em *Gravar*.

Com a pistola de ponto, verifique se o ponto de ignição está travado em 20 graus fixo em qualquer rotação.

Caso não esteja igual, vá até o menu *Configuração da roda fônica* e altere o campo *Ângulo do dente nº 1* até que a leitura seja idêntica ao mostrado pelo relógio indicador no Tuner Studio. O valor deverá

ficar entre 60 e 120 graus. Assim que casar a leitura da pistola com o relógio indicador no Tuner Studio, salve e então retorne ao menu *Mais parâmetros de ignição* e volte o campo *Ponto fixo* para *Usar tabela*.

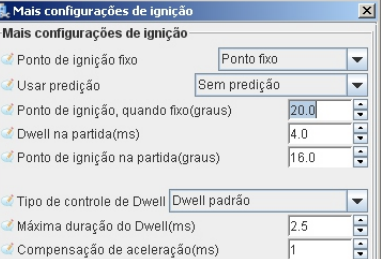

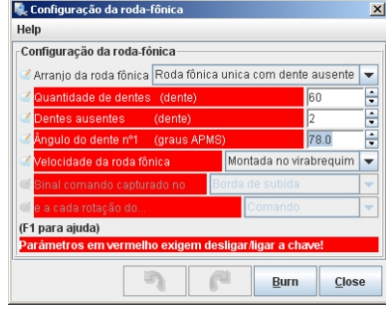

Confira se o ponto destravou e segue exatamente o que o relógio indica.

#### *2º - Acertar mistura e avanço de ignição na marcha lenta*

Depois de ter o ponto aferido, deve-se acertar os mapas de combustível (mapa EV) e de ponto de ignição. O motor deverá estar completamente aquecido. Aestabilidade da marcha lenta depende inicialmente da qualidade do spray/equalização dos bicos e da graduação do comando de válvulas. Motores originais com comandos baixos estabilizam a lenta em lambda=1.00 enquanto comandos mais bravos costumam necessitar de mistura mais rica para manter lenta estável, podendo necessitar de lambda=0.80 em alguns casos extremos.

A área dos 500 a 1500 RPM e de 20 a 40Kpa é a área de marcha lenta da maioria dos motores.

Os valores de EV nessas células devem ser acertados de forma que a leitura da sonda permaneça estável em qualquer célula que o motor esteja utilizando, mesmo quando haja variação de carga do motor, como ao Mapa de combustível 1 entrar a ventoinha elétrica

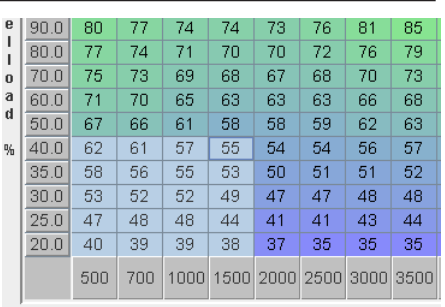

do radiador, ao acender os faróis ou o ventilador interno, ao se ligar o arcondicionado, etc... Os valores normais ficam entre 30 e 60 nessas áreas. Valores muito diferentes podem significar que o valor do dead-time dos bicos estejam errados.

A figura acima mostra a área de marcha lenta em destaque. A correção pela sonda lambda deve estar desabilitada ao se fazer modificações nos mapas. A correção de marcha lenta em closed loop também deve ser desligada, de forma a não criar oscilações durante o acerto. Se observar uma queda no valor do lambda em rotações extremamente baixas, da ordem dos 500RPM, experimente aumentar o valor da correção do dead-time pela voltagem da bateria. Valores de 0.1mS/V a 0.3mS/V são normais. Essa área estará acertada quando não houver variação do lambda e ao se tirar o pé do acelerador, o motor entre nessa área sem apresentar oscilações.

#### *Combustível na marcha lenta Ponto de ignição na marcha lenta*

Da mesma forma que o mapa de combustível, o mapa de ponto deve ser acertado de forma que a rotação de lenta permaneça estável e sem variações. É um pouco mais complicado de acertar o mapa de ponto na área de lenta, pois o ponto de ignição interfere muito na RPM. Inicialmente deixe a área toda com um ponto *Mapa de combustível 1 Mapa de avanço de ignição 1* fixo, e a partir daí, estude a

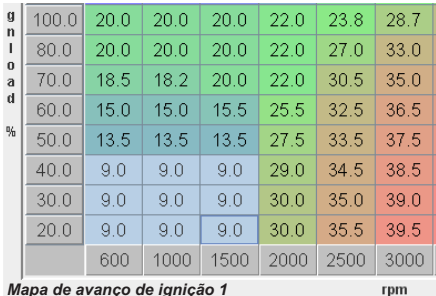

necessidade de se adicionar um pouco de ponto conforme o motor é carregado ao entrar as ventoinhas e faróis. Um pouco de ponto a mais nas áreas de 500-600RPM ajuda o motor a não morrer quando entra uma carga mais pesada, como a ventoinha elétrica por exemplo. Também ajuda colocar mais ponto na área onde o ar-condicionado entra em funcionamento. Utilize o valor de ponto inicial que o fabricante usa originalmente e faça experimentos a partir dele.

Dos 700 aos 1200RPM é bom deixar o ponto fixo, de forma a estabilizar a rotação de lenta. Preste atenção em motores que precisam de muito ponto nessa área para estabilizar o funcionamento. Isso pode esconder problemas de vedação das válvulas e bicos com equalização comprometida ou mesmo ar-falso entrando pelas vedações do coletor/borboleta.

#### *3º - Acertar a parte de baixa e média carga do mapa de ombustível*

A área dos mapas onde o motor passa a maior parte do tempo funcionando é justamente a área de baixas/médias cargas. Até os 3500RPM e até os 70Kpa pode-se trabalhar em lambda=1.00 na maioria dos motores, ganhando em eficiência e consequentemente em consumo de combustível. Mesmo na área de pressão atmosférica (100Kpa) até os 3500/4000RPM os motores originais ainda seguram o lambda próximo de 1.00 então é um bom ponto de partida para se afinar inicialmente. Contudo, alguns motores, principalmente os aspirados com comandos mais altos ficam ásperos e perdem uma boa parcela do torque se não trabalharem com a mistura mais rica. O ponto de ignição é mais crítico no momento em que se aproxima da RPM de torque máximo, pois nessa hora a eficiência volumétrica do cilindro é máxima e ponto avançado demais pode causar detonação e problemas muito conhecidos, como canaletas quebradas e pistões derretidos por pré-ignição devido ao superaquecimento da câmara. Comece o acerto colocando valores limites no mapa de ponto inicialmente. Procure saber o que o fabricante utiliza e entre com esses valores na tabela de ponto, caso o motor seja original. Caso o motor tenha mais taxa, tenha bom senso em limitar o avanço a valores reconhecidamente seguros, principalmente nas áreas entre 70 e 100Kpa e acima dos 3000RPM.

#### *Procedimento correto:*

O melhor método para se fazer ajustes dos mapas é utilizando um dinamômetro de rolo, seja ele com freio de carga ou mesmo inercial. Uma vez que o carro esteja amarrado sobre o dino, é fácil de percorrer a quase totalidade dos mapas de combustível e ponto apenas trocando-se as marchas e acelerando com o carro engrenado em terceira ou quarta marcha. Antes de iniciar o acerto dos mapas, entre no menu de configuração da sonda lambda e coloque a autoridade da correção em 0% (correção desabilitada).

Acessando o menu *Ajustes>Mapa de combustível 1* entre na tela de acerto em 3D.

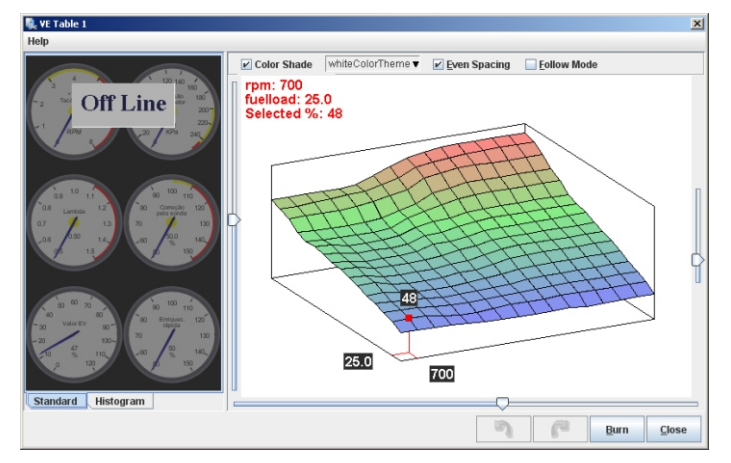

Nessa tela você verá em destaque o mapa de combustível em 3D e ao seu lado, os 6 relógios mais utilizados nessa fase de acerto: RPM, MAP, TPS, Lambda, Correção Lambda e Valor EV.

Role o carro no dino e engate terceira marcha. Acelere lentamente, varrendo o mapa e verificando qual é o lambda nas diferentes áreas do mapa e verifique a necessidade de se enriquecer ou empobrecer a mistura para chegar ao lambda desejado.

Mantenha o acelerador com um mínimo de movimento para que a correção de rápida não interfira na leitura do lambda. Sinta como o motor reage às diferentes áreas do mapa e concentre-se inicialmente nas áreas de 1000-3500RPM e de 20-70Kpa.

Você notará 2 cursores, um deles segue a posição no mapa em que o motor está em tempo real e o outro é movimentado apenas com as teclas direcionais do teclado.

As teclas mais utilizadas nessa tela são:

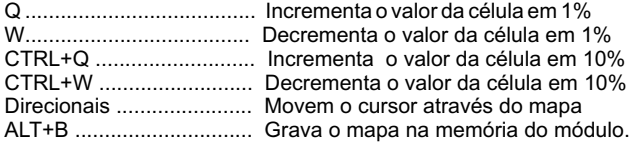

Após fazer uma varredura na parte de baixa carga do mapa, faça os ajustes de forma a trazer o valor do lambda para o valor desejado. Se inicialmente as leituras de lambda dessa parte do mapa estiverem excessivamente ricas, digamos com lambda=0.80 e o desejado é lambda=1.00, então é necessário levar o cursor até essas células e baixar o valor em alguns pontos percentuais, de forma a empobrecer a mistura e trazer o lambda para 1.00. (lambda mais alto=mistura mais pobre, e lambda mais baixo=mistura mais rica).

As modificações feitas no mapa são sentidas imediatamente no comportamento do motor, porém somente são gravadas definitivamente após se pressionar as teclas *ALT+B*. Acostume-se a fazer algumas mudanças e gravá-las periodicamente no módulo, pois se o motor morrer e for necessário desligar a chave de ignição, as últimas modificações do mapa serão perdidas.

Um mapa bem afinado não possui degraus visíveis entre células próximas. Normalmente o formato de um mapa de combustível afinado é similar a dunas de areia, com um perfil suave crescendo das partes debaixa carga até as partes de carga mais alta. Se o mapa apresentar degraus abruptos entre células vizinhas, é sinal de que alguma coisa está errada, precisando de afinação.

Em dinamômetros inerciais, sem freio de carga pode-se simular carga com os próprios freios do carro, de forma moderada. Dá pra se usar esse método nas partes de baixa carga até uns 3000RPM e até uns 70Kpa. Esse procedimento exige um pouco de prática pois são usados os dois pedais ao mesmo tempo. O pé direito controla o acelerador e o pé esquerdo controla o freio. Com o freio você controla a RPM do motor e com o acelerador você modifica o valor do MAP, levando o motor à célula desejada. Porém faça o procedimento de forma que se fique o menor tempo possível nessa condição, pois os freios tendem a aquecer rapidamente.

Após ter afinado a área de baixa carga do mapa de combustível, pode-se fazer o mesmo no mapa de ponto. O procedimento é o mesmo e as teclas utilizadas também. Normalmente parte-se de uma curva similar à utilizada pelo fabricante do motor e pode-se ir adequando os valores de forma a deixar o motor com o comportamento desejado. O valor indicado no mapa é o ponto de ignição real do motor, fazendo a leitura diretamente. Como foi dito anteriormente, deve-se tomar cuidado nas áreas acima de 70Kpa e próximo da rotação de torque máximo, devido à facilidade com que se faz o motor detonar, ao procurar o ponto de ignição com melhor rendimento

Uma boa estratégia é utilizar o método MABT (minimum advance for best torque). Esse método consiste em partir de um ponto de ignição reconhecidamente inferior ao ideal e ir aumentando aos poucos observando-se o ganho de torque obtido com o aumento do avanço de ignição. Quando chegar o momento em que o motor pára de ganhar torque, estabiliza-se o ponto nesse patamar. Normalmente é possível utilizar um pouco mais de avanço antes do motor apresentar detonação (grilado ou batida de pino) porém o ganho é desprezível ou nulo, à partir do momento em que se chega no MABT.

É muito importante monitorar a temperatura do ar de admissão e a temperatura da água do motor, uma vez que essas variáveis interferem no algoritmo de cálculo de tempo de pulso. É necessário manter as temperaturas do ar e da água estáveis e no mesmo patamar que o motor irá encontrar em regime de uso normal na rua ou pista.

Após a parte de baixa/média carga dos mapas estiverem afinadas, pode-se liberar a correção pela sonda lambda, deixando a autoridade do controlador em cerca de 10%, verificando como está atuando a correção no relógio indicador correspondente (correção lambda).

O relógio indicador funciona da seguinte forma: Com a correção desabilitada, ele indicará sempre 100%. Isso quer dizer que o tempo de pulso aplicado aos bicos não está sofrendo alteração. Se o indicador mostrar, digamos 105%, significa que o tempo de pulso aplicado aos bicos está sofrendo 5% de incremento para se chegar ao lambda desejado. Se estiver indicando, digamos 93% significa que o tempo de pulso está sendo reduzido em 7% para que o lambda se mantenha dentro do valor estipulado. Se a autoridade da correção estiver limitada em 10%, o indicador jamais irá mostrar menos que 90% ou mais que 110%, pois a correção está limitada a tirar ou acrescentar no máximo 10% sobre os valores dos mapas.

Se o indicador de correção ficar constantemente perto dos batentes 90 ou 110%, quer dizer que o mapa de combustível precisa de afinação nessas ;áreas.

Com um pouco de prática é fácil de interpretar os relógios e tomar as decisões para se corrigir os valores, além de identificar áreas críticas e mapas com necessidade de afinação.

#### *Procedimento alternativo*

Embora o uso do dinamômetro seja extremamente útil no acerto dos mapas, é possível fazer o acerto sem o uso dessa ferramenta. Na realidade o procedimento não difere em quase nada, à não ser no quesito segurança, pois é imprescindível que o acerto seja feito em duas pessoas, para que os riscos sejam reduzidos. Sempre que sair com o carro para fazer acertos em mapas e configurações, tenha em mente que deve-se escolher um local onde se possa manter o motor em condições estáveis de RPM, velocidade e carga, o que força a escolha a recair em estradas pouco movimentadas e com bom espaço para estabilizar o funcionamento do motor em velocidades constantes por períodos médio/longos.

O condutor deverá se concentrar somente em guiar o carro, enquanto o calibrador pode se concentrar no programa de calibração e nos parâmetros da injeção. É importante que haja uma interação entre o calibrador e o condutor e somente a prática garante que essa interação seja perfeita.

Uma opção é fazer um log do percurso de estrada e analisar o arquivo do log offline, fazendo modificações com o carro desligado e depois carregando os mapas modificados, fazendo outro percurso e comparando os logs.

Com o carro em funcionamento e o TunerStudio conectado ao módulo, abra a janela de acerto do mapa EV1. Expanda a janela o máximo possível para ficar com fácil visualização do mapa e dos relógios que ficam à esquerda do mapa em 3D.

Acostume-se a usar as teclas direcionais para correr o cursor pelo mapa e as teclas Q e W para aumentar e diminuir o valor das células ativas.

O motorista deve colocar 4.a marcha e manter a RPM estável em 2.000RPM.

Uma técnica muito util é utilizar o freio com o pé esquerdo de forma que consiga manter a RPM fixa em 2.000 RPM e varia-se o valor do MAP com o acelerador. é necessário um pouco de prática para utilizar-se dessa técnica, mas uma vez que se acostume-se com o procedimento, fica muito fácil levar o valor do MAPe RPM onde se deseja no mapa.

Uma vez que se consiga manter a velocidade e a carga estável, leva-se o cursor até a célula ativa e com as teclas Q e W, coloca-se ou retira-se combustível até ler o valor da sonda desejado.

Faz-se o mesmo para as células vizinhas até que a área de cruzeiro (2000 a 4000RPM e 30 a 60KPa) esteja totalmente afinada, com o valor de lambda estável na estequiometria desejada.

#### *4º - Acertar a correção pela sonda lambda*

A MS2 Racing se diferencia de outros módulos de injeção por ter correção pela sonda lambda totalmente configurável, inclusive sendo capaz de fazer correção através de mapa lambda, que permite ao motor trabalhar com um valor de lambda específico para cada regime de funcionamento, sempre buscando o valor lambda definido para aquela condição de rotação e carga.

Isso é chamado de *Target Lambda* e possibilita que o motor trabalhe com mistura sempre otimizada em qualquer condição.

Em motores originais onde o principal objetivo é manter os níveis de emissões em regimes de baixa e média carga, uma sonda narrow (sonda comum) é adequada, já que ela somente é capaz de identificar o regime estequiométrico (lambda=1.00), regime esse que é necessário para que os catalisadores funcionem corretamente.

Para trabalhar com target lambda é necessário o uso de uma sonda wideband (LSU4 Bosch) com o respectivo condicionador que produz uma saída de 0 a 5 volts proporcional ao valor lambda lido.

Como o nome diz, a função é apenas uma *Correção* o que quer dizer que ela é capaz de corrigir variações momentâneas de mistura e possui um limite de atuação além do qual nada mais poderá ser feito.

*A CORREÇÃO PELA SONDA LAMBDA NÃO CONSERTA MAPAS MALFEITOS !*

E é por esse motivo que todo o processo de acerto do motor deve ser feito com a correção desligada (autoridade=0%).

Uma vez que o mapa de combustível esteja totalmente afinado, é hora de habilitar a correção pela sonda e tirar proveito dessa função tão refinada.

O algoritmo de controle utilizado trabalha da seguinte forma: O processador faz amostragens em intervalos regulares (eventos de ignição) definidos pelo calibrador e a cada amostragem ele compara o valor lido pela sonda com o valor da tabela para aquela condição de carga e RPM. Se o valor lido estiver mais pobre do que a tabela, então o processador aumenta o tempo de pulso em 1 passo. Esse passo é definido pelo calibrador como sendo uma porcentagem do tempo de pulso original (normalmente 1%). Se na próxima amostragem o valor lido continuar sendo mais pobre que a tabela, o processador adiciona mais um passo ao tempo de pulso original. E assim sucessivamente até que a leitura da sonda esteja igual ao valor da tabela lambda.

O mesmo ocorre se a leitura da sonda indicar mistura mais rica do que a tabela. Então o processador subtrai 1 passo do tempo de pulso original, de forma a empobrecer a mistura, buscando igualar o valor do lambda à tabela definida pelo calibrador.

Aprofundidade em que a correção interfere no tempo de pulso original também é configurável pelo calibrador, podendo-se limitar a atuação da correção em, digamos, 10% do tempo de pulso original.

A habilitação da correção lambda também pode ser estreitamente definida, configurando-se valores de TPS, MAP, temperatura de água, etc... de forma que a correção somente entre em funcionamento quando todas essas variáveis estiverem combinando, fazendo com que o calibrador tenha total controle sobre a atuação da correção.

Abaixo temos uma listagem dos parâmetros disponíveis no menu de configuração da correção lambda:

*Tipo de sensor:* Narrowband (sonda comum) ou wideband. escolha conforme o tipo de sonda está instalada no motor. Não esqueça de fazer a calibração da leitura da sonda no menu "F*erramentas, calibrar tabelas AFR*".

*Porta do primeiro sensor:* Local ou remoto. Define se a sonda está ligada diretamente ao módulo (local) ou se está ligada através da rede CAN (remoto).

*Eventos de ignição por passo:* Tempo entre as leituras (amostragens) do sinal da sonda lambda. Quanto maior o valor, maior o intervalo entre as correções e vice-versa. Os valores normais ficam entre 15 e 50.

*Tamanho do passo de correção:* É a porcentagem que é adicionada ou subtraída do tempo de pulso principal, de cada vez. É comum utilizar passos de 1%.

*Autoridade do controle:* É o limite de atuação da correção sobre o tempo de pulso principal. Inicie com 10%. Para desabilitar a correção, deixe esse parâmetro em 0%.

*Ativo com RPM acima de:* Valor mínimo de rotação, à partir de onde a correção passa a atuar.

*Ativo com TPS abaixo de:* É o valor máximo de TPS em que a correção atua. Com TPS acima desse valor, a correção é desabilitada. Inicie a calibração com 70% nesse campo.

*Ativo com MAP abaixo de*: Como no TPS, esse campo define o valor máximo de MAP onde a correção ainda atua. Acima desse valor, a correção é desabilitada. Normalmente utiliza-se 70-80Kpa nesse campo.

*Ativo com MAP acima de:* Valor mínimo de MAP para a correção ser habilitada. Normalmente utiliza-se esse parâmetro para desabilitar a correção em desacelerações com freio-motor.

*AFR alvo para sonda Narrow:* Valor de AFR estequiométrico que a sonda narrow irá ler. Embora a gasolina brasileira e o álcool tenham estequiometria diferente da americana, esse campo deverá ficar em 14.7 para o correto funcionamento da correção.

Os próximos campos somente são utilizados caso esteja com sonda wideband instalada:

*Algoritmo: Simples/PID:* O algoritmo simples é o mesmo utilizado pela sonda narrow, ou seja, a correção é feita passo a passo até que a leitura da sonda seja igual à tabela lambda. O PID aplica passos de correção calculados à partir de um algoritmo *proporcional/integral/derivativo*, de forma a atingir o valor lambda mais rapidamente e com menos passos.

*Ganho Proporcional:* Define o ganho integral do algoritmo PID *Ganho Integral:* Define o ganho Integral do algoritmo PID *Ganho Derivativo:* Define o ganho derivativo do ganho PID

#### *Se utilizar sonda narrow*

Como visto acima, a sonda narrow somente serve para manter o motor em lambda=1.00 então é necessário limitar a correção aos regimes de carga que não coloquem em risco a integridade do motor trabalhando em lambda=1.00.

Se estiver utilizando sonda narrow, acesse o menu de controle da sonda lambda. Copie inicialmente os

valores mostrados no menu à direita.

Os valores mostrados no exemplo são uma sugestão, e podem ser utilizados na maioria dos motores originais e preparados.

E l e s s e g u e m aproximadamente o que as montadoras utilizam em motores de produção nos carros originais.

Não esqueça de fazer a calibração do sensor lambda n o m e n u *F e rr a m e n t a s Calibrar tabelas AFR.*

Também vale lembrar que a sonda comum demora um certo tempo até aquecer e passar a funcionar corretamente. Semrpe dê preferência por sondas Bosch Planar, pois são as que observamos a melhor p e r f o r m a n c e e m

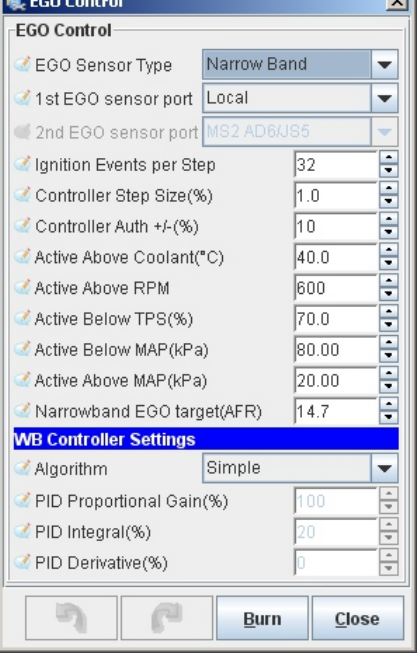

funcionamento, tanto em qualidade de leitura quanto em tempo de aquecimento.

#### *Se utilizar sonda Wideband com condicionador*

Se estiver utilizando sonda wideband com o condicionador correspondente, é possível utilizar-se da estratégia de *Target-Lambda,* fazendo com que a correção seja feita em uma área mais abrangente do mapa e não apenas nas condições onde o motor precisa trabalhar em lambda=1.00.

É possível fazer com que em regime de marcha lenta o motor busque lambda=1.00 e em condição de cruzeiro o target seja em torno de 1.10- 1.15 buscando maior economia de combustível, como quando se está rodando em estradas/viagens com o acelerador pouco pressionado.

#### Continuação...

Nas áreas de maior carga é possível deixar o target em 0.86 de forma a obter o maior rendimento sem afogar o motor, buscando a mistura ideal independente das condições climáticas.

O funcionamento da correção com wideband é em essência o mesmo que já vimos com sonda narrow, contudo pode-se expandir as áreas de atuação da correção para todo o mapa, cobrindo-se a totalidade da faixa de uso do motor.

Paralelamente à isso, é necessário montar o mapa lambda, como podemos ver abaixo.

Esse mapa está localizado no menu *Configurações básicas/ Mapa AFR/lambda*.

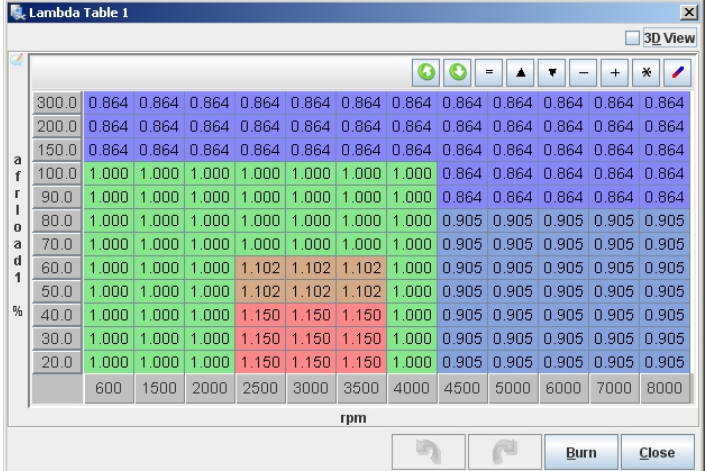

Da mesma forma que os mapas de combustível e ponto, o mapa lambda possui 3 eixos, um de rotação (RPM), outro de pressão do coletor (Kpa), formando assim um mapa em 3D real, sendo que o terceiro eixo é o próprio valor de lambda.

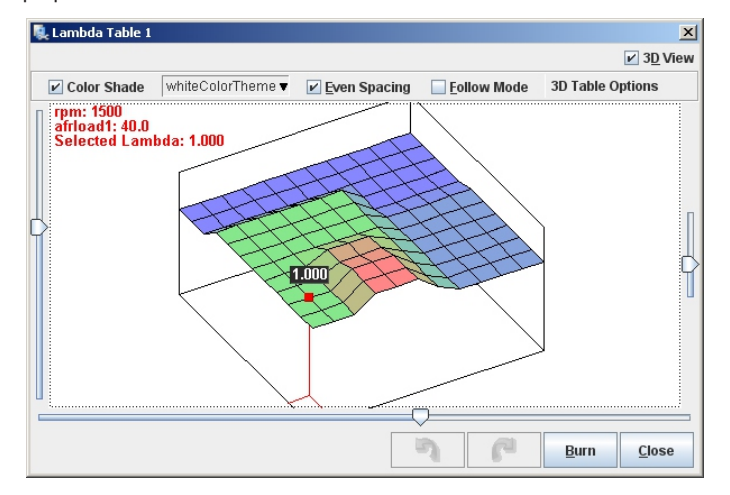

Inicie o mapa definindo valores reconhecidamente seguros para o funcionamento do motor, principalmente em áreas de maior carga.

Mais uma vez, lembramos que a calibração do mapa de combustível deve ser feita com a correção lambda DESABILITADA (autoridade de correção em 0%).

Uma vez que o mapa de combustível estiver completamente afinado, pode-se habilitar a correção lambda, colocando-se a autoridade da correção em torno dos 10% inicialmente e fazendo o acerto fino de forma que o relógio indicador de correção fique na maior parte do tempo em torno de 100% (pouca influência no tempo de pulso original).

Não esqueça de fazer a calibração das tabelas de AFR no menu *Ferramentas / Calibração tabelas AFR* antes de iniciar o acerto do mapa de combustível.

Alguns condicionadores wideband cancelam a saída analógica durante o aquecimento da sonda, informando 0V até que a sonda esteja em temperatura normal de trabalho. Isso pode fazer com que a MS2 Racing entenda que a mistura está demasiadamente rica e tente empobrecer a a mistura, fazendo com que o motor tenha um comportamento estranho durante algum tempo logo após a partida. Isso varia de condicionador para condicionador e não tem à ver com a injeção.

A maioria dos condicionadores forçam a saída analógica para lambda=1.00 durante o aquecimento da sonda, e com esses modelos você não notará esse comportamento estranho.

### *5º - Correção de aceleração rápida*

Para que o motor fique com resposta imediata ao acelerador, é necessário acertar a correção de aceleração rápida.

Sempre que o motor é acelerado, existe uma tendência ao empobrecimento da mistura, devido ao aumento súbido de pressão absoluta no coletor. Como o ar viaja mais rápido que o combustível no fluxo de ar, ao se abrir a borboleta, o ar flui mais facilmente para dentro do cilindro então devemos enriquecer momentaneamente a mistura de forma a manter o fator lambda dentro do ideal.

Se não houver esse enriquecimento, o motor engasga, perde potência momentaneamente, causando hesitações ou trancos que são no mínimo desagradáveis e podem até contribuir para a quebra de algum componente mecânico, como coxins e homocinéticas.

#### *É imprescindível que inicie o acerto da correção de rápida com o mapa de combustível totalmente acertado.*

Se o mapa de combustível não estiver perfeitamente afinado, a correção de rápida não terá o efeito desejado e pode mascarar um mapa mal-feito.

Abra o menu "*Correção de rápida*" e clique no ítem "*Parâmetros de correção de rápida*".

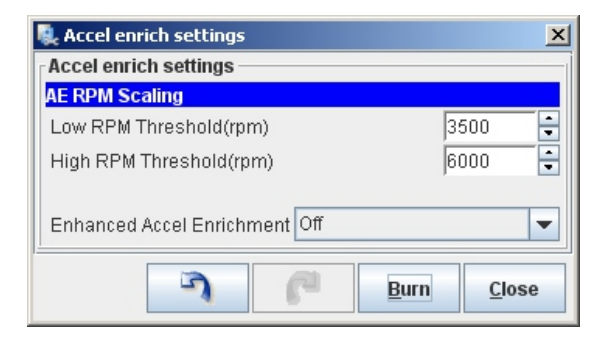

*RPM inferior de transição:* É a rotação em que a correção de rápida começa a perder efeito.

*RPM superior de transição:* É a rotação onde a correção de rápida perde totalmente a atuação.

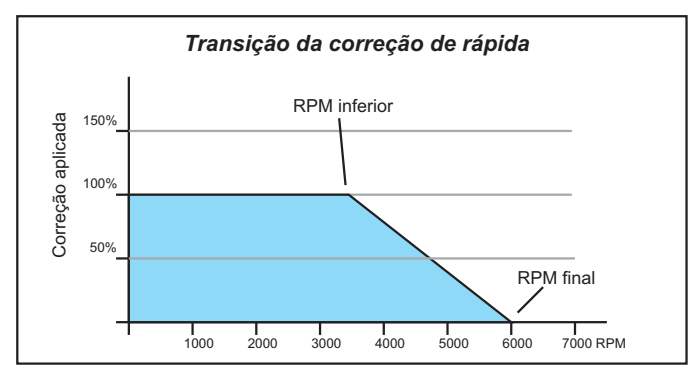

O motor precisa de correção até uma determinada rotação, a partir da qual já não faz diferença enriquecer a mistura, pois a velocidade do ar é grande e os efeitos do empobrecimento na aceleração rápida não são mais sentidos.

A RPM inferior de transição é a rotação onde o processador ainda aplica 100% da correção de rápida, caindo linearmente até chegar a rotação rotação superior de transição, onde 0% da correção é aplicada. A partir dessa rotação não existe mais correção de rápida.

Esses valores dependem de cada motor e normalmente estão na faixa dos 3000 e 5000RPM. Não é difícil definir esses valores, basta sentir se o motor "pede" combustivel nas determinadas faixas e experimentar valores. Inicie o primeiro campo com 4000RPM e o segundo com 6000 e faça o acerto da correção a partir desses valores.

Na figura abaixo estão representados os parametros básicos em que a Megasquirt atua durante a correção de rápida. Nela você pode alterar a quantidade de combustível adicionado ao T.I. do mapa de combustível, a duração desse enriquecimento (em segundos), e a rampa de suavização até a correção cessar por completo.

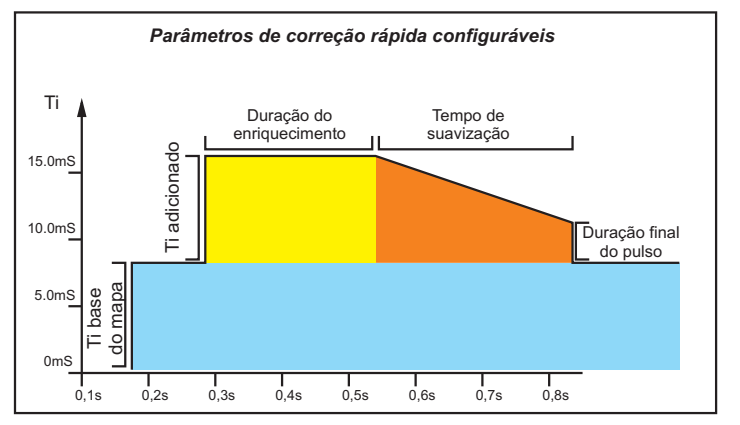

Além desses parâmetros, existem diversos outros específicos para o motor frio, para a velocidade do pedal, etc...

Abra a janela do "*Assistente de correção"* e verá todos os parâmetros a serem acertados para que tenha uma rápida perfeita. Você verá a seguinte tela:

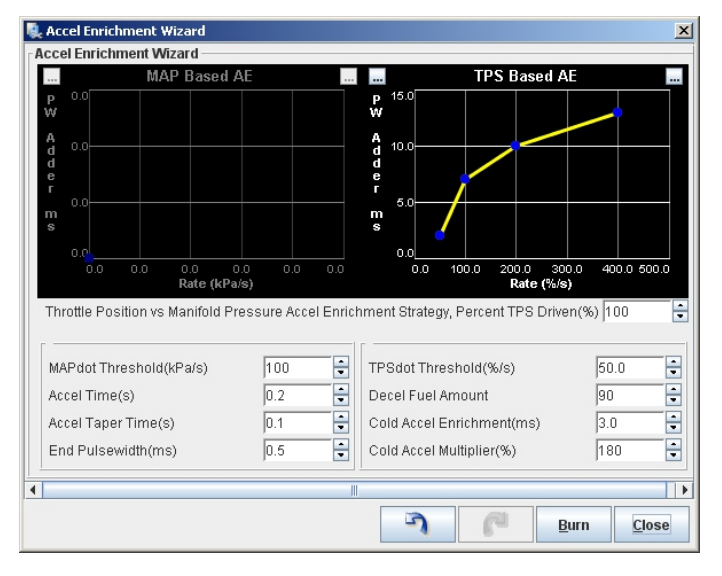

A correção de rápida da Megasquirt pode ser feita usando-se a variação do MAP ou do TPS como parâmetro principal para calcular a correção. Ou ainda pode ser mixada entre esses dois parâmetros de 0 a 100% balanceando-se a correção entre as duas opções progressivamente.

A variação do TPS é chamada de *TPSdot* e a variação do MAP é da mesma forma chamada de *MAPdot*.

O *TPSdot* (ou *MAPdot*) é o valor utilizado para o cálculo de quanto combustível será adicionado ao tempo de pulso principal, dado pelo mapa de combustível.

O TPSdot é medido em %seg (porcentagem por segundo). Por exemplo, se você pisa no acelerador, percorrendo o curso total dele em 1 segundo, o seu *TPSdot=100%/seg.*

Se você acelera o mesmo 100% de pedal em 2 segundos, temos um TPSdot=50%/seg. Se Acelerar bem rápido e fizer o curso total do acelerador em 0,5 segundos, o seu TPSdot = 200%/seg. e assim por diante.

É importante dominar esse método, pois a Megasquirt possui 4 degraus de correção, de forma que não se aplique mais combustível do que o necessário quando se acelera levemente, e não cause falta de combustível numa pisada mais rápida.

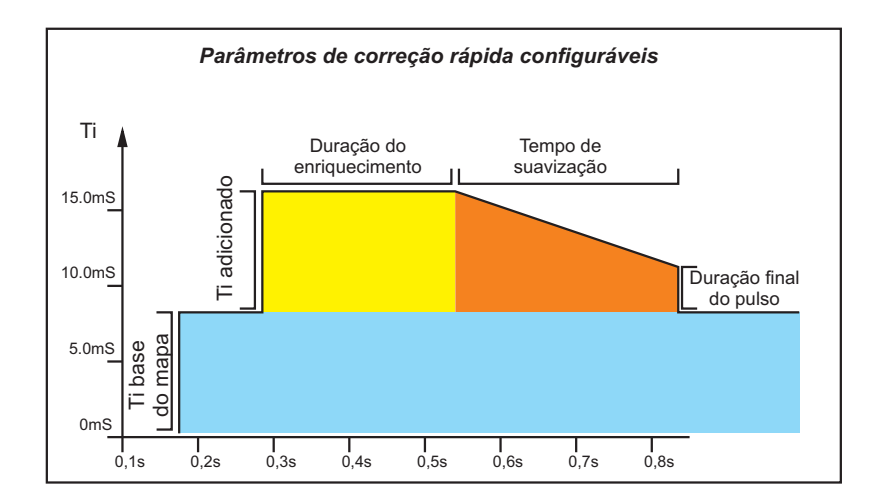